"2017 - AÑO DE LAS ENERGÍAS RENOVABLES".

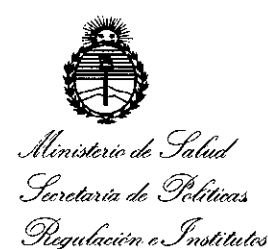

ANMAT

DISPOSICIÓN Nº

 $337$ 5

**BUENOS AIRES,** 07 ABR 2017

VISTO el Expediente Nº 1-47-3110-5161-16-0 del Registro de esta Administración Nacional de Medicamentos, Alimentos y Tecnología Médica (ANMAT), y

#### CONSIDERANDO:

Que por las presentes actuaciones TECNOIMAGEN S.A. solicita la modificación del Certificado de Inscripción en el RPPTM Nº PM-1075-77, denominado: Monitor Multiparamétrico de Paciente.

Que lo solicitado se encuadra dentro de los alcances de la Disposición ANMAT Nº 2318/02, sobre el Registro Nacional de Productores y Productos de Tecnología Médica (RPPTM).

Que la documentación aportada ha satisfecho los requisitos de la normativa aplicable.

Que la Dirección Nacional de Productos Médicos ha tomado la intervención que le compete.

Que se actúa en virtud de las facultades conferidas por los Decretos Nº 1490/92 y por el Decreto Nº 101 del 16 de diciembre de 2015.

#### Por ello;

EL ADMINISTRADOR NACIONAL DE LA ADMINISTRACIÓN NACIONAL DE MEDICAMENTOS, ALIMENTOS Y TECNOLOGÍA MÉDICA DISPONE:

ARTÍCULO 1º .- Autorízase la modificación del Certificado de Inscripción en el RPPTM Nº PM-1075-77, denominado: Monitor Multiparamétrico de Paciente, marca MINDRAY.

 $\overline{\mathbf{1}}$ 

"2017 - AÑO DE LAS ENERGÍAS RENOVABLES".

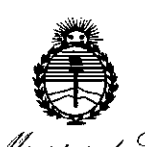

Ministerio de Salud Secretaría de Políticas Pregulación e Institutos ANMAT

DISPOSICIÓN Nº

 $3375$ 

ARTÍCULO 2º .- Acéptase el texto del Anexo de Autorización de Modificaciones el cual pasa a formar parte integrante de la presente disposición y el que deberá agregarse al Certificado de Inscripción en el RPPTM Nº PM-1075-77.

ARTÍCULO 3º.- Regístrese; por el Departamento de Mesa de Entradas, notifíquese al interesado y hágasele entrega de la copia autenticada de la presente Disposición, conjuntamente con su Anexo, rótulo e instrucciones de uso autorizadas; gírese a la Dirección de Gestión de Información Técnica para que efectúe la agregación del Anexo de Modificaciones al certificado.

 $\overline{2}$ 

 $3375$ 

Cumplido, archívese.

Expediente Nº 1-47-3110-5161-16-0

DISPOSICIÓN Nº

**PB** 

d. Aoserto i Subadministrador Nacional  $A \mathbb{N}$  M.A.T.

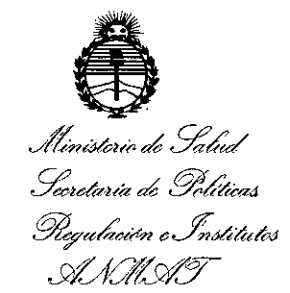

#### ANEXO DE AUTORIZACIÓN DE MODIFICACIONES

El Administrador Nacional de la Administración Nacional de Medicame'ntos, Alimentos y Tecnología Médica (ANMAT), autorizó mediante Disposición No..iJ.. .... ;) ... J.....,~ los efectos de su anexado en el Certificado de Inscripción len el RPPTM Nº PM-1075-77 y de acuerdo a lo solicitado por la firma TECNOIMAGEN S.A., la modificación de los datos característicos, que figuran en la tabla al pie, del producto inscripto en RPPTM bajo:

Nombre descriptivo: Monitor Multiparamétrico de Paciente Marca(s) de (los) producto(s) médico(s): MINDRAY Autorizado por Disposición ANMAT N°: 4026 del 11 de Junio de 2014 Tramitado por expediente N°: 1-47-19694-13-5

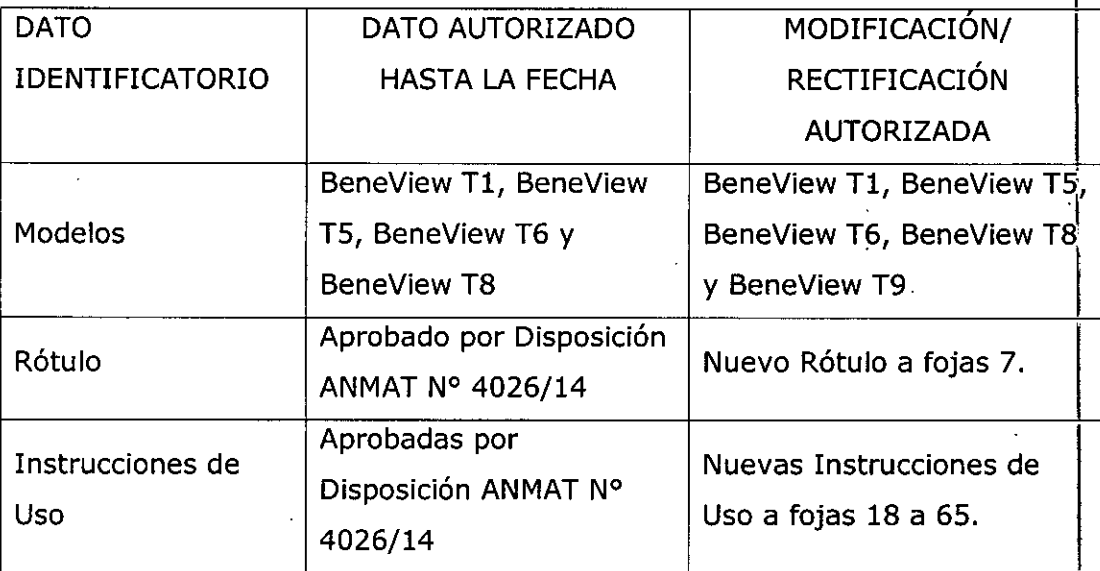

El presente sólo tiene valor probatorio anexado al certificado de Autorizació antes mencionado.

3

"2017 - AÑO DE LAS ENERGÍAS RENOVABLES".

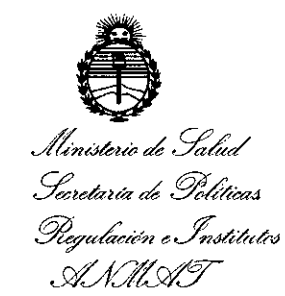

Se extiende el presente Anexo de Autorización de Modificaciones del RPPTM a la firma TECNOIMAGEN S.A., Titular del Certificado de Inscripción en el RPPTM Nº PM-1075-77, en la Ciudad de Buenos Aires, a los días. 07 ABR 2017

Expediente Nº 1-47-3110-5161-16-0

DISPOSICIÓN Nº

3375

**Br. ROBERTG LEBE** Subadministrador Nacional  $A \land M.A.T.$ 

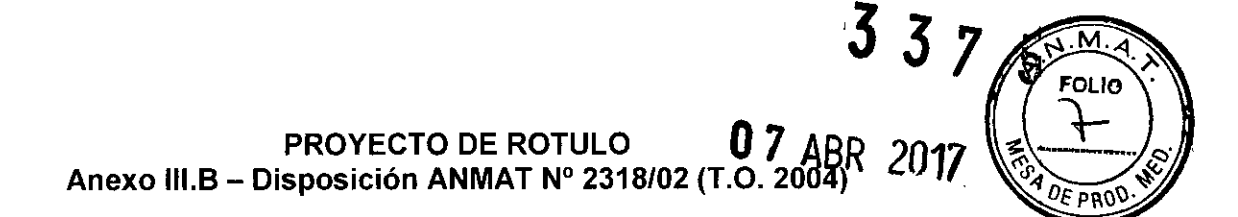

#### FABRICADO POR:

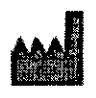

**•** 

•

Shenzhen Mindray Bio-medical Electronics Co., Ltd. <u>AAA閣</u> Mindray Building, Keji 12th Road South, Hi-tech Industrial Park Nanshan, Shenzhen 518057, P. R. China. .

#### IMPORTADO POR: TECNOIMAGEN S.A.

Galicia 1627- CP (1416), Ciudad Autónoma de Buenos Aires, Argentina

## **Monitor Multiparamétrico de Paciente**

## **MINDRAY**

## **BeneView 11, BeneView 15, BeneView 16, BeneView 18 y BeneView 19**

(Según Corresponda)

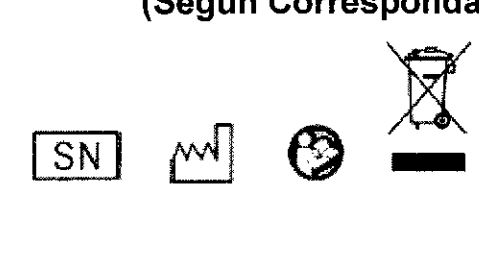

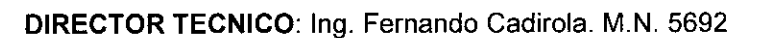

#### AUTORIZADO POR LA A.N.M.A.T. PM-1075-77

"Venta exclusiva a profesionales e instituciones sanitarias"

TECN Lic. Valeria Villaverde Apoderada

TECNO Bioino, O Director Tennico M.N. 5692

 $337$ 

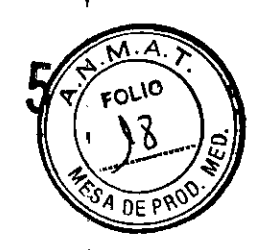

#### **PROYECTO DE INSTRUCCIONES DE USO Anexo III.B - Disposición ANMAT N° 2318/02 (T.O. 2004)**

! **3.1.** Las indicaciones contempladas en el item 2 de éste reglamento (Rótulo), salvo las que figuran en los ítem  $2.4$  y  $2.5$ .

#### **FABRICADO POR:**

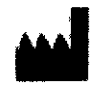

•

•

r-~~~~~~~~-~----

**Shenzhen Mindray Bio-medical Electronics Ca., Ud.**

Mindray Building, Keji 12th Road South, Hi-tech Industrial Park, Nanshan, Shenzhen 518057, P. R. China.

**IMPORTADO POR: TECNOIMAGEN S.A.** Galicia 1627- CP (1416), Ciudad Autónoma de Buenos Aires, Argentina

## **Monitor Multiparamétrico de Paciente**

## **MINDRAY**

## **BeneView 11, BeneView 15, BeneView 16, BeneView 18 y BeneView 19**

**(Según Corresponda)**

**DIRECTOR TECNICO:** Ing. Fernando Cadirola. M.N~5692

#### **AUTORIZADO POR LA A.N.M.A.T. PM-1075-77**

"Venta exclusiva a profesionales e instituciones sanitarias"

**3.2.** Las prestaciones contempladas en el ítem 3 del Anexo de la Resolución GMC N<sup>o</sup> 72/98 que dispone sobre los Requisitos Esenciales de Seguridad y Eficacia de lob Productos Médicos y los posibles efectos secundarios no deseados;

#### Funciones del **monitor .**

Estos equipos pueden realizar monitorizaciones de los siguientes parámetros.

Este monitor del paciente está pensado para supervisar, visualizar, revisar, almacenar  $\hat{y}$ transferir múltiples parámetros fisiológicos incluidos ECG, frecuencia cardiaca (FC), respiración (Resp), temperatura (Temp), saturación de oxigeno y pulso (Sp02), frecuencia de pulso (FP), presión sanguínea no invasiva (PNI), presión sanguínea invasiva (PI), gasto cardiaco (GC), dióxido de carbono (CO2), pxígeno (O2), gas anestésico (GA), cardiografía de impedancia (ICG),

EN S.A. TECNG es Villaverde រ<br>ប្រែស្រួត (ឧុជុំB

TECNDIMAQEN S.A. Bioing. Cadirola Fernamo Director Tecnico M.N. 5692

I 1

G

indice biespectral (BIS) y mecanismos de respiración (RM) de un solo paciente adulto, nino recién nacido.

La interpretación del ECG de 12 derivaciones en reposo y la monitorización de GC están restringidas únicamente a pacientes adultos. La ICG sólo debe utilizarse en pacientes adultos que cumplan estos requisitos: altura: de 122 a 229 cm; peso: de 30 a 159 kg. La detección de arritmias y la monitorización del segmento T, BIS Y RM no están pensadas para pacientes recién nacidos.

Este monitor deben utilizarlo profesionales clínicos en instalaciones sanitarias o personal bajo la dirección de éstos. No está pensado para su transporte en helicóptero, ambulancia de hospital o uso doméstico. '

#### Clasificación de seguridad

El monitor de pacientes está clasificado según IEC60601-1:

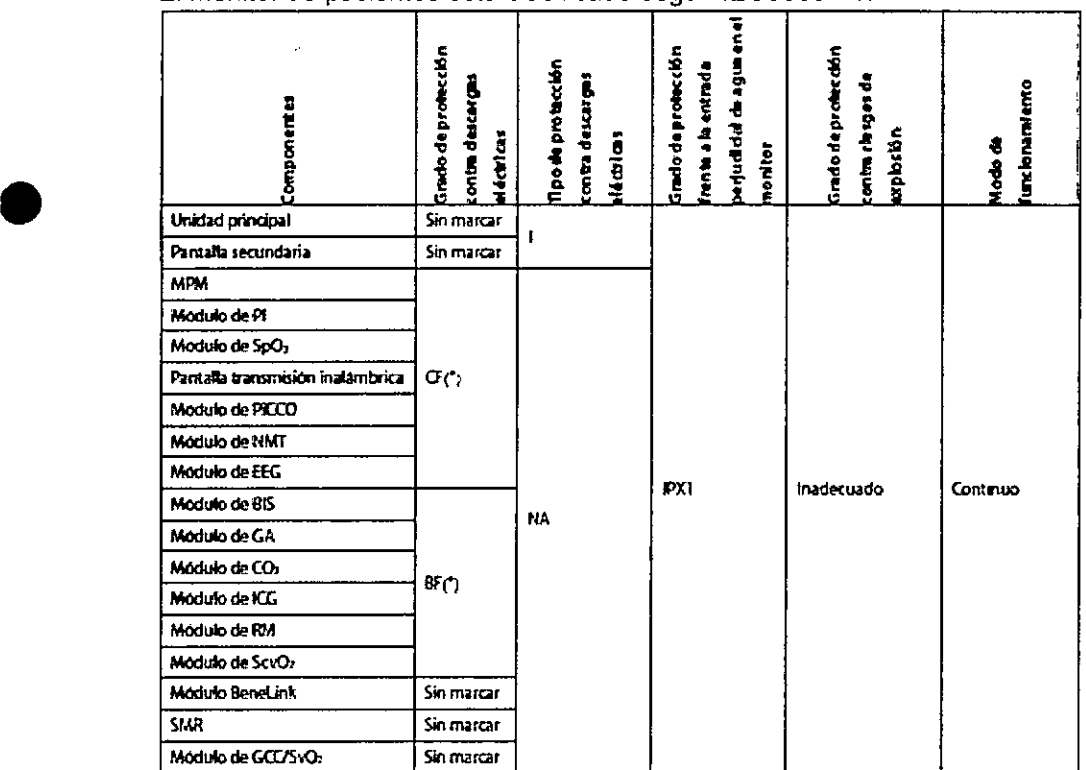

• 1:Equipo de clase I

•

- BF: Parte aplicada de tipo BF. ('Protección de la prueba de des fibrilación frente a descargas eléctricas.)
- CF: Parte aplicada de tipo CF. ('Protección de la prueba de desfibrilación frente a descargas eléctricas.)
- NA: No aplicable
- IPX1: protección contra la caída vertical de gotas de agua
- Inadecuado: equipo inadecuado para su uso en presencia de una mezcla anestésica inflamable con aire con oxígeno u óxido nitroso.

#### Información **de** seguridad **ADVERTENCIA**

Indica una posible situación de peligro o una práctica que pone en peligro la seguridad y que, si no se evita, puede producir lesiones graves o la muerte. ,

#### **PRECAUCiÓN**

Indica un posible peligro-o-una práctica que compromete la seguridad y que, si no se evita, puede producir lesionés o danos materiales leves.

TECNOMAGEN S.A. Lic. Vuíarin Villaverde **Announce** 

TECNO/MAGENS Bioing. Cadicate Face 4. **Oireclor Té Fe;r"ai,;JO Director Técnico** *.N.5692*

2

 $M.A.$  $\left\langle \mathcal{N} \right\rangle$ 

 $3<sub>3</sub>$ 

#### **NOTA**

 $s_{A\ \overline{DE}}$ Ofrece sugerencias de aplicación u otra información de utilidad para garantizar que se saca ef máximo partido al producto.

#### Símbolos del equipo **NOTAS**

• Puede que algunos símbolos no aparezcan en su equipo.

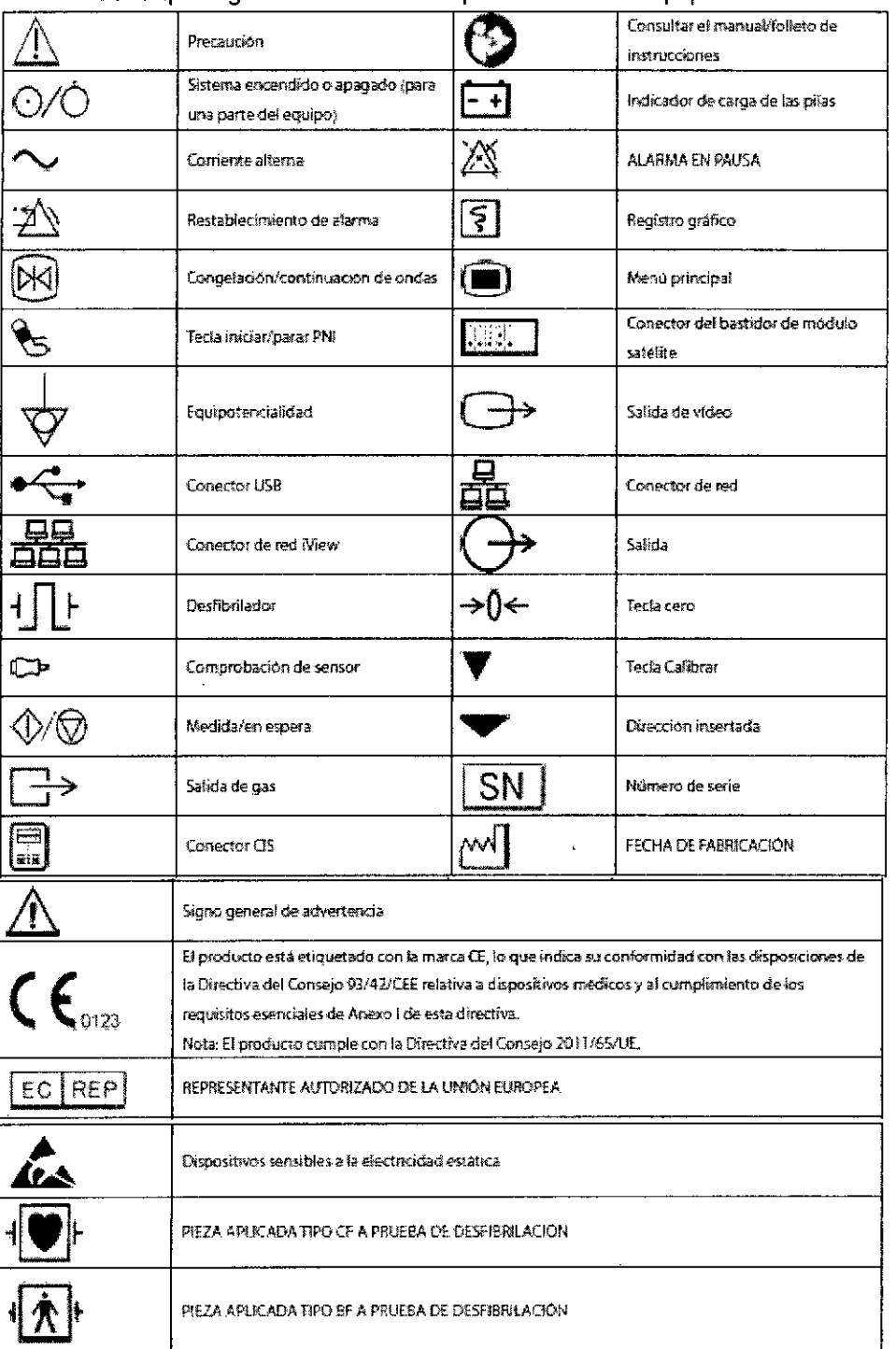

TECNOIMAGEN S.A. <u>Lic.</u>U∕ais≓a Villaverde **Aposerada** 

TECNOIMAGEN S.A. Bioing. Cadirola Fernando<br>Director Técnico<br>M.N. 5692

 $\overline{\mathbf{3}}$ ľ

 $\widehat{N.A.}$ FOLIO

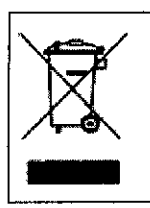

La siguiente definicion de la etiqueta RAEE se aglica solo a los estados miembros de la UE. Este simbolo indica que el producto no se considera residuo doméstico. Si se asegura de la correcta eliminación del producto, contribuirá a evitar la apanción de posibles consecuencias negativas en el medio ambiente y para el ser humano, Para obtener información detallada acerca de la devolución y el reciclaie del producto, consulte al distribuidor donde lo adquirro. \* En los productos del sistema, esta etiqueta sólo se adjuntará a la unidad principal.

#### **ADVERTENCIAS**

- Este equipo se ha diseñado para utilizarlo con un solo paciente cada vez.
- Antes de poner en marcha el sistema, el operador debe comprobar que el equipo, los cables de conexión y los accesorios funcionan correctamente y se encuentran en buen estado.
- Para evitar la posibilidad de una descarga eléctrica, este equipo solo debe conectarse a una fuente de alimentación con toma de tierra de protección. Si la instalación no proporciona un conductor de conexión a tierra de protección, desconecte el monitor de la red eléctrica y hágalo funcionar con la batería, si es posible.
- Asegúrese de que el monitor de paciente recibe energía eléctrica de forma continua mientras este funcionamiento. Los fallos eléctricos repentinos pueden dar lugar a una pérdida de datos. Para evitar peligros de explosión, no utilice el equipo en presencia de entornos enriquecidos con oxígeno, sustancias anestésicas inflamables u otros agentes inflamables (como gasolina).
- Utilice y quarde el equipo en las condiciones ambientales especificadas. Es posible que el monitor y los accesorios no cumplan las especificaciones de rendimiento debido al paso del tiempo o a su almacenamiento o uso fuera de los intervalos de temperatura y humedad especificados.
- No abra las carcasas del equipo. Todas las operaciones de servicio y actualizaciones futuras solo debe realizarlas personal formado y autorizado por nuestra empresa.
- No toque a los pacientes durante la desfibrilación. Podrían producirse lesiones graves o. incluso. la muerte.
- No se base exclusivamente en el sistema de alarmas acusticas para monitorizar a un paciente. El ajuste del volumen de la alarma a un nivel inferior o a cero puede resultar peligroso para el paciente. Recuerde que los ajustes de la alarma deben personalizarse segun las distintas situaciones del paciente y mantener vigilado al paciente en todo momento resulta la forma mas fiables para realizar una supervision segura.
- La informacion fisiologica y los mensajes de alarma que aparecen en el equipo sirven solo de referencia y no pueden utilizarse directamente para la interpretacion de diagnosticos.
- Para evitar que se produzca una desconexion inadvertida, coloque todos los cables para evitar cualquier peligro de impedimento. Enrolle y asegure el exceso de los cables para reducir el riesgo de enredos o estrangulacion por parte de los pacientes o el personal.
- Cuando deseche el material de embalaje, asegúrese de seguir la legislación de control de desechos aplicable y manténgalo fuera del alcance de los niños.
- No toque las partes metalicas del equipo o conectores si estan en contacto con el paciente;  $\bullet$ de lo contrario, el paciente podria sufrir lesiones.
- Nunca mezcle electrodos de paciente de distintos tipos o diferentes fabricantes. Los metales diferentes u otras incompatibilidades pueden causar variaciones considerables de los valores de referencia y puede aumentar el tiempo de recuperacion de trazado tras la desfibrilacion.

#### **PRECAUCIONES**

- Para garantizar la seguridad del paciente, utilice exclusivamente las piezas y accesorios especificados en este manual.
- Cuando finalice la vida útil del equipo y sus accesorios, estos deberán desecharse según las instrucciones que regulan la eliminación de tales productos. Si tiene alguna duda relativa a la eliminación del equipo, pongase en contacto con nosotros.
- Los campos eléctricos y magnéticos pueden interferir en el correcto rendimiento del equipo. Por esta razon, asegúrese de que todos los dispositivos externos utilizados cerca del equipo

TECNOW ACEN S.A.

<u>uic. V</u>aleria Villaverde **Apoderside** 

TECÑOIMAG€N S.A. Bioing. Cadirola Fernando Director Técnico M.N. 5692

 $\overline{4}$ 

FOLIO

cumplen los requisitos de CEM relevantes. Entre las posibles fuentes de interferencia s incluyen los telefonos moviles, los equipos de rayos  $X$  y los dispositivos RMN, pues estos pueden emitir niveles elevados de radiacion electromagnetica.

- Antes de conectar el equipo a la red electrica, compruebe que los indices de voltaje y frecuencia de la red electrica sean los mismos que los que se indican en la etiqueta del equipo o en este manual.
- Instale o traslade el equipo correctamente para evitar danos causados por caidas, golpes, vibraciones fuertes u otras fuerzas mecanicas. '
- Seque el equipo de inmediato en caso que llueva o se pulverice agua.

#### NOTAS

•

•

- Coloque el equipo en un lugar donde pueda verlo y utilizarlo facilmente.
- El equipo utiliza el enchufe de conexion a la red electrica como medio de aislamiento de ila alimentacion de la red electrica. No coloque el equipo en un lugar en el que resulte dificil manejar el enchufe a la red electrica.
- En condiciones normales de utilizacion, el operador se situa delante del equipo.
- Guarde este manual cerca del equipo, de modo que pueda consultarlo comodamente cuando sea necesario.
- El software se ha desarrollado de acuerdo con la norma IEC60601-1-4. Los riesgos derivados de posibles errores de software son mínimos.
- Este manual describe todas las funciones y opciones. Puede que su equipo no las tenga todas.

#### Riesgos de explosión

No utilice el dispositivo cerca de anestésicos inflamables, sustancias explosivas, vapores b I líquidos. Internacional de la constitución de la constitución de la constitución de la constitución de la const

Debe personalizar los ajustes de alarma de acuerdo con la situación del paciente concreto y asegurarse de que el sonido de alarma está activado cuando ésta se produzca.

#### Riesgos eléctricos

No abra la carcasa del monitor. Todas las operaciones de mantenimiento y las actualizaciones que se realicen posteriormente en el dispositivo sólo debe llevarlas a cabo personal formado y autorizado por nuestra empresa.

• El dispositivo sólo debe conectarse a una toma de alimentación convenientemente instalada que cuente con contactos de puesta a tierra de protección. Si la instalación no proporciona una conexión a tierra de protección, desconecte el monitor de la red eléctrica y hágalo funcionar con la batería, si fuera posible.

#### Precauciones relacionadas con la utilización

• Deben hacer uso de este monitor los médicos, o bien personal sanitario apropiado bajo la supervisión de médicos. El técnico del monitor debe ser una persona cualificada. Se prohibe el uso de este monitor a personal no cualificado o no autorizado.

• Los parámetros y las ondas fisiológicas, asi como la información de alarma que aparece en el monitor, deben servir exclusivamente para orientar al médico, pero no para determinar el tratamiento clinico.

#### Riesgos mecánicos: Precauciones relacionadas con la instalación y el desplazamiento del sistema

• Mueva o levante el monitor siempre con el asa. No utilice el cable del paciente ni el cable de alimentación para mover o levantar el monitor; podria tirarlo y dañarlo, o provocar lesiones al: paciente.

• En instalaciones en bastidor, asegúrese de que dispone de espacio suficiente delante y detrás de la unidad como para poder utilizar el equipo y llevar a cabo operaciones de mantenimiento. Deje a los lados de la unidad un espacio libre de 5,OB cm (2 pulgadas) para asegurar una circulación de aire adecuada.

TECNOI . Vali  $\overline{\rm A}$  $\overline{\rm K}$ iña $\overline{\rm a}$ a

 $\frac{1}{2}$ Bioing, Cadirola Ferna... Director Técnico  $M.N.5092$ 

5

 $\mathbf{M}$ 

FOLIO

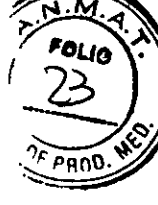

• Puede formarse condensación durante el traslado del monitor de una ubicación a otra. Asimismo, el equipo puede verse sometido a diferencias de humedad o temperatura. Asegúrese de que cuando se ponga el equipo en funcionamiento éste quede libre de condensación.

#### Entornos de utilización **del** equipo

,---------------------

•

•

• El entorno de utilización del monitor deberá estar libre de ruidos, vibraciones, polvo y sustancias inflamables o explosivas.

• Asegúrese de que el entorno operativo y la alimentación del monitor de paciente cumplen los requisitos especificados. En caso contrario, es posible que el rendimiento del equipo no se ajuste a las especificaciones del producto y produzcan problemas imprevistos, como daños en el  $~\blacksquare$  The set of  $\blacksquare$  is the set of  $\blacksquare$  is the set of  $\blacksquare$  is the set of  $\blacksquare$ 

• El monitor deberá conectarse a las tomas de alimentación teniendo en cuenta los requisitos de tensión de alimentación del sistema. De lo contrario, el sistema podría sufrir graves daños. I

• Los campos eléctricos y magnéticos pueden producir interferencias en el dispositivo. Por esta razón, asegúrese de que todos los dispositivos externos que están funcionando cerca del monitor cumplen los requisitos CEM correspondientes. Entre las posibles fuentes de interferencia se incluyen los teléfonos móviles, los equipos de rayos X y los dispositivos RMN, pues éstos pueden emitir niveles elevados de radiación electromagnética.

#### Combinación con otros equipos

- Desfibrilación: no toque al paciente durante la desfibrilación. Podrían producirse lesiones graves o, incluso, la muerte.<br>J • Cuando utilice este equipo con sistemas de electrocirugía, debe conceder prioridad a la
- seguridad del paciente.
- Cuando utilice equipos de electrocirugía, debe colocar los electrodos del paciente a la misma distancia entre el electrodo de electrocirugía y la placa de tierra para no provocar quemaduras al paciente. Mantenga separado el cable del equipo de electrocírugía y el de ECG, y procure que no se enrede.
- Cuando utilice equipos de electrocirugia, no coloque nunca los electrodos de ECG cerca de la placa de tierra del dispositivo de electrocírugía, ya que generaría interferencias con la señal de ECG.

#### Especificaciones ambientales **ADVERTENCIA**

• Es posible que el equipo no cumpla las especificaciones de rendimiento si se almacena o utiliza fuera de los rangos de temperatura y humedad especificados.

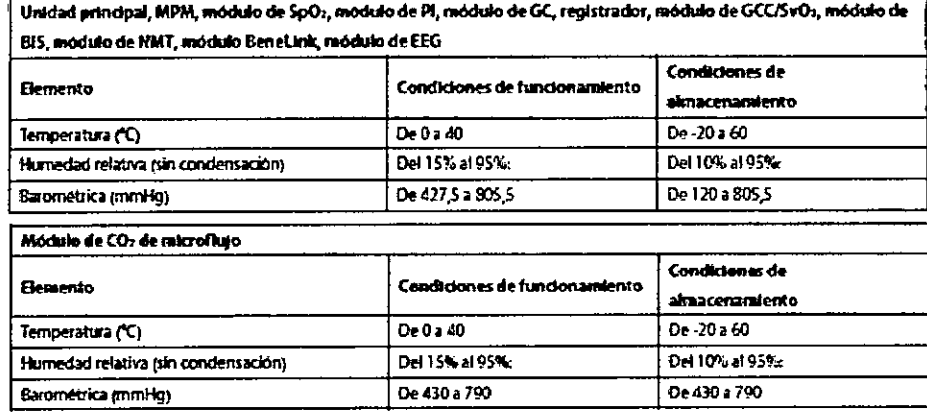

NDIMAGEN S.A. TEO Lic Valori: Villaverde Apnderada

TECN **Bioing. Oadjrala Fernando Director Técnico** M.N.5692

 $3375$ 

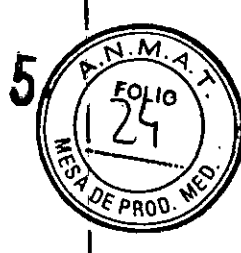

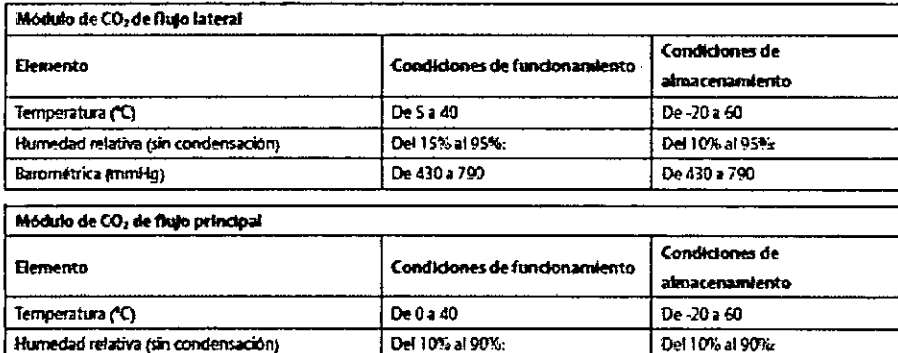

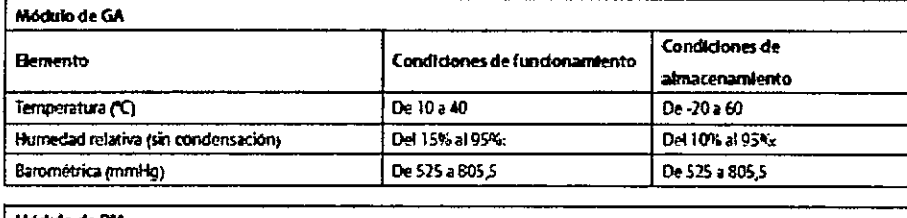

De 427,5 a 805,5

De 400 a 805 5

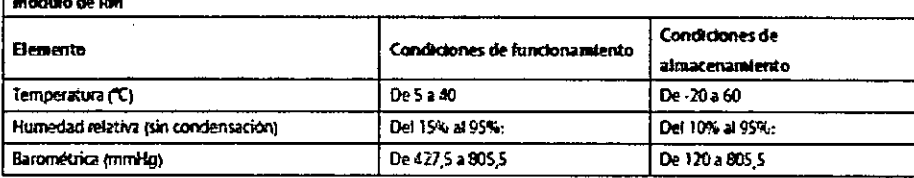

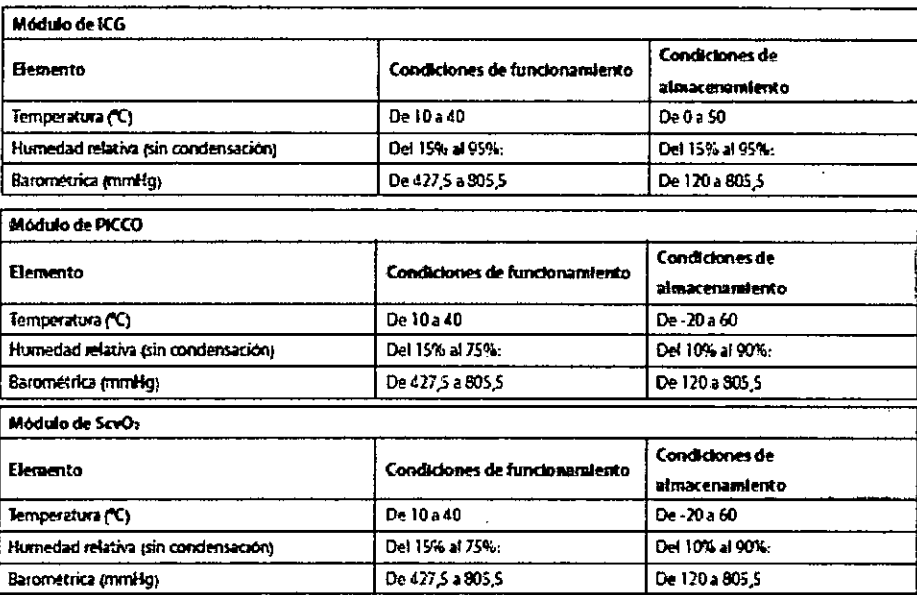

- Requisitos de alimentación eléctrica<br>- Tensión de Línea: 100 a 240 V de CA,
- Frecuencia: 50/60 Hz  $\overline{a}$
- Corriente:  $\overline{a}$

Barométrica (mmHg)

T9/T8/T6: 2,8 a 1,6 A  $\bullet$ 

T5: 2,5 a 1,4 A  $\bullet$ 

T1: 0,6 a 0.4A ረ **TECMOIMAGEN S.A.** Veloria Villaverde Lic.

TECNOIMAGEN S.A.<br>Bioing.Cedirola Fernando<br>Director Tecnico<br>M.N. 5692

 $\overline{7}$ 

 $\pmb{\mathcal{L}}$  $\mathbf{r}$ 

3.3. Cuando un producto médico deba instalarse con otros productos médico conectarse a los mismos para funcionar con arregio a su finalidad prevista, debe ser provista de información suficiente sobre sus características para identificar los productos médicos que deberán utilizarse a fin de tener una combinación segura:

#### **PRECAUCIONES**

Para garantizar la seguridad del paciente, utilice exclusivamente las piezas y accesorios especificados en este manual.

El material de los accesorios que entra en contacto con los pacientes se ha sometido a la prueba de biocompatibilidad y se ha comprobado que cumple la norma ISO 10993-1. Para obtener información detallada sobre los accesorios, consulte las instrucciones de uso que se incluyen con el accesorio.

#### AOVERTENCIA

- Utilice los accesorios especificados en este capítulo. Si utiliza otros accesorios, podrían producirse daños en el monitor del paciente o no cumplirse las especificaciones indicadas.
- Los accesorios de un solo uso no deben reutilizarse. Si vueiven a utilizarse, puede existir riesgo de contaminación y puede que ello afecte a la predsión de las mediciones.
- Compruebe los accesorios y sus paquetes en busca de algún signo de daño. Si detecta algún daño, no los utilice.
- Utilice los accesorios antes de que venza la fecha de caducidad si ésta se indica.
- Los accesorios desechables deben eliminarse de conformidad con las normativas del hospital.  $\bullet$

Los dispositivos conectados al equipo deben cumplir los requisitos de las normas IEC aplicables (por ej.: normativa de seguridad IEC 60950 para equipos de tecnologias de la informacion y la normativa de seguridad IEC 60601-1 para equipos electricos medicos). La configuracion del sistema debe cumplir los requisitos de la norma IEC 60601-1 para sistemas electricos medicos. Cualquier miembro del personal que conecte dispositivos al puerto de entrada/salida de señales del equipo es responsable de comprobar que la certificacion de seguridad de los dispositivos se ha realizado segun la normativa IEC 60601-1. En caso de duda, pongase en contacto con nosotros.

#### **Accesorios de ECG** Electrodos de ECG

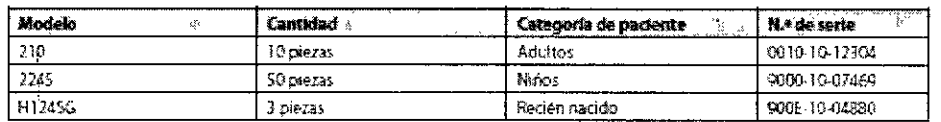

#### Cables de unión de 12 pines

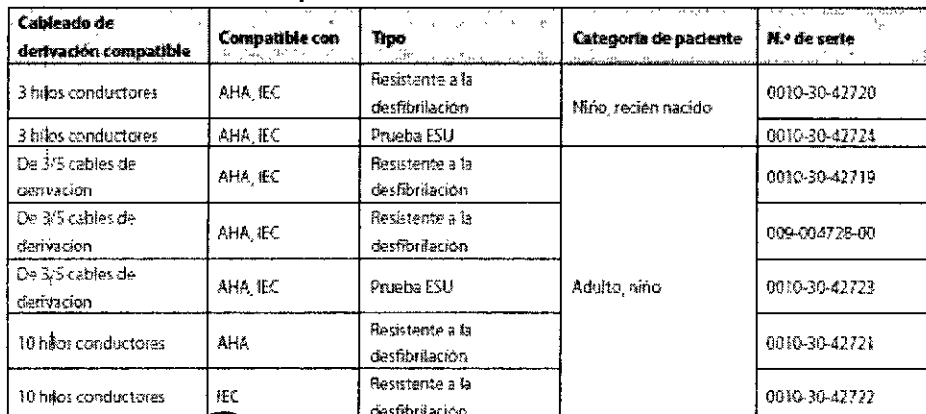

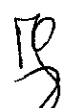

S.A verde

TECNQIMAGEN S.A. Bioing. Cadirola Fernancio Director Techlop M.N.  $5652$ 

# $337$

-5

Ì  $\widehat{N.M.2}$ FOLIO

 $\dot{\mathbf{S}}$ 

ł

 $0_F$ PROD

ł

#### **Conjuntos de Cables**

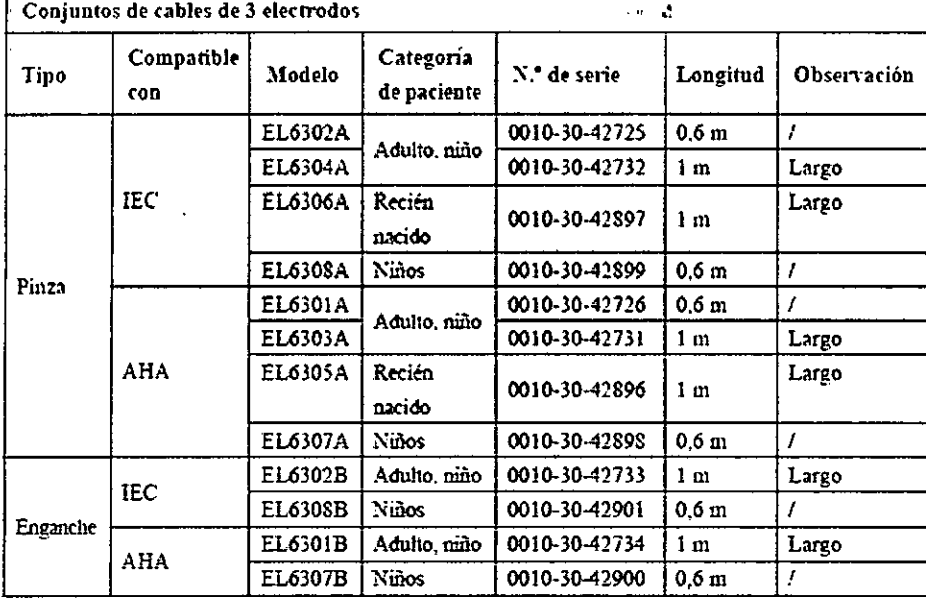

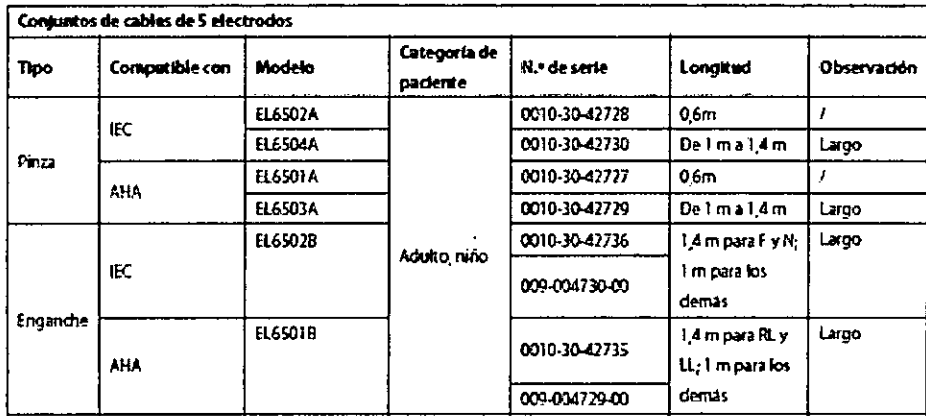

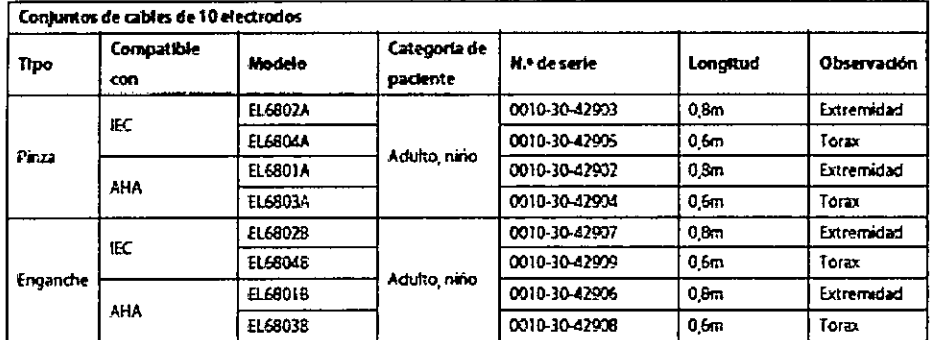

## Accesorios de SpO2<br>Cable de prolongación

 $\frac{10}{3}$ 

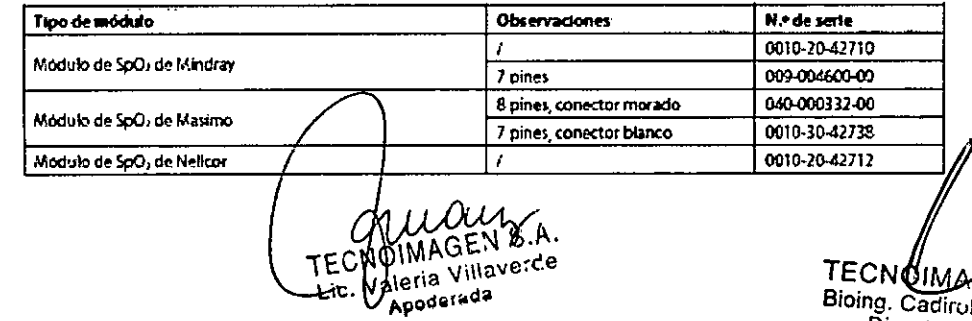

TECNOMACTAL o A.<br>Bioing. Cadirola Fernativo<br>Director Técnico<br>M.N. 5052

 $\overline{9}$ 

 $\bar{\star}$  $\mathbf{I}$ 

#### Sensores de SpO2

El material del sensor de SpO2, con el que pacientes y personal entraran en contexto, ha superado la prueba de biocompatibilidad y cumple la norma ISO 10993-1.

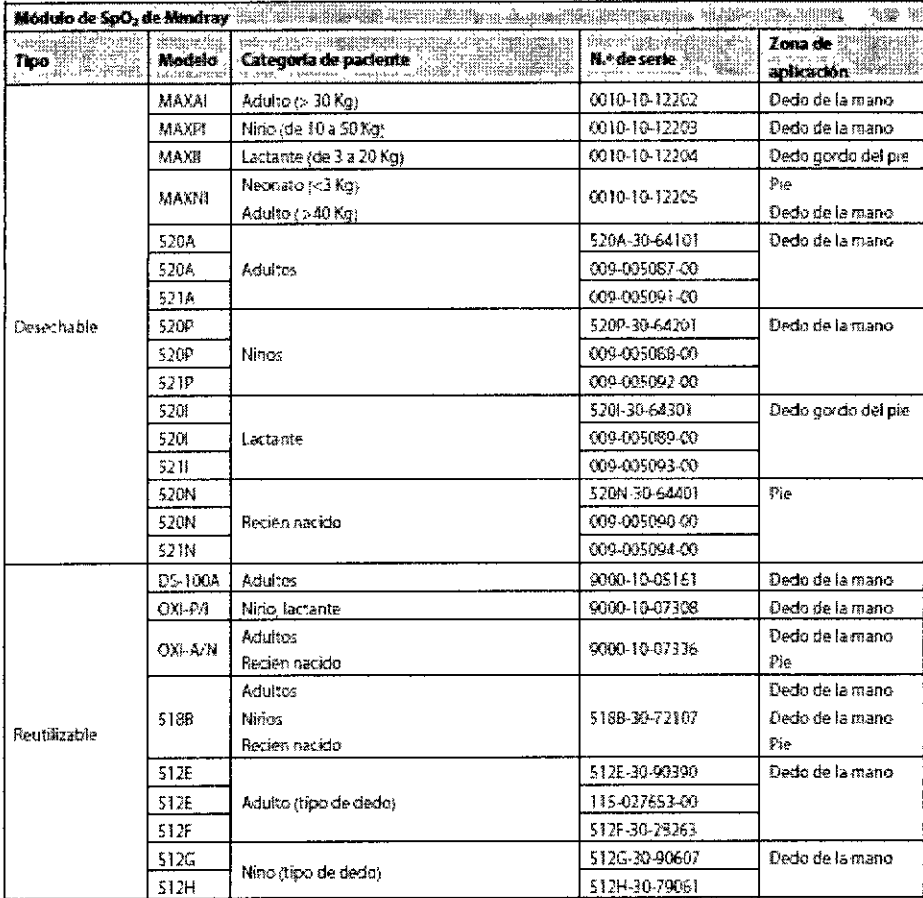

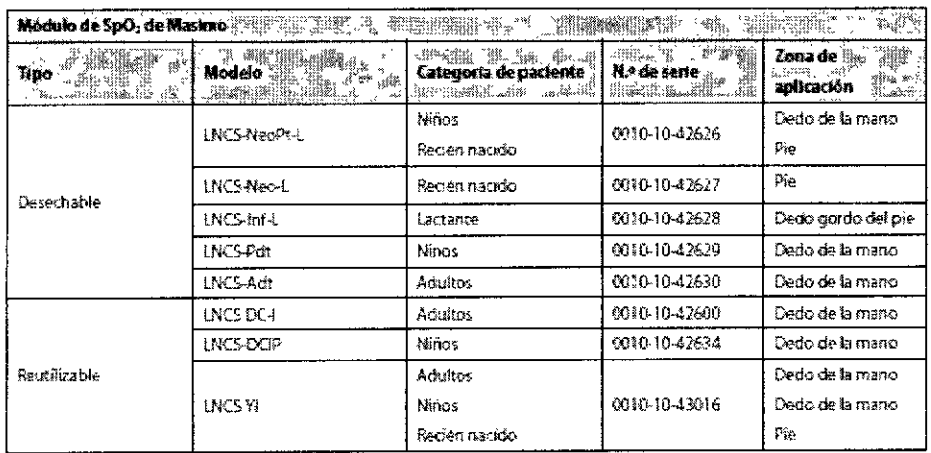

TECNOIMAGEN SA.<br>Lic. Valeria Villaverce Apoderade

 $M.N. 3002$ 

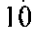

Ñ.  $\mathbf{A}$ 

FOLIO

 $\mathbf{I}$ 

 $\mathbf{r}$ ŧ

 $\overline{3}$  $\overline{\mathbf{3}}$  $\theta$ FPR

 $\frac{1}{1}$ 

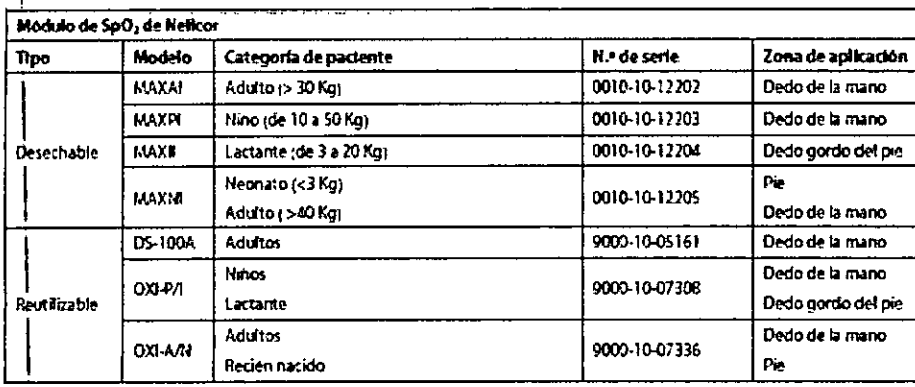

Longitud de onda emitida por los sensores se encuentra entre 600nm y 1000nm El consumo lumínico máximo de salida del sensor es inferior a los 18 mW.

La información relativa al rango de longitud de onda y al consumo lumínico máximo de salida puede resultar especialmente útil para los profesionales sanitarios que realicen terapias fotodinámicas.

## Accesorios de PNI

#### **Tubos/Conductos**

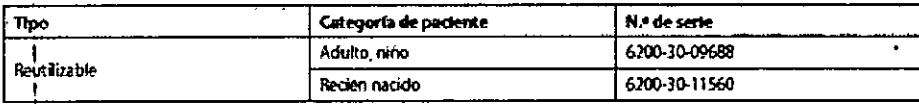

#### Manguito Reutilizable

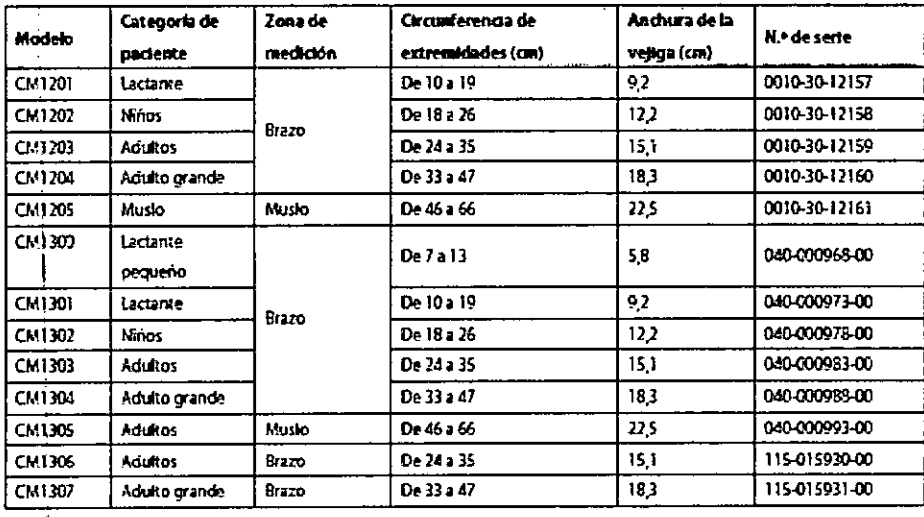

#### Manguito desechable

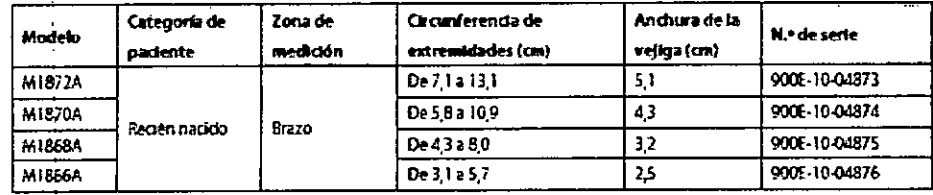

TECHOIMAGEN S.A. Valería Villaverde 'Lie, Appdarmed

TECNOIMAGEN S.A.<br>Bioing, Cadireta Fernando Director Técnico

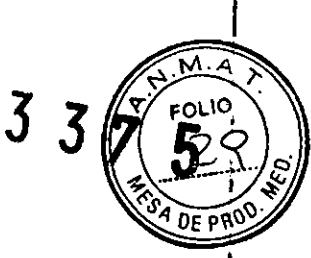

#### Manguito para un solo paciente

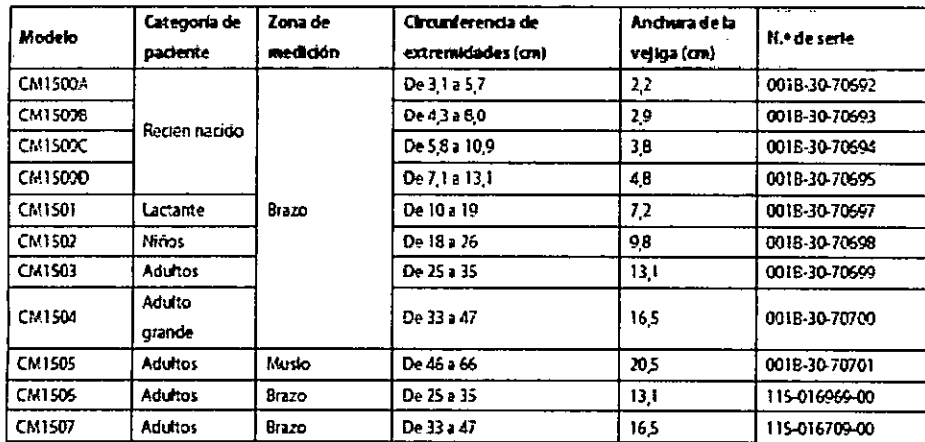

#### Accesorios de temperatura

Cable de prolongación

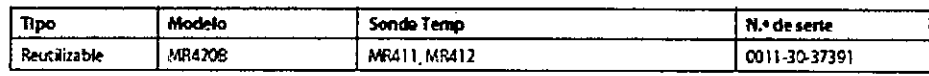

#### Sonda de temperatura

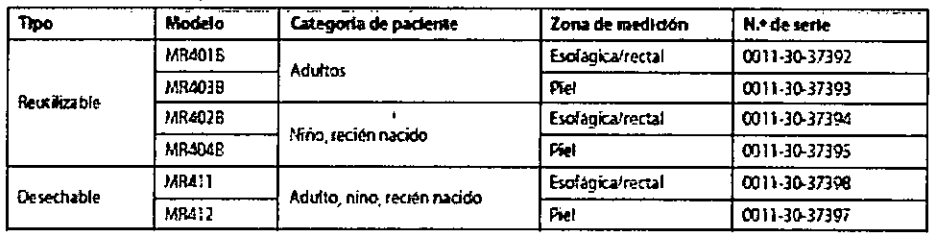

#### Accesorios de PI /PIC

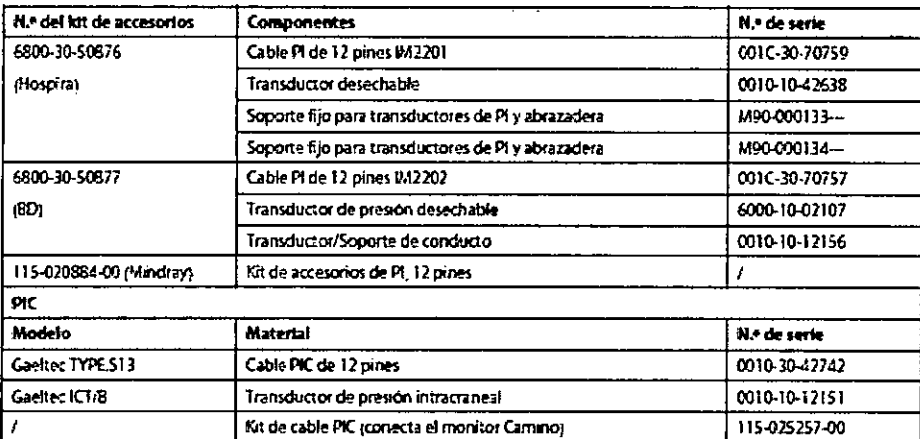

Se han realizado pruebas que demuestran que los siguientes accesorios son compatibles con el monitor del paciente. Nuestra empresa puede suministrarle sólo los accesorios acompañados del signo "\*". Si desea adquirir otros accesorios, póngase en contacto con sus respectivos fabricantes y asegúrese de que su venta en está autorizada.

TECNOIMAGEN S.A. Lic. Valer's villaverde Apodera ta

TECNOMAGEN S.A.<br>Bioing, Sadirola Fernando<br>Director Técnico **M.N. 5692** 

 $337$ 

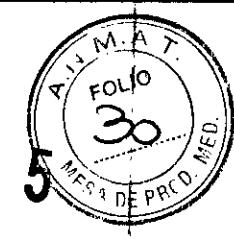

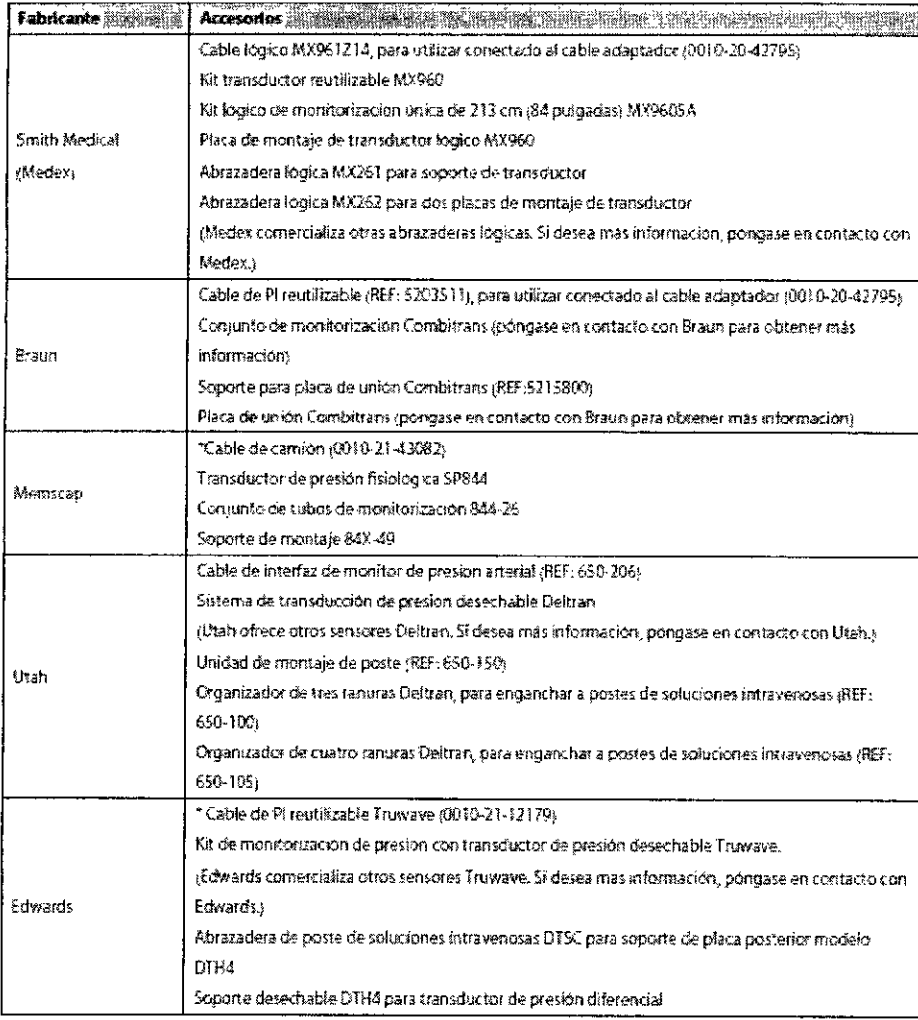

#### Accesorios de CO2 Módulo de CO2 de flujo lateral

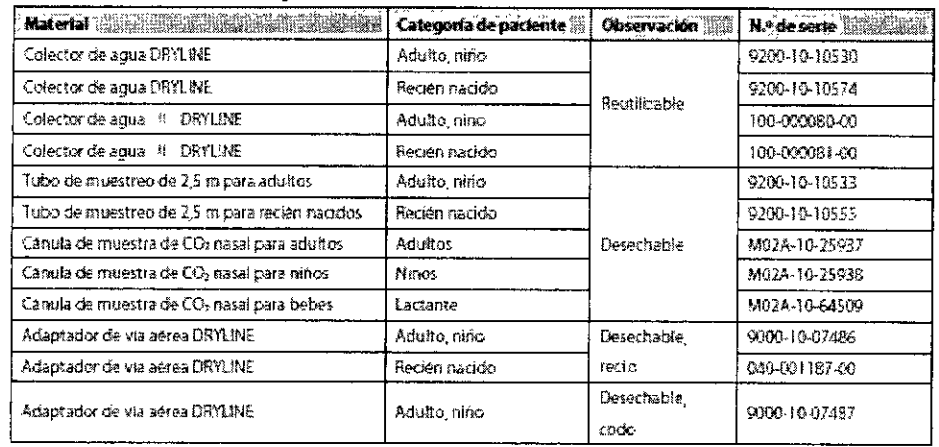

 $\tilde{\mathfrak{l}}$ 

CHURCHY<br>TECNOIMAGEN S.A.

TECNOMAGEN S.A.<br>Bloing, Cathola Fernando<br>Director Técnico<br>M.N. Soul

 $\frac{1}{2}$ 

 $\frac{13}{1}$ 

## Módulo de CO2 de microflujo  $\frac{1}{2}$   $\frac{1}{2}$   $\frac{1}{2}$   $\frac{1}{2}$

 $\bar{1}$ 

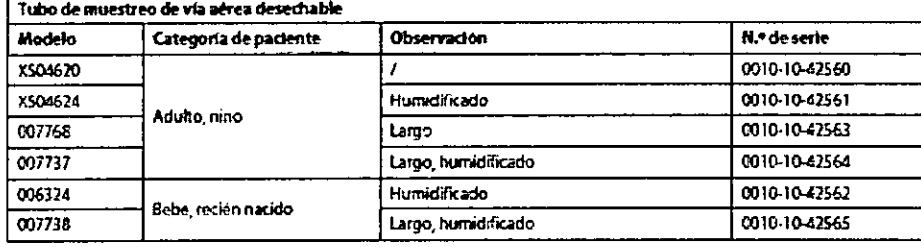

 $\mathbf{R}^{\frac{1}{2}}$ 

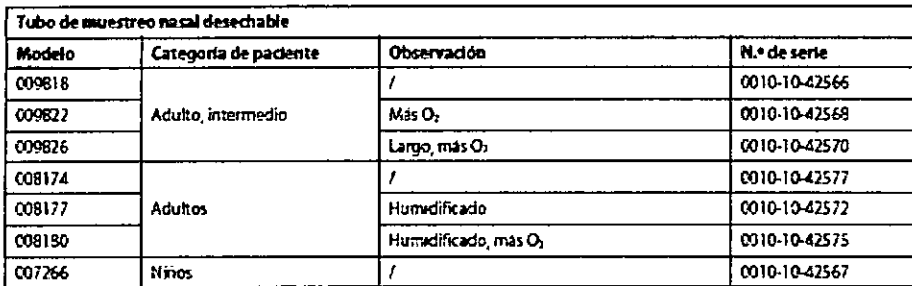

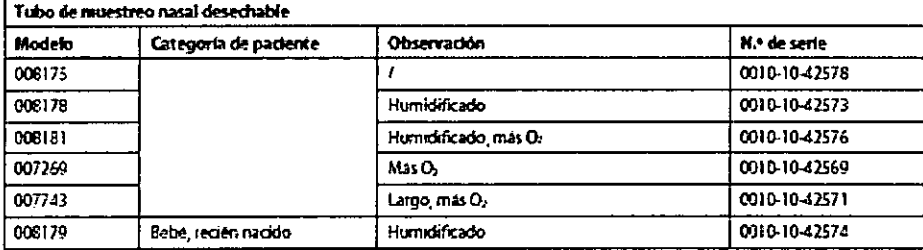

#### Módulo de CO2 de flujo principal

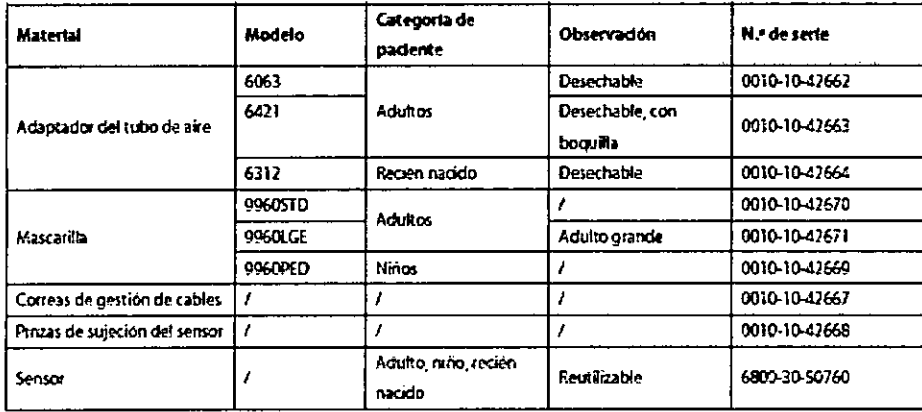

#### Accesorios de GC / Pantalla accesorios

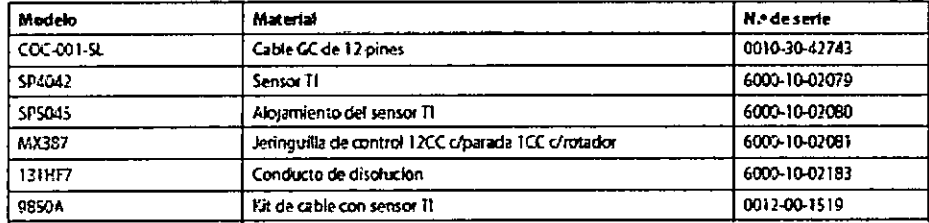

#### Accesorios de GCC/SvO2

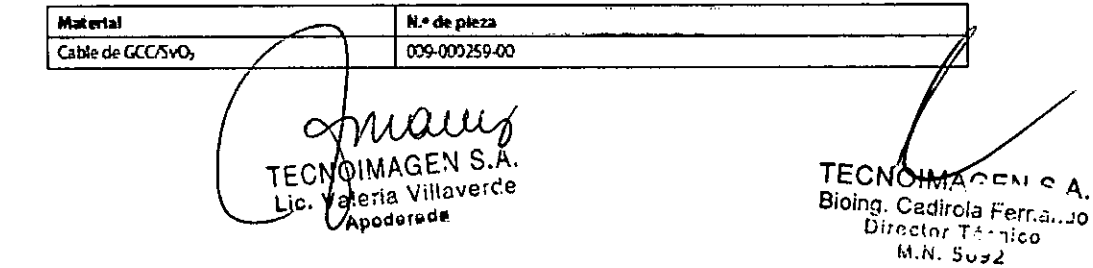

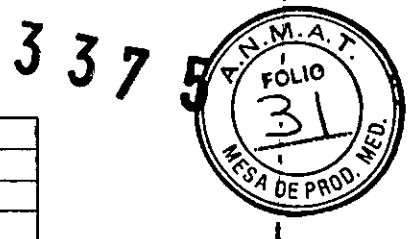

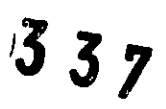

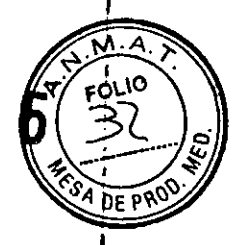

#### **Accesorios GA**

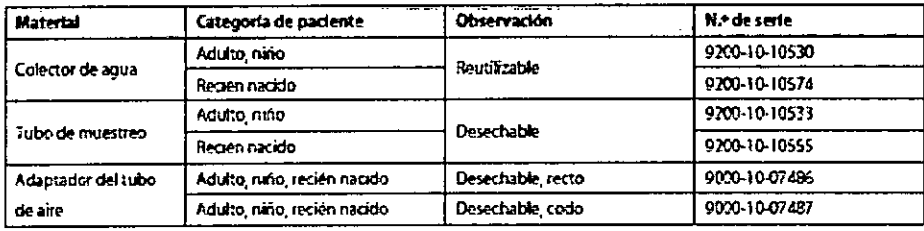

#### **Accesorios ICG**

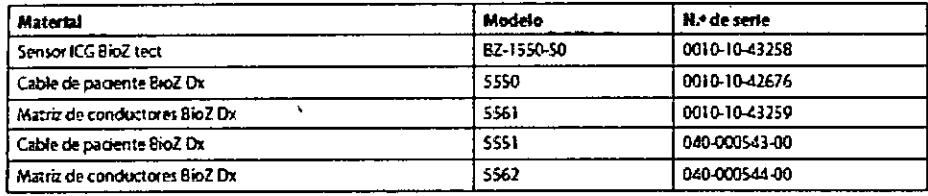

#### Accesorios de BIS

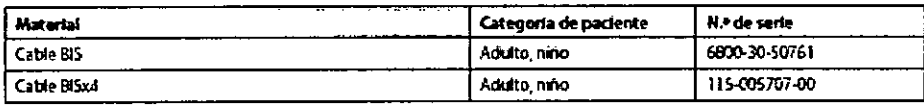

\*Si necesita adquint sensores BIS Quatro, Pediatric, SRS y CLICK, pongase en contacto con Covidien.

#### **Accesorios RM**

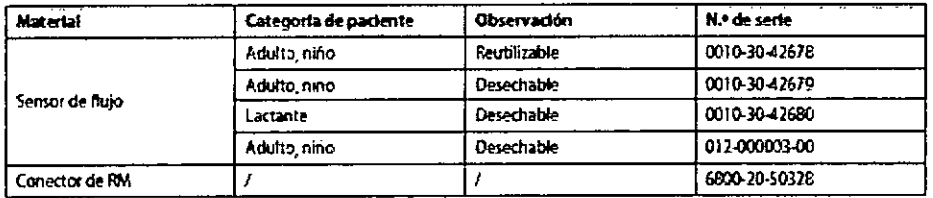

#### **Accesorios PiCCO**

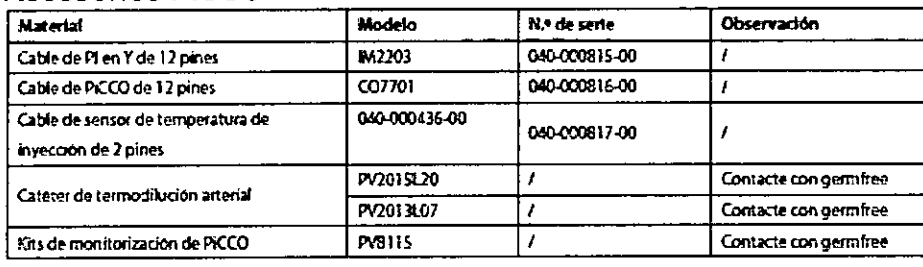

#### Accesorios de ScvO2 (no disponible para T1)

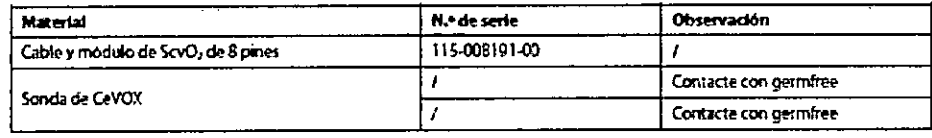

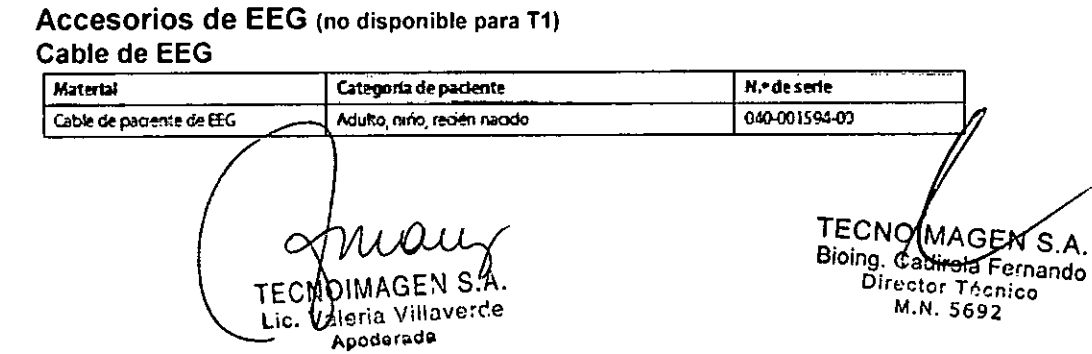

# $3375$

١O

 $DEFPR$ 

#### Electrodos de EEG

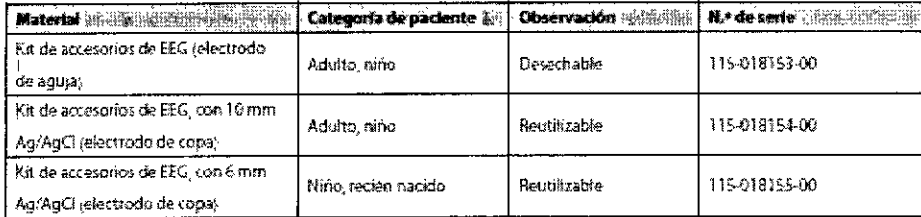

#### **Accesorios de BeneLink**

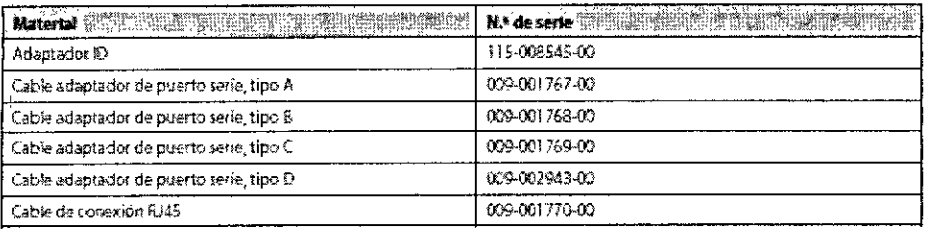

#### Accesorios de NMT (para el módulo NMT de Mindray)

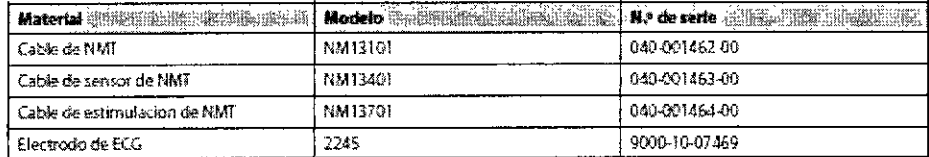

#### **Otros**

 $\mathfrak{t}$ 

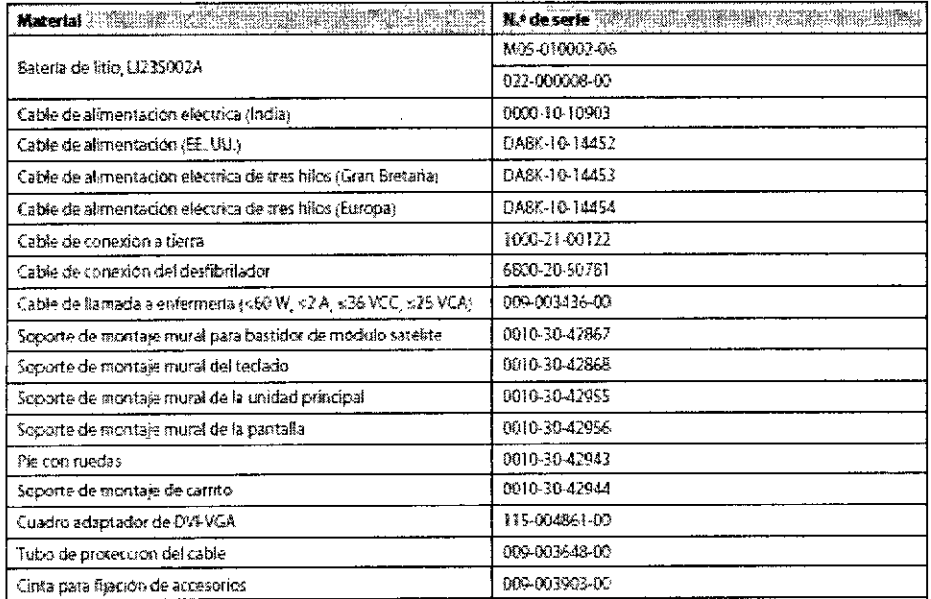

3.4. Todas las informaciones que permitan comprobar si el producto médico está bien instalado y pueda funcionar correctamente y con plena seguridad, así como los datos relativos a la naturaleza y frecuencia de las operaciones de mantenimiento y calibrado que haya que efectuar para garantizar permanentemente el buen funcionamiento y]la seguridad de los productos médicos;

OIMAGEN S.A. TFC alaria Villaverde Apademida

TECNOMAGEN S.A. Bioing. dedicate Fernando Director Técnico M.N. 5692

16

ľ

#### **ADVERTENCIAS**

Antes de poner en marcha el sistema, el operador debe comprobar que el equipo, los cables de conexión y los accesorios funcionan correctamente y se encuentran en buen estado.

## Puesta en marcha III estadounidense en la constructiva de la constructiva de la constructiva de la constructiv<br>Terme III estadounidense en la constructiva de la constructiva de la constructiva de la constructiva de la con

#### Encendido

Una vez se haya instalado el monitor del paciente, puede prepararse para realizar supervisiones: 1. Antes de empezar a realizar mediciones, compruebe el monitor del paciente, los modulos SMR y complementarios en busca de cualquier dano mecanico y asegurese de que todos los' cables externos, complementarios y de accesorios se han conectado correctamente. ,

2. Enchufe el cable de alimentacion a una fuente de alimentacion de CA. Si pone en marcha el monitor de paciente con la alimentacion de las baterias, asegurese de que las baterias estan suficientemente cargadas. I

3. Pulse el interruptor de encendido/apagado de la parte frontal del monitor. Se muestran las pantallas de inicio y la luz de alarma tecnica y la luz de alarma se vuelven de color azul  $\dot{y}$ amarillo respectivamente. A continuacion, la luz de alarma se vuelve roja y se apaga junto con la luz de alarma tecnica despues de que el sistema emita un tono.

4. El monitor accede a la pantalla principal.

#### ADVERTENCIAS

Si sospecha que el monitor de paciente no funciona correctamente, o si detecta algun daño mecánico, no lo utilice para ningún procedimiento de monitorizacion de un paciente. Pongase en contacto con el personal de mantenimiento <sup>o</sup> con Mindray. 1

#### **NOTA**

•

•

Compruebe que las señales de alarma visuales y sonoras se emiten correctamente cuando el equipo esta encendido. Si sospecha que el monitor de paciente no funcion6, correctamente, o si detecta algún daño mecánico, no lo utilice para ningún procedimiento de monitorizacion de un paciente. Pongase en contacto con el personal de mantenimiento o con<br>Mindray.<br>│

#### Inicio de la supervision

1. Decida las mediciones que desea realizar.

- 2. Conecte los sensores, cables del paciente y modulos necesarios.
- 3. Compruebe si los cables del paciente y los sensores se han conectado correctamente. I

4. Compruebe que los ajustes del paciente, como [Cat pacien], [Marc.], etc., son los correctos del paciente.

5. Consulte la seccion correspondiente de mediciones para obtener mas informacion sobre la realizacion de las mediciones necesarias. ,

#### Desconexion de la alimentacion

Para desconectar el monitor del paciente de la fuente de alimentacion de CA, siga este<br>procedimiento:<br>1. Asegurese de que ha terminado la monitorizacion del paciente.

- 2. Desconecte los sensores y los cables del paciente.
- 3. Asegurese de guardar o borrar los datos de monttorizacion del paciente, segun sea necesario

4. Mantenga pulsado el interruptor de encendido/apagado durante aproximadamente 2 segundos. El monitor de paciente se apagara; a continuacion, puede desenchufar el cable de<br>alimentacion.

#### Mantenimiento ADVERTENCIA

• Si el hospital o inslitucion responsable del uso de este equipo no realiza un programa de mantenimiento satisfactorio, pueden producirse fallos indebidos en el equipo y posibles riesgos para la salud.

TECMAI^^AGEN S.A. Lic.  $\sqrt{C}$ :  $\sqrt{V}$  averde - A~"J~,,,,r';,,¡ja

TECNO MAGEN S.A. Bioing, Cadirola Fernando Director Técnico M,N, 5692

l, م از I

 $337$ 

10 εOΙ

- $3 3 7 5 (3)$ **o** Las comprobaciones de seguridad o mantenimiento que impliquen el desmontaje del equipór a *-* - 0<sup>0</sup> debe realizarlas personal de servicio profesional. De lo contrario, podrian producirse fallos indebidos en el equipo y posibles riesgos para ia salud.
- •: No abra las carcasas del equipo. Todas las operaciones de mantenimiento y reparacion, asi como las actualizaciones futuras, debera realizarlas el personal de servicio tecnico.
- No esta permitido modificar este equipo.
- Si tiene problemas con el equipo, pongase en contacto con nosotros o con el personal de servicio.
- El personal de servicio tecnico debe estar debidamente cualificado y muy familiarizado con el
- funcionamiento del equipo.

#### *Jllspección periódica*

•

÷

**•** 

Antes de cada uso, después de utilizar el monitor de pacientes entre seis meses y un año o cada vez que el monitor de pacientes se repare o actualice, el personal de servicio cualificado deberá inspeccionarlo a fondo para garantizar la fiabilidad.

Siga estas instrucciones para la comprobación del equipo:

- Asegúrese de que el entorno y la fuente de alimentación cumplen los requisitos.
- Inspeccione el equipo y sus accesorios en busca de daños mecánicos.
- o Inspeccione todos los cables de alimentación en busca de daños y asegúrese de que su aislamiento se encuentra en buen estado.
- Asegúrese de que sólo se aplican los accesorios especificados.
- o Compruebe si el sistema de alarma funciona correctamente.
- Asegúrese de que el registrador funciona correctamente y de que el papel del registrador cumple los requisitos.
- o Asegúrese de que las baterias cumplen los requisitos de rendimiento. '
- Asegúrese de que el monitor de pacientes está en buenas condiciones de funcionamiento.
- Asegúrese de que la resistencia de conexión a tierra y la corriente de fuga cumplen los requisitos.

~n caso de que encuentre daños o anomalias, no utilice el monitor de pacientes. Póngase en contacto con los ingenieros biomédicos del hospital o con el personal de servicio

Las siguientes tareas se dirigen exclusivamente a los profesionales de servicio cualificados.

Póngase en contacto con un proveedor de servicio cualificado si el monitor de pacientes requiere algunos de estos servicios. Limpie y desinfecte el equipo para esterilizarlo antes de realizar pruebas con él o su mantenimiento.

#### **Programación de mantenimiento y pruebas**

Las siguientes pruebas y tareas de mantenimiento (a excepcion de la inspeccion visual, la prueba de encendido, la calibracion de la pantalla tactil, la comprobacion de las baterias y la comprobacion del registrador) solo debe realizarlas personal de mantenimiento. Pongase en Contacto con el personal de servicio en caso de que sea necesario realizar tareas de mantenimiento. Asegurese de limpiar y desinfectar el equipo antes de realizar pruebas o tareas de mantenimiento.

GEN S.A. **EUNOTIVIACEN** OFFICIAL Aponerada

TECNOMAGEN S.A. Bioing. Cadirola Fernando Director Técnico M.N. 5692

18

FOLIO

<u>м</u>

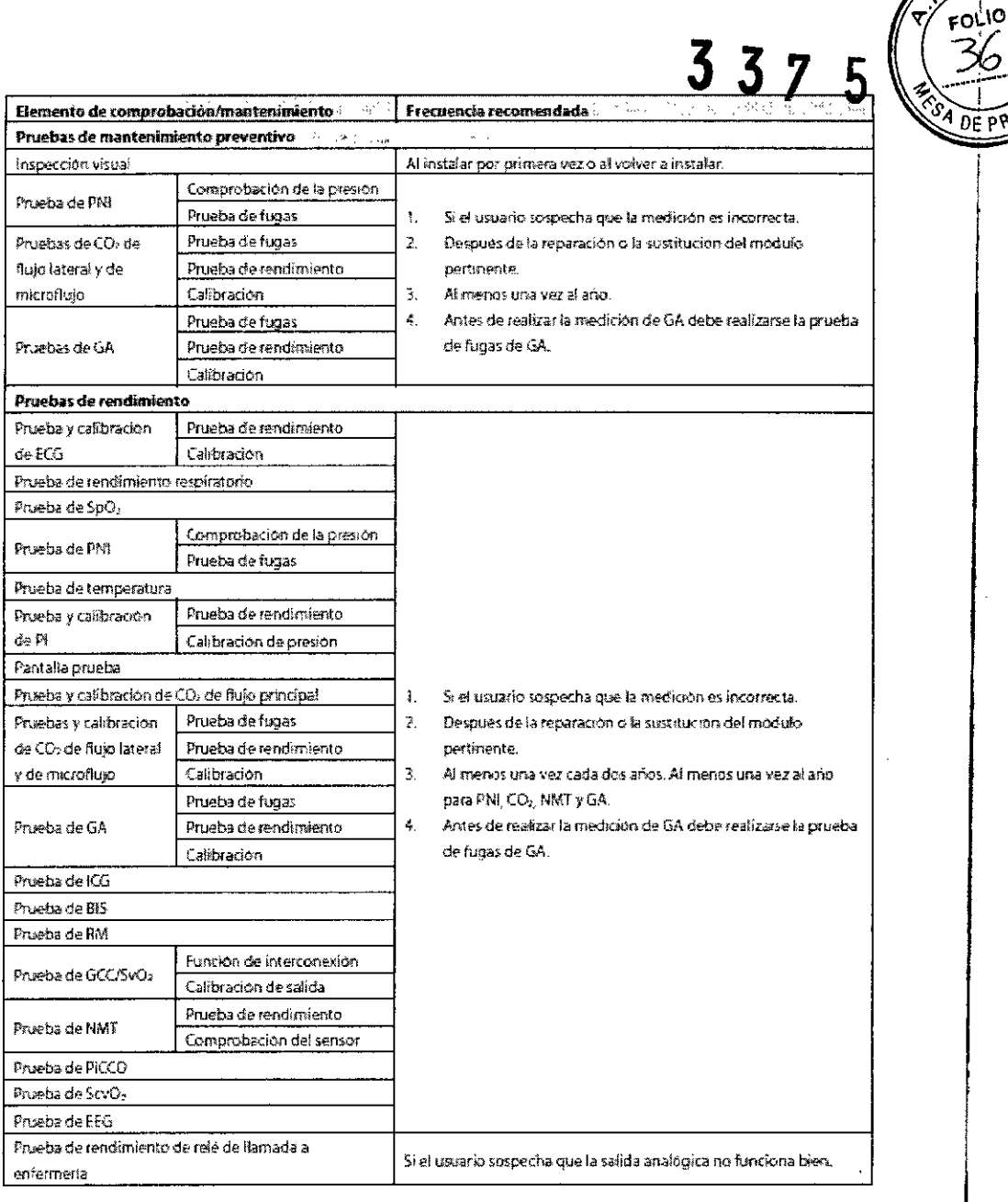

#### Comprobación del monitor e informacion de modulos

Para ver la informacion sobre la hora de inicio del sistema, la autocomprobacion, etc., seleccione [Menu principal]-[Mantenimiento >>]-[Informacion del monitor >>]. Puede imprimir la informacion de solucion de problemas para su comodidad. La informacion no se guardara durante el proceso de desconexion del sistema.

Tambien puede ver la informacion sobre la configuracion del monitor y la version del software del sistema seleccionando [Menu principal]→[Mantenimiento >>]→[Version del software >>].

#### Calibración de ECG

Es posible que la señal de ECG sea imprecisa debido a problemas de hardware o software. Como resultado, la amplitud de la onda de ECG aumenta o disminuye. En ese caso, es necesario calibrar el módulo de ECG.

1. Seleccione el área de la onda o la ventana de parámetros ECG → [Filtro]→[Diagnóstic]. 2. Seleccione [Menú principal]→[Mantenimiento >>]→[Calibrar ECG]. En la pantalla aparece una onda cuadrada y se muestra el mensaje [Calibración ECG].

EN S.A. FE ( *Averde* Lic.  $\mathcal{L}_{\mathrm{eff}}$ Apoliotada

TECNOMAGEN S.A.<br>Bioing. Cadirola Pennsulao<br>Director Transportantico M.N. 5692

19

Ł  $M.A.$ 

**337**

3. Compare la amplitud de la onda cuadrada con la escala de la onda. La diferencia deb dentro del 5%.

4. Una vez finalizada la calibración, seleccione [Detener calibración ECG]

Puede imprimir la onda cuadrada y la escala de la onda y, a continuación, medir la diferencia entre ellas si es necesario. Si la diferencia supera el 5%, póngase en contacto con su personal de servicio.

#### *Calibración de* /a *pantalla táctil*

Seleccione [Menú principal]→[Mantenimiento >>]→[Mantenimiento por usuario »]~introduzca la contraseña solicitada~[Calibrar pantalla táctil »].

2.  $\bigcup$  aparecerá, a su vez, en distintos lugares de la pantalla.

3. Seleccione cada  $\bigoplus$  que aparezca en la pantalla.

4. Una vez terminada la calibración, aparecerá el mensaje [Calibr. pantalla finalizada); Seleccione [Ok] para confirmar que la calibración ha terminado.

#### *Calibración de* C02

Los módulos de C02 de flujo lateral y microflujo necesitan calibrarse todos los años o cuando la desviación en los valores medidos sea significativa. El módulo de C02 de flujo principal no necesita calibración. Solo se puede realizar la calibracion del modulo de flujo lateral de C02 cuando se activa el modo de exactitud total en el modulo de flujo lateral.

#### **ADVERTENCIA**

•

•

Conecte el tubo de salida al conector de salida de gas del monttor para eliminar los gases de calibración a un sistema de barrido.

Herramientas necesarias:

- Un cilindro de acero para gas con  $6±0,05%$  de CO2 y balance de gas N2
- Conector en forma de T
- **Conductos**

Siga este procedimiento para realizar una calibración:

1. Asegúrese de que el módulo de C02 de flujo lateral o microflujo se ha calentado o puesto en marcha.

2. Compruebe la via de aire para fugas y realice una prueba de fuga; asegúrese de que la via de aire no tiene fugas.

3. Seleccione [Menú principal]→[Mantenimiento >>]→[Mantenimiento por usuario >>]→ introduzca la contraseña solicitada $\rightarrow$ [Mantenimiento por módulos >>] $\rightarrow$  [Mantener CO2 >>] $\rightarrow$ [Calibrar C02 »].

4. En el menú [Calibrar C02], seleccione [P cero].

5. Tras concluir con éxito la calibración a cero, conecte el equipo de la siguiente forma:

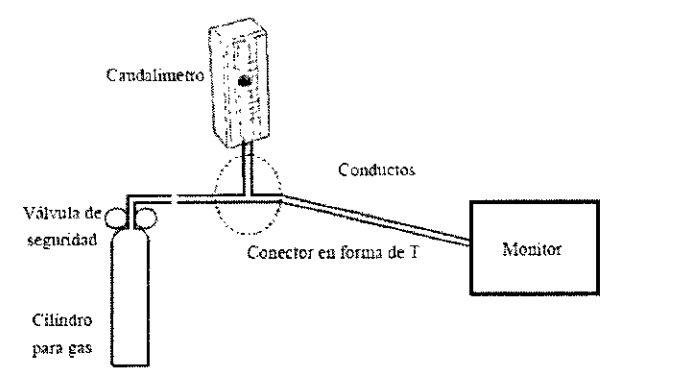

6. Conecte y ajuste la válvula de seguridad para hacer las lecturas del caudalímetro en el intervalo de 10-50 ml/min y que también se mantenga estable.

GEN S.A. the Villaverde Amenarada

**TECNOIMAGEN S.A** Bioing. Cadirola Fernando Director Técnico M.N. 5692

7. En el menú [**Calibrar CO2**], introduzca la concentración de CO2 de ventilación en e $\left(\frac{1}{2}, \frac{1}{2}\right)$ .

8. En el menú  $[Calibrar CO2]$  se muestra la concentración de CO2 medida. Cuando concentración de C02 medida se vuelva estable, seleccione [Calibrar C02] para calibra módulo de C02.

9. Si la calibración finaliza con éxito, se muestra el mensaje [Calibración finalizada] en el menú [Calibrar C02]. Si se produce un error en la calibración, aparecerá el mensaje [Error en la calibración.]. En este caso, realice otra calibración.

#### *Calibración de* GA

Calibre el módulo de GA cada año o cuando el valor medido se diferencie de forma significativa.

#### **ADVERTENCIA**

•

•

Conecte el tubo de salida al conector de salida de gas del monitor para eliminar ios gases de calibración a un sistema de barrido.

Herramientas necesarias:

- Bombona de gas, con un determinado gas estándar o mezcla gaseosa. La concentración' de gas debe cumplir estos requisitos: AA>1,5%, C02>1,5%, N20>40%, 02>40%, en donde AA representa un agente anestésico. a/c≤0,01 (a es la precisión de la' concentración absoluta de gas; c es la concentración de gas)
- Conector en forma de T
- Conductos.

Siga este procedimiento para realizar una calibración:

- 1. Seleccione [Menú principal] $\rightarrow$ [Mantenimiento >>] $\rightarrow$ [Mantenimiento por usuario >>]--->introduzca la contraseña solicitada-->[Mantenimiento por módulos >>]-> [Calibrar GA  $>>$ ].
- 2. Compruebe la via aérea y asegúrese de que no hay oclusiones ni fugas.
	- Permita el acceso de aire a los tubos y compruebe si los valores de [Veloc flujo act] y [Def veloc flujo] son aproximadamente iguales. Si la diferencia es significativa, indica que hay una oclusión en los tubos. Compruebe los tubos en busca de alguna oclusión.
	- Realice una prueba de fuga para asegúrese de que la via de aire no tiene fugas.
- 3. Conecte el sistema de prueba como sigue:

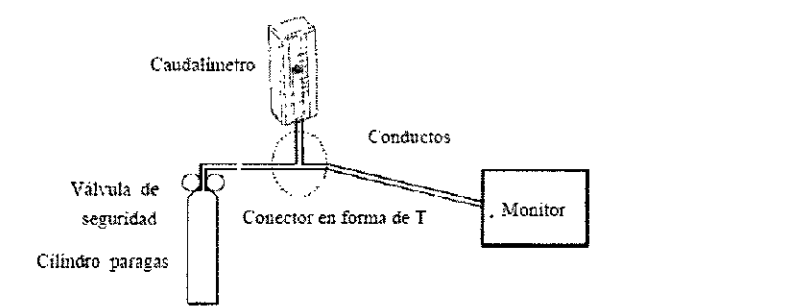

4. Abra la válvula de seguridad y ventile un determinado gas convencional o mezcla de gases.! Ajuste la válvula de seguridad para hacer las lecturas del caudalímetro en el intervalo de 10-50 1 ml/min y que también se mantenga estable.

5. En el menú [Calibrar GA], aparecen la concentración y la frecuencia de flujo de cada gas medido. '

- Si la diferencia entre la concentración de gas medida y la real es insignificante, no es necesario realizar una calíbración.
- Si la diferencia es mayor, deberá realizar una calibración. Seleccione [Calibrar >>] para acceder al menú de calibración.

TECNOIMAGEN S.7 dleria Villaverde tie. Apuderado

21 TECNOIMAGEN S.A. Bioing! Cadirola Fer Director Técnico M.N. 5692

 $3 3 7 5 1$ 

 $\mathsf Y$  folio  $\mathsf Y$ 

6. Introduzca la concentración de gas ventilado. Si sólo utiliza un gas para la calibración teni iA las demás concentraciones de gas a O.

7. Seleccione [Calibrar] para iniciar la calibración.

8. Si la calibración finaliza con éxito, aparecerá el mensaje [Calibración finalizada]. produce un error en la calibración, aparecerá el mensaje [Error en la calibración.]. Realice otra calibración.

#### $\Lambda$ precaución

**•** 

•

- SIel módutljdelJ:l!ebatransportado unadti'landa la1ga"callbraocuando ~ lmtafi. efmcnltor.
- No se recomienda calibrar los agentes anestésicos (halotano, Isoflurano, enflurano, sevoflurano y desflurano) en la calibractón de GA del usuarlo. Si la medición de gas de agentes anestésicos se encuentra fuera de las especificaciones, póngase en contacto con Mindray Medical para recibir asesoramiento.

#### *Comprobación del sensor de NMT*

La comprobación del sensor de NMT es necesario realizarla una vez al año o cuando dude de los valores medidos.

Para calibrar el transductor de NMT,

1. Seleccione [Menu principal]->[Mantenimiento >>]->[Mantenimiento por usuario >>]-introduzca la contrasena--[Compr. del sensor de NMT >>].

2. Siga las instrucciones de la pantalla para comprobar el sensor de NMT de cuatro formas diferentes.

Si se completa correctamente la comprobacion del sensor, aparece el mensaje "Ha pasado la prueba, el sensor NMT funciona correctamente". Si falla alguno de los cuatro pasos, compruebe si el sensor esta colocado correctamente como indican las instrucciones y repita la comprobacion del sensor. Si no se pasa la comprobacion del sensor, cambie el sensor o pongase en contacto con el personal del servicio tecnico. NOTA

• [)@tenqalamedk'oodeNMTofa callbradÓfl an'tes de JIlId:ar la romprobadóntlel.senSOf *de-UMT,*

Tenga cuidado al manejar el sensor de NMT y evite que sufra golpes,

#### *Calibración del sensor de flujo*

Cada vez que se modifique el sensor de fiujo, debe realizarse una calibración.

1. En el menú [Ajuste de RM], seleccione [Calibrar RM >>].

2. Introduzca el factor positivo proporcionado en el sensor de flujo y seleccione [Calibrar],

3. Introduzca el factor negativo proporcionado en el sensor de flujo y seleccione [Calibrar].

4. Si la calibración se realiza con éxito, se muestran la hora de la última calibración y el mensaje [Calibración finalizada]. De lo contrario, aparece el mensaje [Error en la calibración.].

3.5. La información útil para evitar ciertos riesgos relacionados con la implantación del producto médico;

No aplica.

3.6. La información relativa a los riesgos de interferencia recíproca relacionados con la presencia del producto médico en investigaciones o tratamientos específicos;

#### ADVERTENCIAS

• Para evitar peligros de explosión, no utilice el equipo en presencia de entornos enriquecidos con oxígeno, sustancias anestésicas inflamables u otros agentes inflamables (como  $\left\{\begin{array}{c} \begin{array}{c} \mathbf{y} & \mathbf{y} \end{array} \right\} \end{array}$ 

liwryddys<br>Neria Villaverde Apoderada

22

TECNØIMAGEN S.A. Bioing. Cadirola Fernanzo Director Té*r*; ico M.N. 5692

#### Combinación con otros equipos

~---------------- --------- ----

- Desfibrilación: no toque al paciente durante la desfibrilación. Podrían producirse Ilasio graves o, incluso, la muerte.
- Cuando utilice este equipo con sistemas de electrocirugía, debe conceder prioridad 44 pt seguridad del paciente.
- Cuando utilice equipos de electrocirugía, debe colocar los electrodos del paciente a la misma' distancia entre el electrodo de electrocirugía y la placa de tierra para no provocar quemaduras al paciente. Mantenga separado el cable del equipo de electrocirugia y el de: ECG, y procure que no se enrede.
- Cuando utilice equipos de electrocirugía, no coloque nunca los electrodos de ECG cerca de' la placa de tierra del dispositivo de electrocirugía, ya que generaría interferencias con la' señal de ECG.

3.7. Las instrucciones necesarias en caso de rotura del envase protector de la esterilidad¡ y si corresponde la indicación de los métodos adecuados de reesterilización; . No aplica. The contract of  $\mathbb{R}^n$  is the contract of  $\mathbb{R}^n$  is the contract of  $\mathbb{R}^n$ 

3:8. Si un producto médico está destinado a reutilizarse, los datos sobre lOS' procedimientos apropiados para la reutilización, incluida la limpieza, desinfección, el! acondicionamiento y, en su caso, el método de esterilización si el producto debe serreesterilizado, así como cualquier limitación respecto al número posible de' reutilizaciones.

#### Cuidado y Limpieza

•

•

Utilice únicamente las sustancias aprobadas por nosotros y los métodos incluidos en este capítulo para limpiar o desinfectar su equipo. La garantía no cubre ningún daño provocado por sustancias o métodos que no se hayan aprobado.

No se ha indicado de ninguna forma la eficacia de los componentes químicos o métodos incluidos como un recurso para el control de contagio. Para informarse del método para controlar contagios, consulte con el responsable de control de contagio o epidemiología del hospital.

En este capitulo solo se describe la limpieza y desinfeccion de la unidad principal. Para obtener iriformacion sobre la limpieza y la desinfeccion de otros accesorios reutilizables, consulte las instrucciones de uso de los accesorios correspondientes. '

#### Generalidades

Mantenga su equipo y accesorios libres de polvo y suciedad. Para evitar que el equipo sufra daños, siga estas instrucciones:

- Utilice siempre las disoluciones según las instrucciones del fabricante o utilice la menor concentración posible. !
- No sumerja ningún componente del equipo en liquido.
- No vierta líquido sobre el equipo ni en los accesorios.
- No permite que el líquido se filtre por la carcasa.
- Nunca utilice materiales abrasivos (como fibras metálicas o limpiaplata) ni limpiadores corrosivos (como acetona o limpiadores que lleven acetona). ,

#### **ADVERTENCIA**

- El hospital o la institucion responsables deberan llevar a cabo todos los procedimientos de limpieza y desinfeccion especificados en este capitulo.
- Asegurese de desconectar todos los cables de alimentacion de las tomas antes de limpiar el equipo.

TECN IMAGEN S.A. Váleria Villaverde Lic. Аронегаса

23 TECNQIMAGEN S.A. Bioing. Caditola Fernando Director Técnico M.N. 5692

I I

 $A.M.A.$ 97 FOLIO )

#### **PRECAUCION**

Si derrama liquido sobre el equipo o los accesorios, pongase en contacto con nosot o con su personal de servicio.

 $337$ 

#### **NOTA**

- Para limpiar o desinfectar accesorios reutilizables, consulte las instrucciones que se incluyen con los accesorios.
- No limpie los conectores externos ni la termoventilacion durante los procedimientos de limpieza o desinfeccion.

#### Limpieza

**•** 

•

El equipo deberá limpiarse regularmente. Si el entorno de utilización está muy sucio o está muy expuesto a acumulaciones de polvo, el equipo deberá limpiarse con más frecuencia. '

Antes de limpiar el equipo, consulte las normas de limpieza, desinfección y esterilización' de equipos de su hospital.

Las superficies exteriores del equipo del equipo pueden limpiarse con un paño limpio y suave . humedecido en una solución limpiadora no corrosiva. Se recomienda secar los excesos' de solución limpiadora antes comenzar con la limpieza del equipo. A continuación se ofrecen algunos ejemplos de soluciones limpiadoras: .

- Solución de hipoclorito de sodio (diluida)
- o Peróxido de hidrógeno (3%)
- Etanol (70%) o,
- isopropanol (70%)

Para evitar que el equipo sufra daños, siga estas instrucciones:

1. Apague el monitor de pacientes y desconéctelo de la línea de alimentación.

2. Limpie la pantalla de visualización con un paño limpio, suave y humedecido con limpiacristales.

3. Limpie la superficie exterior del equipo con un paño suave humedecido con el limpiador. ,

4. Retire toda la solución limpiadora con un paño seco después de la limpieza, si es necesario.

5. Seque el equipo en un lugar fresco y ventilado.

#### Desinfección y esterilización

La desinfección puede provocar daños en el equipo y, por lo tanto, no se recomienda efectuarla en este monitor de pacientes a menos que se indique lo contrario en el programa de servicios del hospital. Se recomienda limpiar el equipo antes de desinfectarlo.

Entre los desinfectantes recomendados, se incluyen: etanol (70%), isopropanol (70%), concentrado estandar OXY Perform@ (solución KHS04).

#### **PRECAUCION**

o Nunca use óxido de etileno (EtO) ni formaldehido para desinfectar.

3.9. Información sobre cualquier tratamiento o procedimiento adicional que deba realizarse antes de utilizar el producto médico (por ejemplo, esterilización, montaje final, , entre otros);

#### Instalación **ADVERTENCIA**

- El equipo debe instalarlo personal autorizado por nosotros.
- Somos los titulares exclusivos del copyright del software del equipo. Ninguna organizacion o individuo debe manipularlo, copiarlo o intercambiarlo ni debe recurrir a ninguna otra infraccion de ninguna forma y por ningun medio sin el permiso debido.

 $\overline{v}$ GEN  $S.A.$ Va**ls**ila Villaverce Apecarada

**TECNOIMA** Bioing. Sadifola Fernando Director Técnico M.N. 5692

**'337 5 ,~**

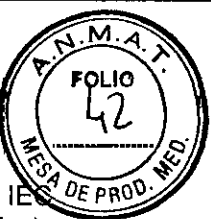

- Los dispositivos conectados al equipo deben cumplir los requisitos de las normas IEC<sup>4</sup> DE PRO aplicables (por ej.: normativa de seguridad lEC 60950 para equipos de tecnologias de la informacion y la normativa de seguridad lEC 60601-1 para equipos electricos medicos). La configuracion del sistema debe cumplir los requisitos de la norma lEC 60601-1 para sistemas electricos medicos. Cualquier miembro del personal que conecte dispositivos al puerto de entradalsalida de señales del equipo es responsable de comprobar que la certificacion de seguridad de los dispositivos se ha realizado segun la normativa lEC 60601-1. En caso de duda, pongase en contacto con nosotros.
- Si, a partir de las especificaciones del equipo, no resulta evidente si una combinacion determinada con otros dispositivos es peligrosa debido, por ejemplo, a la suma de corrientes de fuga, consulte a los fabricantes o a un experto en el campo para garantizar que la seguridad necesaria de todos los dispositivos no se vera comprometida por la combinacion propuesta. propuesta. Il segmento della contrada della contrada della contrada della contrada della contrada della contra<br>Il segmento di contrada della contrada della contrada della contrada della contrada della contrada della contr
- Si no se utilizan el tornillo y el soporte especificados por Mindray, es posible que el tornillo toque la bateria interna y el monitor sufra algun daño.

#### *Desembalaje* y *comprobación*

Antes de desembalar el producto, examine el embalaje del producto por si presentara daños.

Si detecta cualquier tipo de daño, póngase en contacto con el responsable de la entrega del producto o con nuestra empresa.

Si el embalaje esté intacto, retire el instrumento y los accesorios con cuidado. Compruebe el material con la lista de embalaje y asegúrese de que los elementos suministrados no presentan ningún daño. Póngase en contacto con el departamento de atención al cliente en caso de tener algún problema.

#### NOTA

•

**• Guarde I~***aja* **de-**emb<ll;¡~,**,porque puede utiJ:iutta r;ies necesario devolver el equipa .**

#### **. Requisitos de entorno**

El entorno operativo del monitor debe cumplir los requisitos especificados en este manual.

El entorno de utilización del monitor deberá estar libre de ruidos, vibraciones, polvo y sustancias .inflamables o explosivas. En instalaciones en bastidor, asegúrese de que dispone de espacio suficiente delante y detrás de la unidad como para poder utilizar el equipo y llevar a cabo operaciones de mantenimiento. Deje a los lados de la unidad un espacio libre de 5,08 cm (2 pulgadas) para asegurar una circulación de aire adecuada.

Puede formarse condensación durante el traslado del monitor de una ubicación a otra. Asimismo, el equipo puede verse sometido a diferencias de humedad o temperatura. Asegúrese de que cuando se ponga el equipo en funcionamiento éste quede libre de condensación.

#### • /[\ADVERTENCIA

- **• Asegurese d@queelentorno operativo ~ ¡¡;quipo <:umpie los fequigtl)5 especificos. [Uo lo (llntnrio, p1Wd«t producirse COnSKU€'flo;n.** ¡nesper~s. **como daños en i?l eqwlpo..**
- El ~uipo **utiliza ef i!'I\diufe <sup>~</sup> (onmón.1 la red eJéctrH:ilI C6m() medio de aislamiento de la .alimentaclón de la r@deJ-éctric.a.No coloque eI-eqtJipoen UOll.f9iir -eneJ que II't!SUftediffriJ manejar el endlufe a la M elktrk,li.**

#### *Instalación de la batería*

El monitor esta pensado para funcionar con una o dos baterias recargables de iones de litio siempre que se interrumpa la alimentacion electrica. Las baterias se cargaran siempre que el monitor de paciente este conectado a una fuente de alimentacion de CA independientemente de que este este encendido o apagado. Como no se suministra un cargador de bateria externo, la bateria solo se puede cargar dentro del monitor. Siempre que se interrumpa la alimentacion de CA durante la monitorizacion del paciente, el monitor se alimentara automáticamente de las baterias internas.

 $\begin{pmatrix} C \ T \to C \end{pmatrix}$ DIMAGEN Office<br>alería Villaverde Apoderada

TECNÓMAGEN S.A. **Bioing! Cedirola Fernando Dtrector Tócnico** *M.N.* 5692

Si el monitor de pacientes utiliza dos paquetes de baterias, uno de ellos puede cambiarse  $\sqrt{\frac{3}{2}}$  DE P facilmente mientras el monitor de pacientes funciona desde el otro. Si el monitor de paciente utiliza una bateria, debera insertar una nueva bateria antes de que la antigua se vacie.

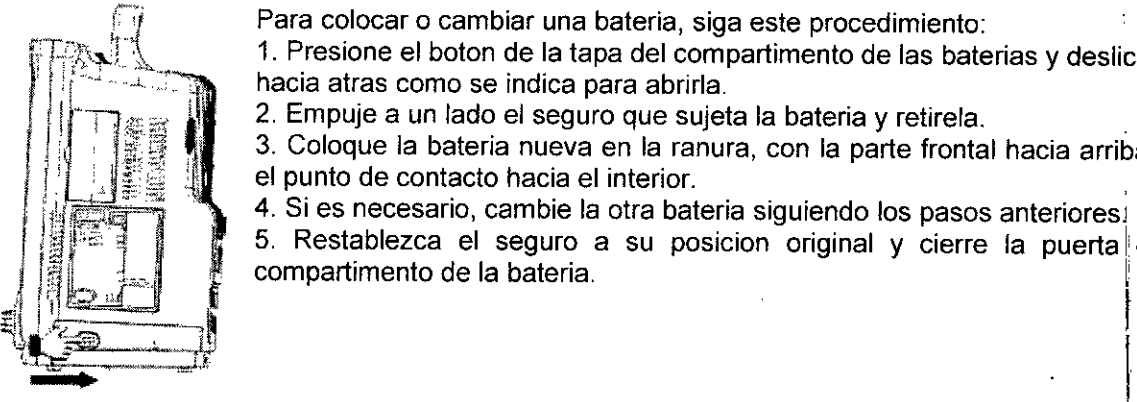

Para colocar o cambiar una bateria, siga este procedimiento:<br>1. Presione el boton de la tapa del compartimento de las baterias y deslicela hacia atras como se indica para abrirla.

 $\overline{\mathsf{M}}$ **FOLIO** 

 $537$ 

2. Empuje a un lado el seguro que sujeta la bateria y retirela.

3. Coloque la bateria nueva en la ranura, con la parte frontal hacia arriba y el punto de contacto hacia el interior.

4. Si es necesario, cambie la otra bateria siguiendo los pasos anteriores!

|| J 5, Restablezca el seguro a su posicion original y cierre la puerta del<br>| del compartimento de la bateria I del Santa I del Compartimento de la bateria I del Santa I del Compartiment ,~*\_\_ l,Í-* l*,*

Para el monitor de pacientes utiliza dos paquetes de baterias. Si ambas baterias presentan una capacidad de carga muy distinta, aparece el mensaje [Voltajes bateria dif]. En este caso, aplique la alimentacion de CA al monitor de paciente hasta que ambas baterias presenten una capacidad de carga similar o ambas esten completamente cargadas. No podra utilizarlas hasta que tengan una carga aproximadamente igual o hasta que ambas esten completamente en en en en en en las baterias en las situaciones en las que no se realice una monitorizacion del paciente o en las que se pueda detener la monitorizacion.

El monitor de paciente utiliza dos baterias. Puede colocar las baterias segun este procedimiento:

- 1. Apague el monitor del paciente y desconecte el cable de alimentacion y los demas cables.
- 2. Coloque el monitor del paciente con la parte frontal hacia arriba.
- 3, Abra la puerta del compartimento de las baterias.

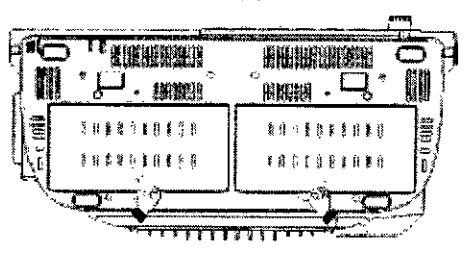

" 4. Coloque las baterias en las ranuras segun las indicaciones «+» y «-».

5. Cierre la puerta del compartimento de las baterias y coloque el monitor del paciente envertical.

#### Acondicionamiento de una bateria

Una bateria necesita, al menos, dos ciclos de acondicionamiento en su primer uso. Un ciclo de acondicionamiento de las baterias es una carga completa e ininterrumpida de la bateria, seguida de una descarga ininterrumpida de la bateria. Debe llevar a cabo este proceso de forma periodica para conservar su vida util. Acondicione las baterías cuando se hayan utilizado o almacenado durante dos meses o cuando su tiempo de funcionamiento se vuelva notablemente  $\overline{\phantom{a}}$  mas corto.

3.10. Cuando un producto médico emita radiaciones con fines médicos, la información relativa a la naturaleza, tipo, intensidad y distribución de dicha radiación debe ser descripta; ¡, **No** aplica.

•

•

OIMAGEN S.A Valeria Villaverde Acoderada

26 TECMOIMAGEN S.A. Bioing, Cadifola Fernando Director Técnico M.N. 5692

**3.11.** Las precauciones que deban adoptarse en caso de cambios del funcionamiento del *here* producto médico;

#### **ADVERTENCIAS**

• Si sospecha que el monitor de paciente no funciona correctamente, o si detecta algun daño mecánico, no lo utilice para ningún procedimiento de monitorizacion de un paciente. Pongase en contacto con el personal de mantenimiento o con Mindray. '

#### **Problemas** generales

Para garantizar un funcionamiento seguro y eficaz del sistema, necesita realizar ciertas tareas de limpieza y mantenimiento. En caso de advertir algún tipo de anomalía, apague el equipo inmediatamente y póngase en contacto con el Departamento de Ventas, el Departamento de Atención al cliente o con el representante de Mindray. Si emplea un equipo con anomalías, puede producir lesiones al paciente y dañar los equipos.

**3.12.** Las precauciones que deban adoptarse en lo que respecta a la exposición, en condiciones ambientales razonablemente previsibles, a campos magnéticos, a influencias eléctricas externas, a descargas electrostáticas, a la presión o a variaciones de presión, a la aceleración a fuentes térmicas de ignición, entre otras;

#### **PRECAUCIONES**

•

•

Los campos eléctricos y magnéticos pueden interferir en el correcto rendimiento del equipo. Por esta razon, asegurese de que todos los dispositivos externos utilizados cerca del equipo cumplen los requisitos de CEM relevantes. Entre las posibles fuentes de interferencial se incluyen los telefonos moviles, los equipos de rayos X y los dispositivos RMN, pues estos<br>pueden emitir niveles elevados de radiacion electromagnetica.

Este dispositivo cumple los requisitos de la norma CEI 60601-1-2. Todos los accesorios especificados en el capitulo 38 Accesorios también cumplen los requisitos de la norma lEC 60601-1-2 cuando se utilizan con este dispositivo. I

- El uso de accesorios, transductores y cables distintos de los que se especifican puede provocar una emisión electromagnética mayor o una inmunidad electromagnética menor del equipo de monitorización del paciente.
- El dispositivo o sus componentes no deben utilizarse como advacentes a otros equipos<sup>1</sup>ni apilarse con otros aparatos. Si dicho uso es necesario, deberá observarse el dispositivo o sus componentes para comprobar que funcionan con normalidad con la configuración con la que se utilizarán. I
- Tome precauciones especiales con este dispositivo en relación con el CEM, e instálelo y utilícelo según la información de CEM que se indica a continuación.
- Es posible que otros dispositivos afecten a este monitor incluso aunque cumplan los requisitos de CISPR. 1
- Cuando la señal de entrada esté por debajo de la amplitud mínima indicada en las especificaciones técnicas, pueden producirse mediciones erróneas.
- Los equipos de comunicacion portatiles y moviles pueden afectar al rendimiento de este dispositivo. I
- Otros dispositivos que dispongan de fuente o transmisor de RF (p. ej. telefonos moviles, agendas . I
- electronícas y equipos informaticos con funcion inalambrica) pueden afectar a este dispositivo. I

#### **ADVERTENCIAS**

Este equipo o sistema solamente puede ser usado por profesionales sanitarios. Este equipo o sistema puede provocar interferencias de radiofrecuencia o afectar al funcionamiento correcto de los equipos próximos. Es posible que sea necesario tomar medidas para reducir

TE , UOIMAGEN S.A.<br>Lie *valetia Villaverde* de la province de la pirector *Técnico*<br>M.N. 5692 <sup>I</sup> *'J~.,\''''* '1 111£1VEHf' e **M.N. StiS/2 A¡"¡:lfl9fIol.Od**

 $\mathbf{r}$  $27$ **TEC** *IMA N* Q A. **Bloing. Caetrola Ferrito i** 

**FOLIO** 

 $3<sub>3</sub>$ este efecto, como el cambio de orientación o ubicación del [EQUIPO ME o SISTEMA MEX **SO DE PRO** la protección de la ubicación.  $\sim$   $\sim$ 

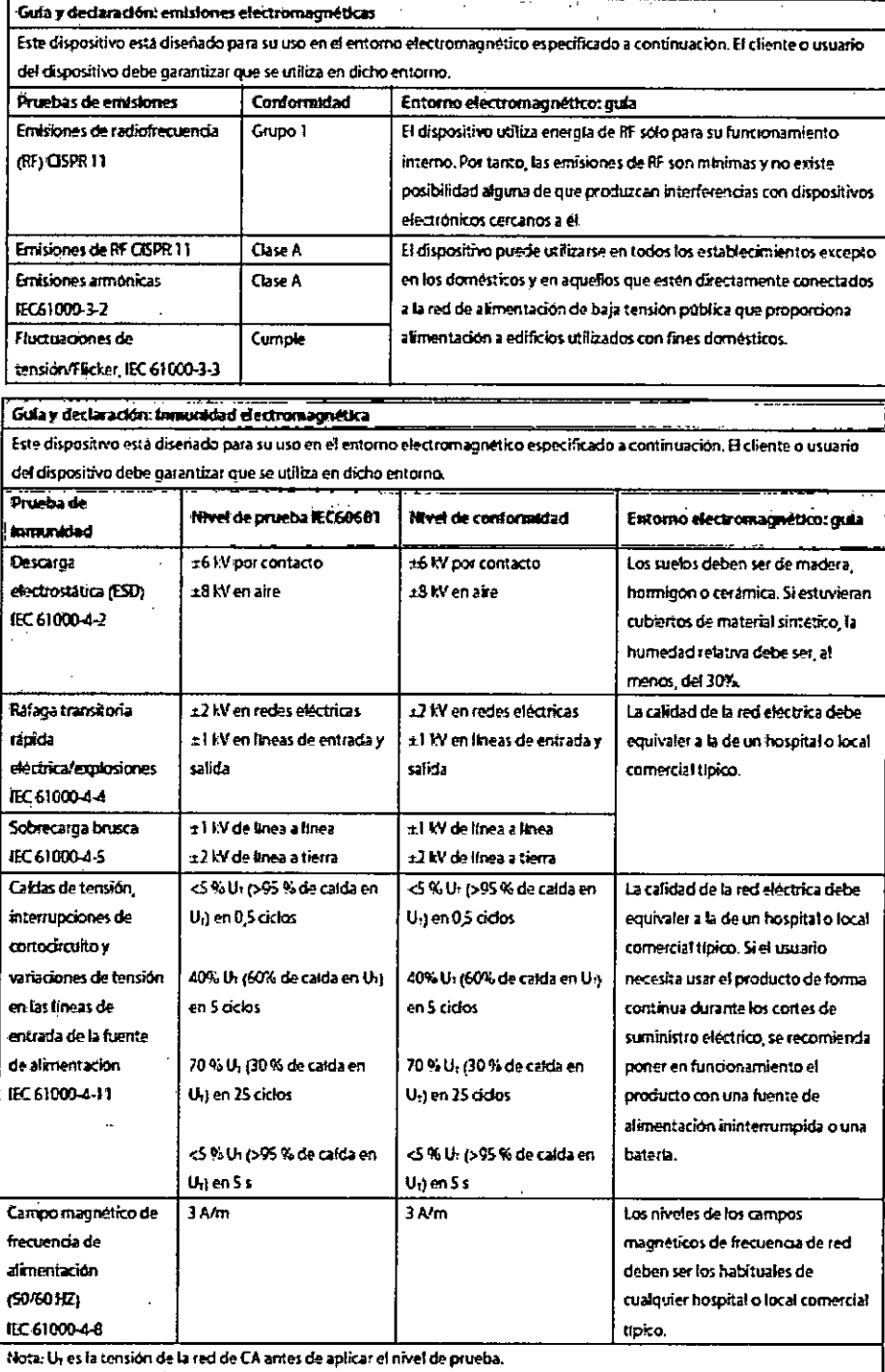

 $\ddot{\phantom{0}}$ 

 $\mathbf C$ TECNOMAGEN S.A.<br>Lis, Vallicia Villaverrie<br>Registrian

TECNOIMAGEN S.A.<br>Bioing, Cadrola Fernando<br>Director Técnico<br>M.N. Sos2

 $28 -$ 

 $\underline{M}.\overline{A}$ 

 $\pmb{\mathfrak{f}}$ 

 $337$ 

5

DE<sub>F</sub> 4

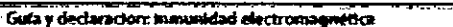

Este dispositivo está diseñado para su uso en el entorno electromagnetico especificado. El cliente o el usuario del dispositivo

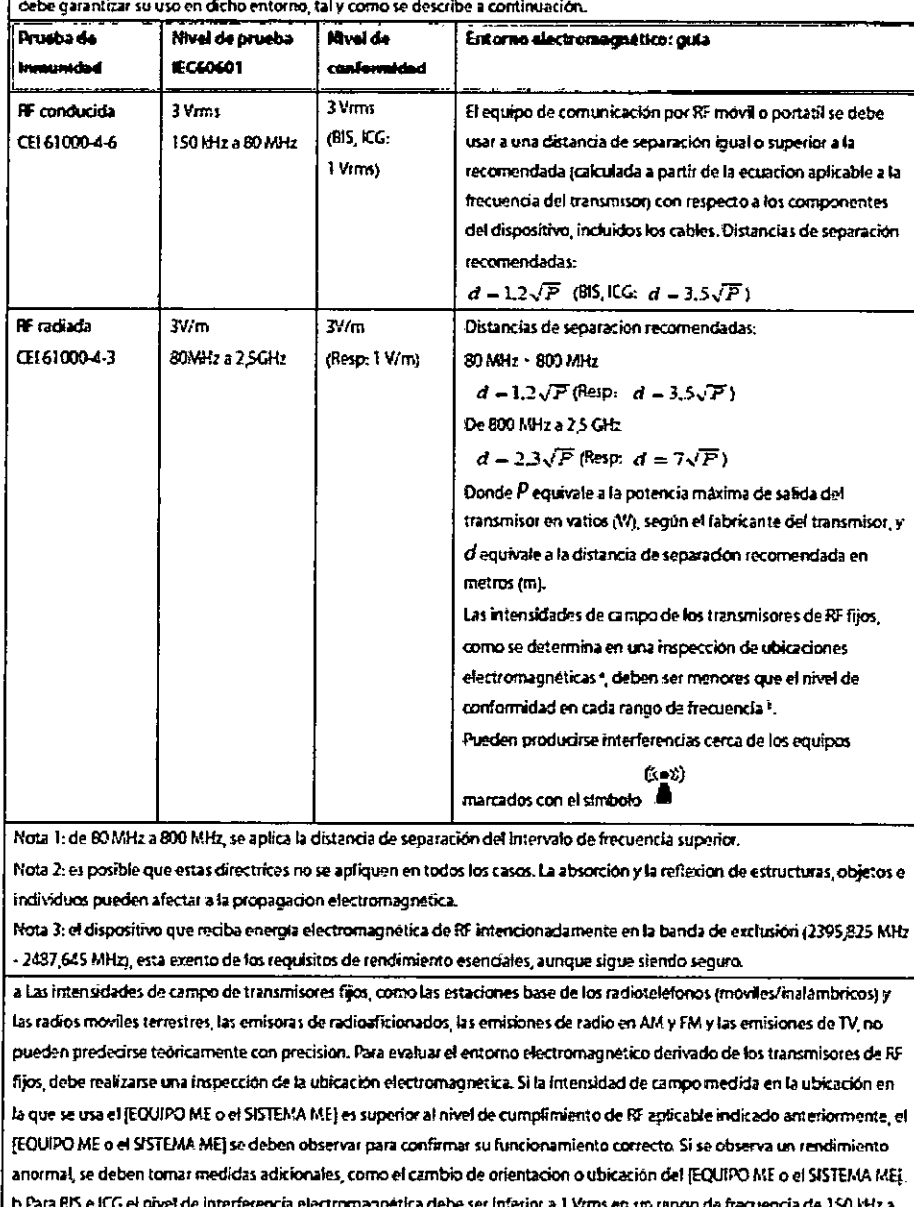

#### 80 MHz. Para Resp, la potencia del campo debe ser inferior a 1 V/m.

#### **ADVERTENCIAS**

El dispositivo esta configurado con un conector de red inalambrica para recibir senales de  $\bullet$ forma inalambrica. Es posible que otros dispositivos interfieran con este dispositivo, incluso aunque cumplan los requisitos de CISPR.

**TECNOIMAGEN S.A.** Lic. Valeria Villaverde Anaderada

**TECNOIMAGEN S.A.** Bioing. Cadirola Fernando Director Técnico

 $29$ 

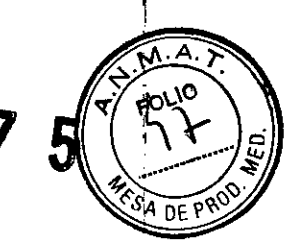

Destancias recomendadas entre el equipo y los dispositivos de cumunicación de HF moriles y portatilos El monitor está diseñado para su uso en un entorno electromagnético en el que se controlen las interferencias de RF

radiadas. El cliente o el usuario del dispositivo pueden evitar las interferencias electromagnéticas mediante una distancia mínima entre el equipo de comunicación por RF móvil y portátil (transmisores; y el dispositivo, tal y como se recomienda a continuación, según la potencia de salida maxima del equipo de comunicación.

Alimentación de Distancia en metros (m) segun la frecuencia del transmisor de los segundos de la .<br>Ada naadma De 150 KHz a 80 MHz De 80 MHz a 800 MHz De B90 MHz a 2,5 GHz narata dal  $\overline{a}$  = 1.2 $\sqrt{P}$  $d = 1.2\sqrt{P}$  $d = 2.3\sqrt{P}$ transmisor (W) (85, KG:  $d = 3.5\sqrt{P}$ ) (Resp.  $d = 3.5\sqrt{P}$ ) (Resp.  $d = 7\sqrt{P}$ )  $0.03$ 0.12 /0.35 0.1270.351 0,23 (0,70%  $0.1\,$  $0,38(1,1)$  $0,38(1,11)$  $|0,33\rangle (2,22\rangle$ Ĭ. 1,20 (3,50) 1,2033.50  $2,30$  (7.00) m 3,80 (11,67) 3,80 (11,07) 7,30 (22,14) 100 12,00 (35,00) 12,00 (35,00) 23.00 (70.00% En el caso de los transmisores con una potencia nominal máxima no incluidos anteriormente, la distancia de separación recomendada dien metros (m) se puede determinar mediante la ecuación aplicable a la frecuencia del transmisor, donde Ples

la potencia nominal máxima del transmisor en vatios (W) según el tabricante del transmisor. Nota 1, a 80 MHz y 800 MHz, se aplica la distancia de separación del rango de frecuencia mayor.

Nota 2: es posible que estas directrices no se apliquen en todos los casos. La absorción y la reflexión de estructuras, objetos e individuos pueden afectar a la propagación electromagnética.

3.13. Información suficiente sobre el medicamento o los medicamentos que el producto médico de que trate esté destinado a administrar, incluida cualquier restricción en la elección de sustancias que se puedan suministrar; No aplica

3.14. Las precauciones que deban adoptarse si un producto médico presenta un riesgo no habitual específico asociado a su eliminación;

#### **ADVERTENCIA**

Cuando deseche el material de embalaje, asegúrese de seguir la legislación de control de desechos aplicable y manténgalo fuera del alcance de los niños

#### **PRECAUCIONES**

Cuando finalice la vida útil del equipo y sus accesorios, estos deberán desecharse según las instrucciones que regulan la eliminación de tales productos. Si tiene alguna duda relativa a la eliminación del equipo, pongase en contacto con nosotros.

#### Reciclaie de la batería

Debe reemplazar una bateria, cuando esta presente indicios de danos o se descargue enseguida. Extraiga la bateria antigua del monitor de pacientes y reciclela correctamente. Siga la normativa local para llevar a cabo una eliminacion adecuada.

#### **ADVERTENCIA**

No desmonte, perfore ni queme las baterías. No acorte los terminales de la batería. Pueden incendiarse, explotar o sufrir escapes, lo que provocaría lesiones.

3.15. Los medicamentos incluidos en el producto médico como parte integrante del mismo, conforme al ítem 7.3. del Anexo de la Resolución GMC N°72/98 que dispone sobre los Requisitos Esenciales de Seguridad y Eficacia de los productos médicos: No aplica.

3.16. El grado de precisión atribuido a los productos médicos de medición

IMAGEN S.A olia Villaverde Augustade

TECNOMAGEN S.A. Bioing. Cadirola Fernando Director Técnico M.N. 5692

 $337$ 

MAY Poulo

Λ

 $34059$ 

#### Especificaciones de ECG

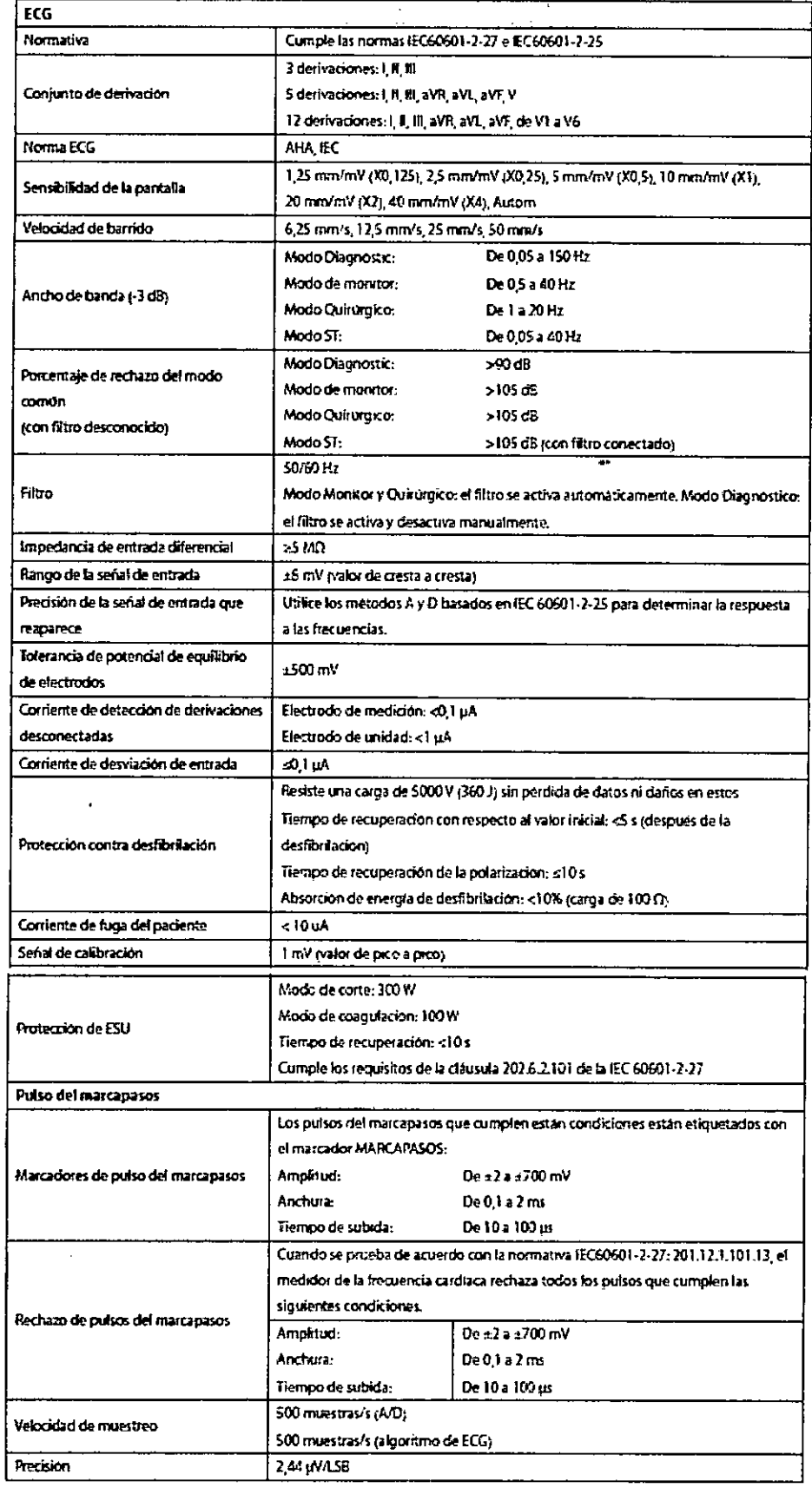

 $\ddot{\phantom{a}}$ 

 $\infty$ M TECN IMAGEN S.A.

 $\mathcal{A}$ 

TECNOMAGEN S.A.<br>Bioing. Cadirola Fernando<br>Director Técnico<br>M.N. 5692

 $3<sub>1</sub>$ 

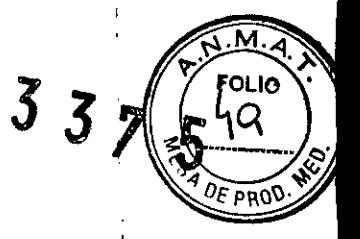

#### Algoritmo de Mindray

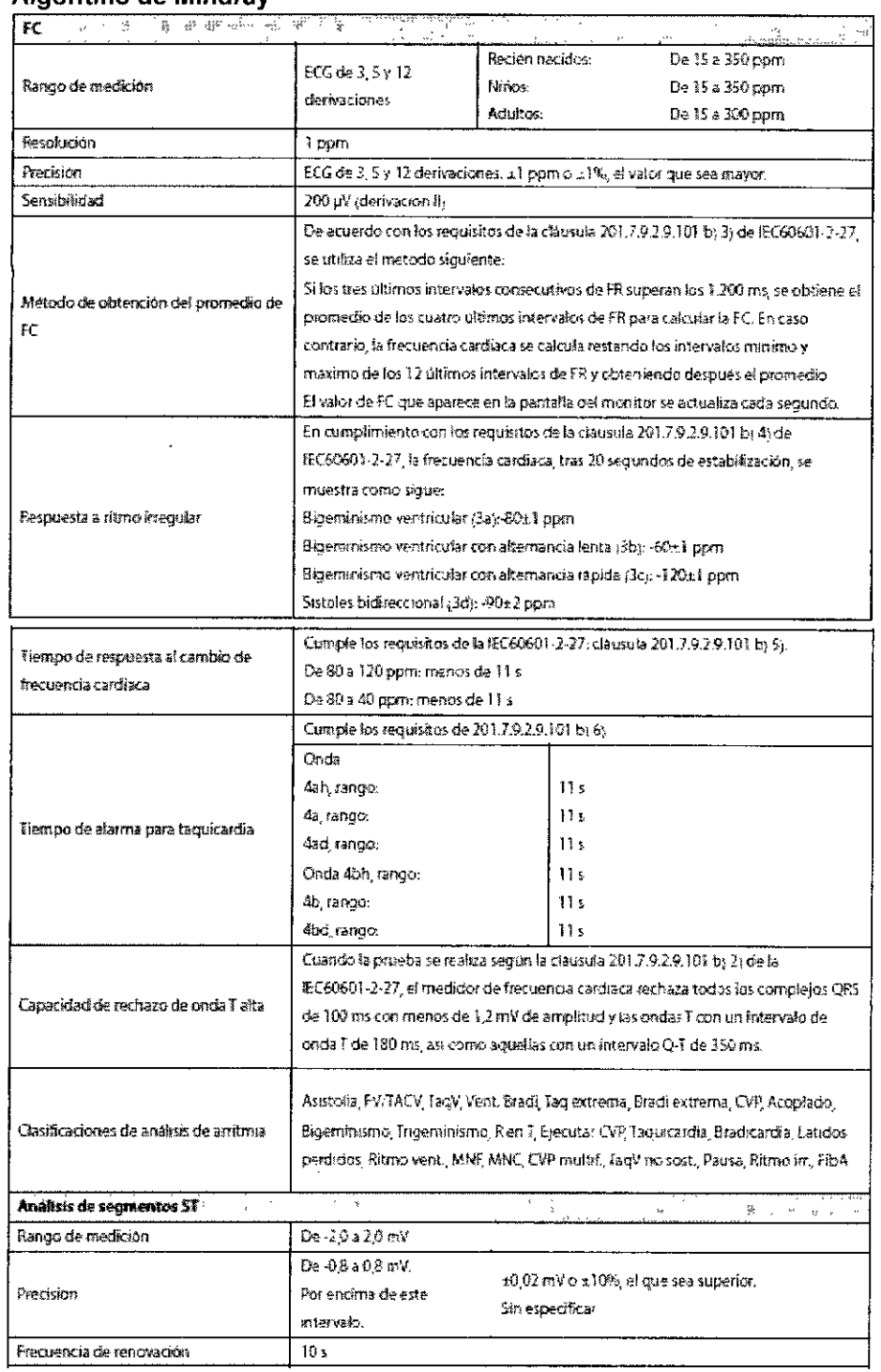

Algoritmo de Mortara<br>Solo se relacionan las diferencias con respecto al algoritmo Mindray

TECNOMAGEN S.A.

 $32<sub>1</sub>$ TEC OUMAGEM S.A.<br>Bioing. Cadirola Fernando<br>Director Técnico<br>M.N. 5592

-i

ł

 $\pmb{\mathfrak{g}}$ 

 $\mathbf{I}$ 

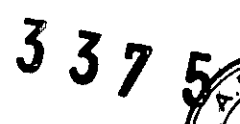

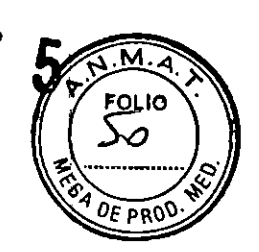

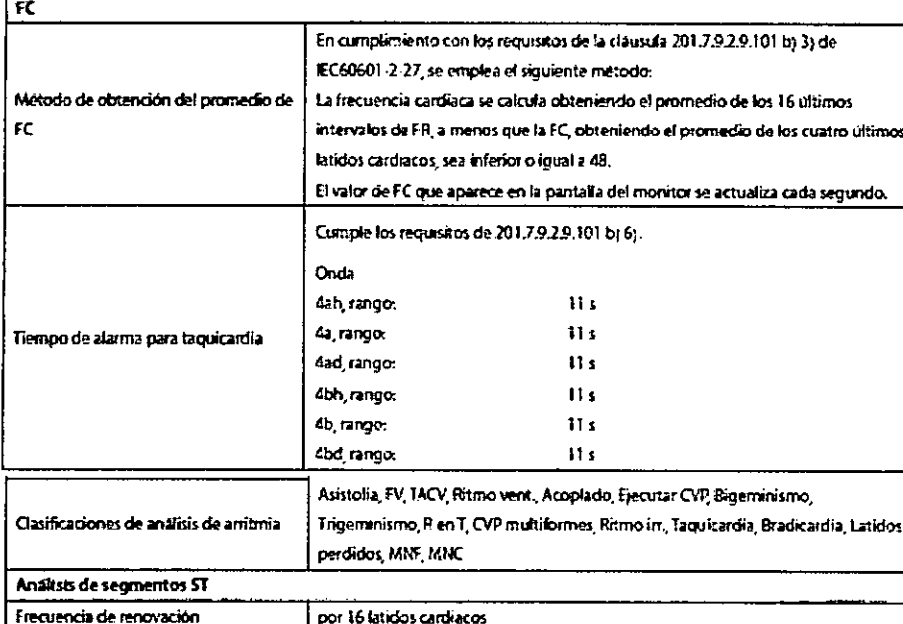

#### **Resp**

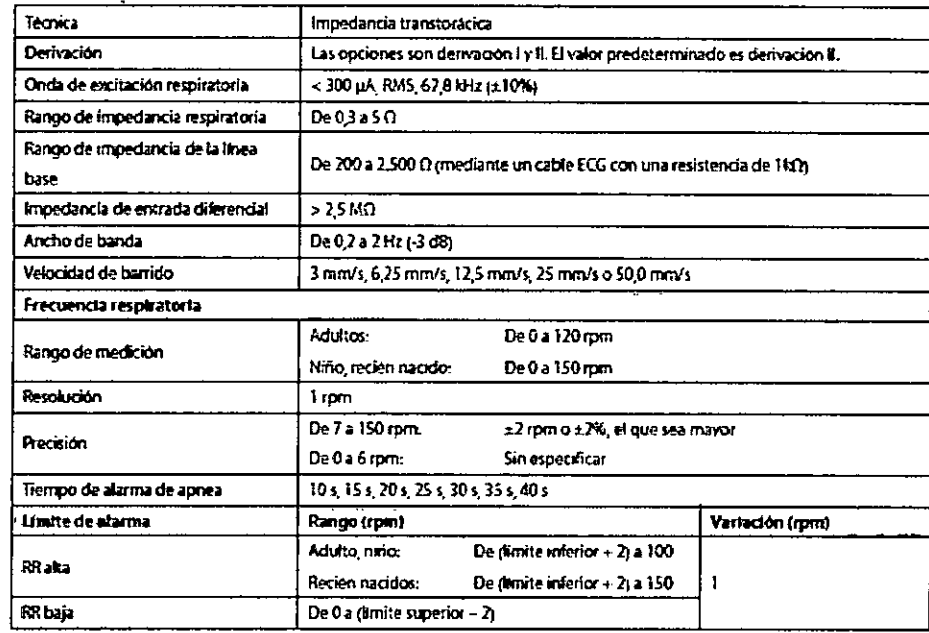

#### SpO<sub>2</sub>

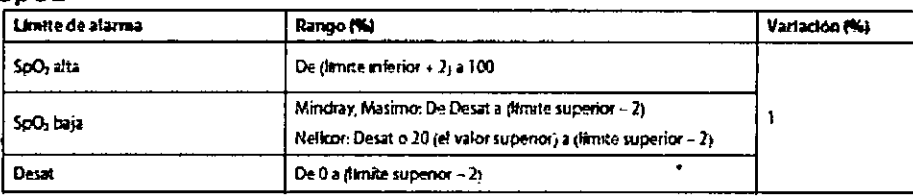

#### Módulo de SpO2 de Mindray

TECHOIMAGEN S.A.

 $3\overline{3}$ TECNOIMAGEN S.A.<br>Bioing eadirola Fernando<br>Director Técnico<br>M.N. 5692

 $\overline{\mathsf{I}}$  $\bigg)$ J,

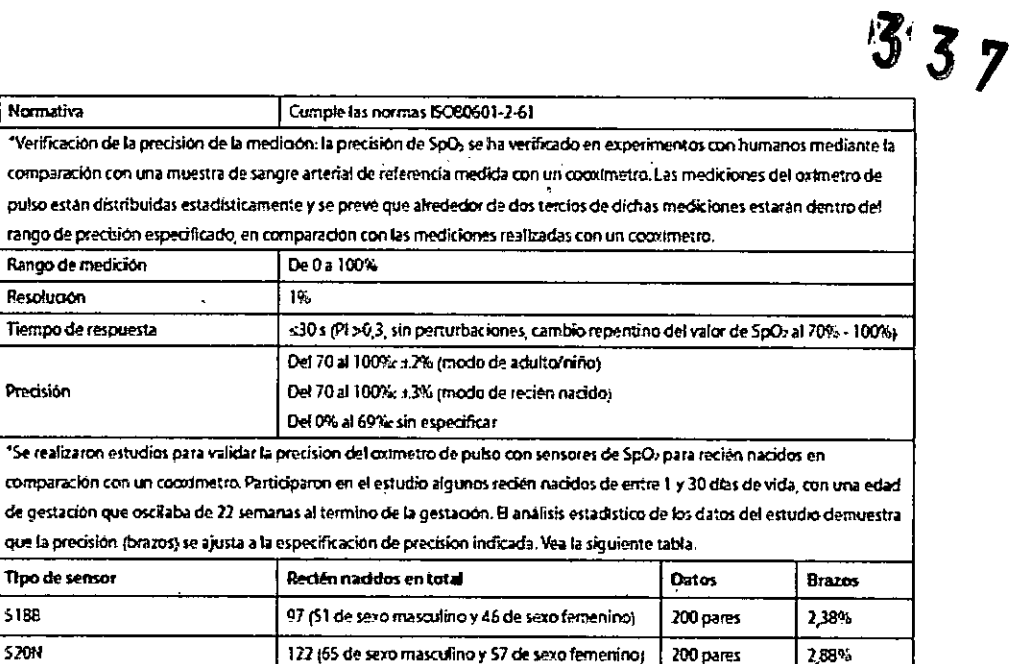

#### **Módulo de SpO2 de Masimo**

Frecuencia de renovación

Tiempo medio para SpO:

 $\mathbf{t}$ ī ۱

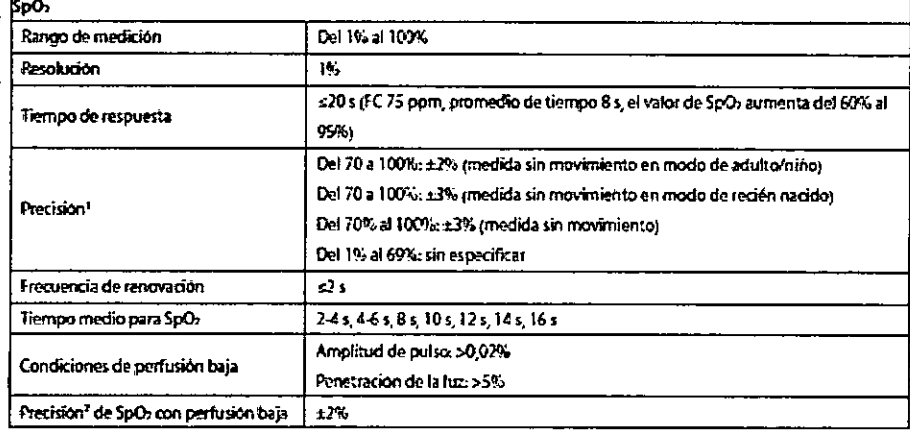

El oxímetro de pulso con sensores de SpO2 para recién nacidos también fue validado en adultos.

7 s (con sensibilidad alta)

9 s (con sensibilidad media) 11 s (con sensibilidad baja)

دی

' La precisión sin movimiento del oxímetro de pulso Masimo con sensores se ha validado en estudios sanguíneos realizados con voluntarios adultos sanos, con hipoxía inducida en el rango del 70% al 100% de SpCb en comparación con un cocoimetro de laboratorio y un monitor de ECG. Esta variación es igual más o menos a una desviación estándar, lo que corresponde al 68% de la población. Se añadio un uno por ciento a la precisión de los sensores neonatales para compensar la variación de precisión debida a las propiedades de la hemoglobina fetal.

La precisión con movimientos del ordmetro de pulso Masimo con sensores ha sido validada en estudios sanguímeos realizados con voluntarios adultos sanos, con hiporia inducida mientras se producían movimientos de rozamientos y golpecitos en el rango de 2 a 4 Hz. A una amplitud de 1 a 2 cm y movimierso no repetitivo entre 1 y 5 Hz. A una amplitud de 2 a 3 cm en estudios de hipoxía inducida en el rango del 70% al 100% de SpO3 en comparación con un cooximetro de laboratorio y un monitor de ECG. Esta variación es igual más o menos a una desviación estándar, lo que corresponde al 68% de la población.

<sup>e</sup> La precisión de perfusión baja del oximetro de pulso Masimo se ha validado en pruebas de laboratorio en comparación con un simulador Biotek Index 2 y un símulador Masimo con potencias de señal superiores al 0,02% y un % de transmisión superior al 5% para un rango de saturación del 70 al 100%. Esta variación es igual más o menos a una desviación estándar, lo que corresponde al 68% de la población.

TECNOIMAGEN S.A. Lic<u>. Val⁄</u>ria Villaverde Apoderuda

TECNOIMAGEN S.A.<br>Bloing. Cadirola Fernando<br>Director Técnico<br>M.N. 5692

34

M.

**FOLIO** 

 $\rho_{\mathcal{E}|\mathsf{PRO}}$ 

 $337$ 

 $\overline{\mathsf{M}}$ Jo.

OF PROT

#### Módulo de SpO2 de Nellcor

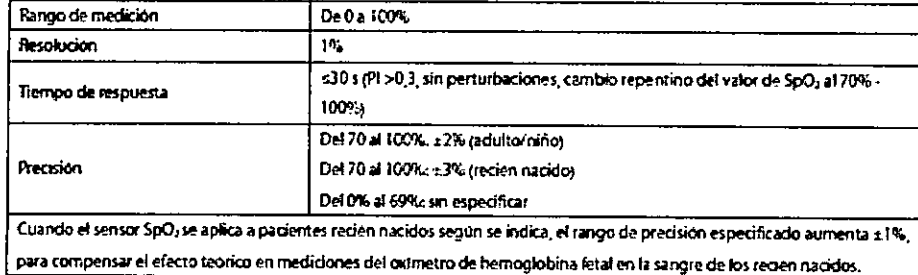

#### $F$

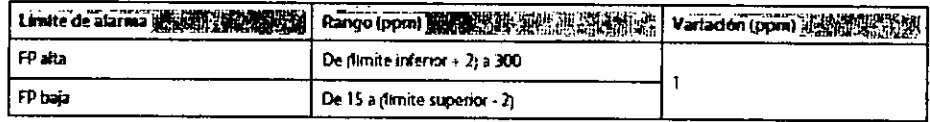

#### FP del Módulo de SpO2 de Mindray

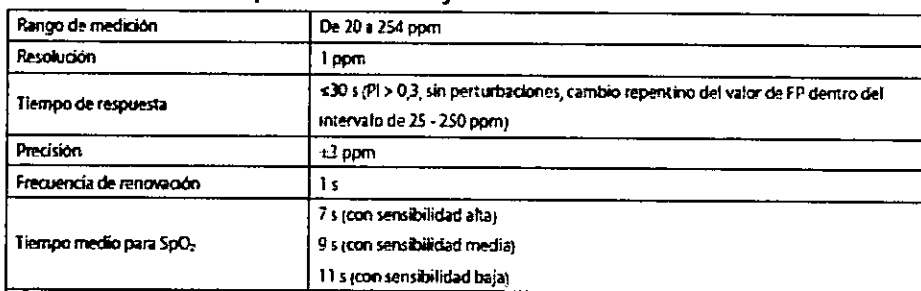

#### FP del Módulo de SpO2 de Masimo

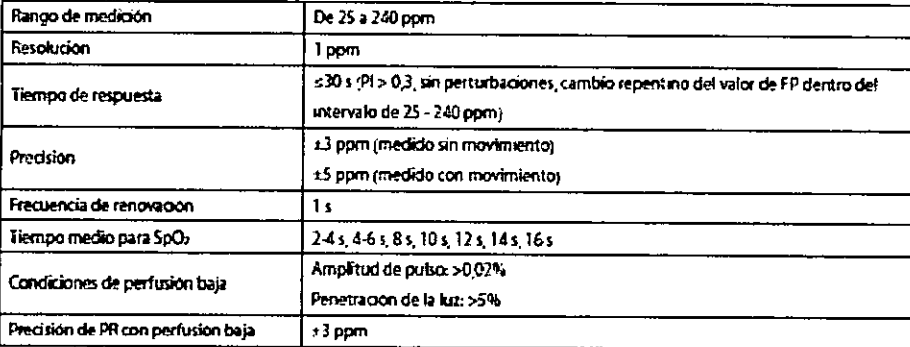

#### FP del Módulo de SpO2 de Nellcor

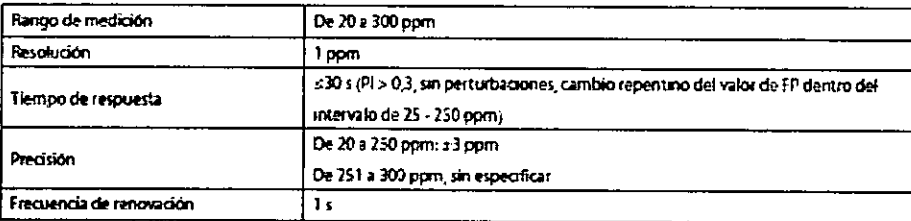

#### FP del Módulo de Pl

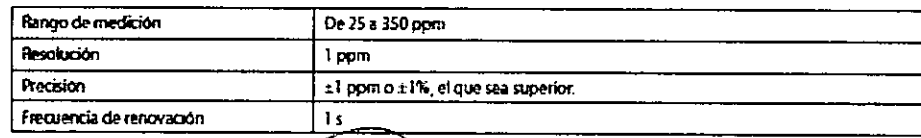

TE<del>S</del>NØIMAGEN S.A.

Lic. Vovria Villaverde

TECNOMAGEN S.A. 

 $337$ 

Ť

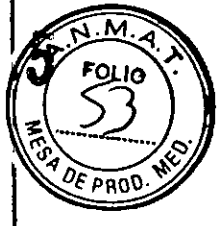

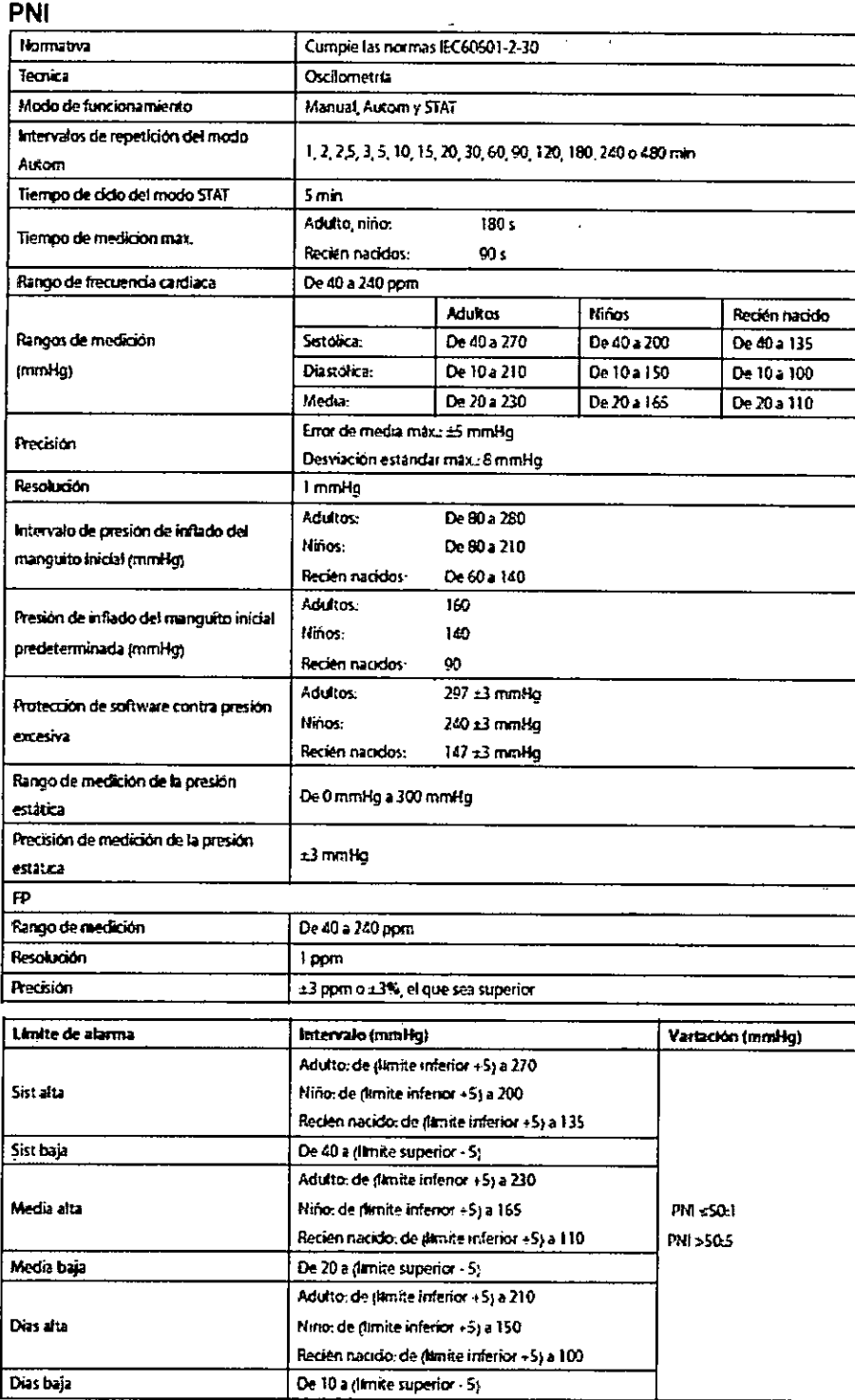

\*Verificación de la precisión de medición: En los modos de adulto y de niño, las mediciones de la presión arterial realizadas con este aparato cumplen la norma nacional estadounidense para esfigmomanómetros electrónicos y automáticos (American National Standard for Electronic or Automated Sphymomanometers, ANSI/AAMI SP10-1992) en términos de error medio y desviación estándar cuando se comparan con mediciones intraarteriales o por auscultación (según la configuración) en una población de pacientes típica. Como referencia de auscultación, se utilizó el quinto ruido de Korotkoff para determinar la presión diastólica.

En el modo de recién nacido, las mediciones de la presión arterial realizadas con este aparato cumplen la norma nacional estadounidense para esfigmomanómetros electrónicos y automáticos (American National

TECNQIMAGEN S.A. Lie Valeria Villaverde Apuderadā

TECNOMAGEN S.A. Bioing, Cadirola Fernanco<br>Director Tácnico

 $M.N.5092$ 

 $\frac{1}{2}$ 

 $\mathbf{r}$ 

Standard for Electronic or Automated Sphymomanometers, ANSI/AAMI SP10-1992 y AAMI/ANSI<br>1996) en términos de error medio y desviación estándar cuando se comparan con medio de intraarteriales (según la configuración) en una

#### **TEMP**

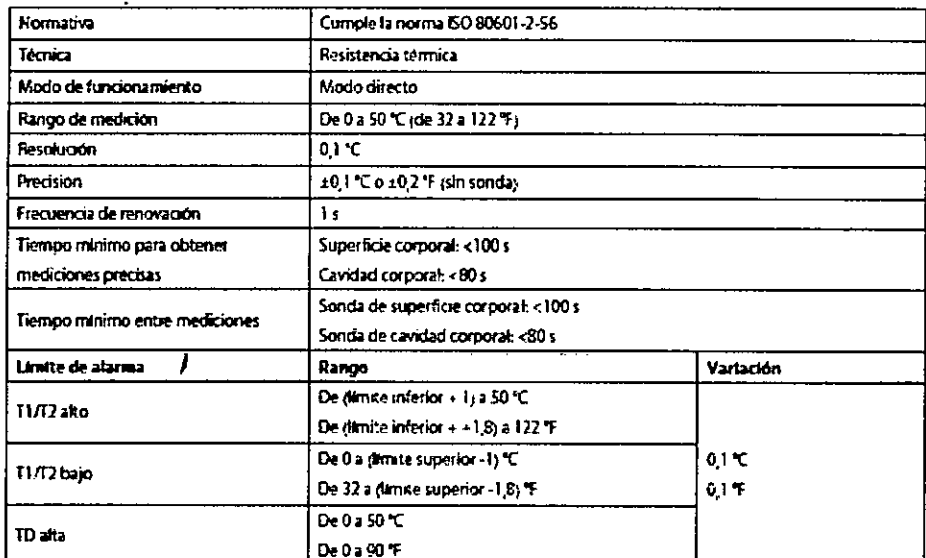

#### PI

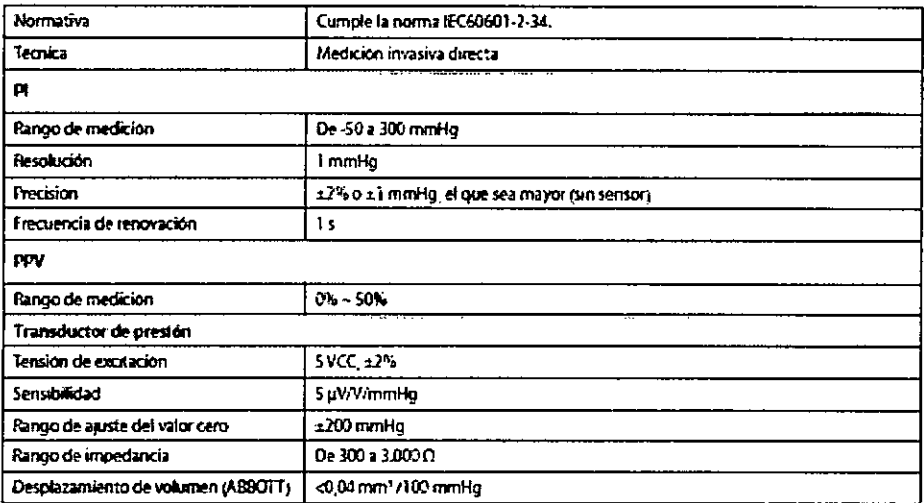

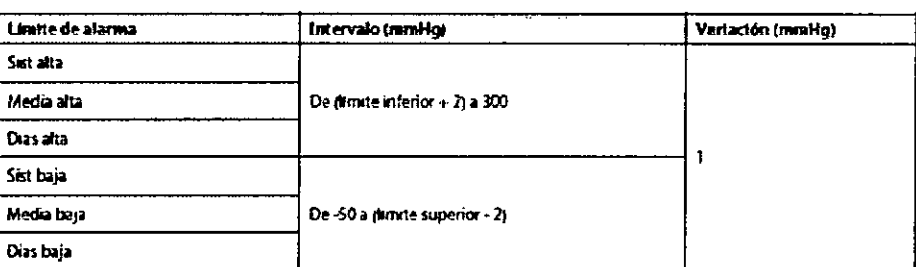

CO<sub>2</sub>

TECNOIMAGEN S.A. Lic Valeria Villaverde Apouerada

TECNOIMAGEN G.A.<br>Bioing. Cadirola Ferre....o<br>Director Tarries<br>M.N. Soyz

 $\mathfrak{z}_7$ 

 $337$ 

 $\mathbf{M}$ FOLIO

ţ

537

 $\overline{M}$ 

**CALLE PROD.** 

FOLIO

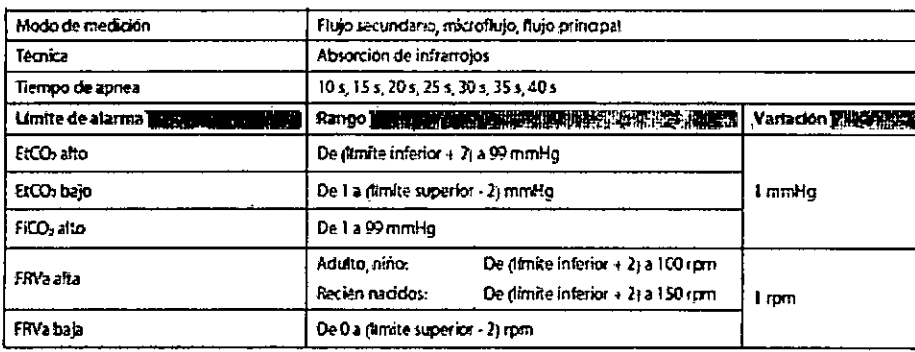

#### Módulo de CO2 de flujo lateral

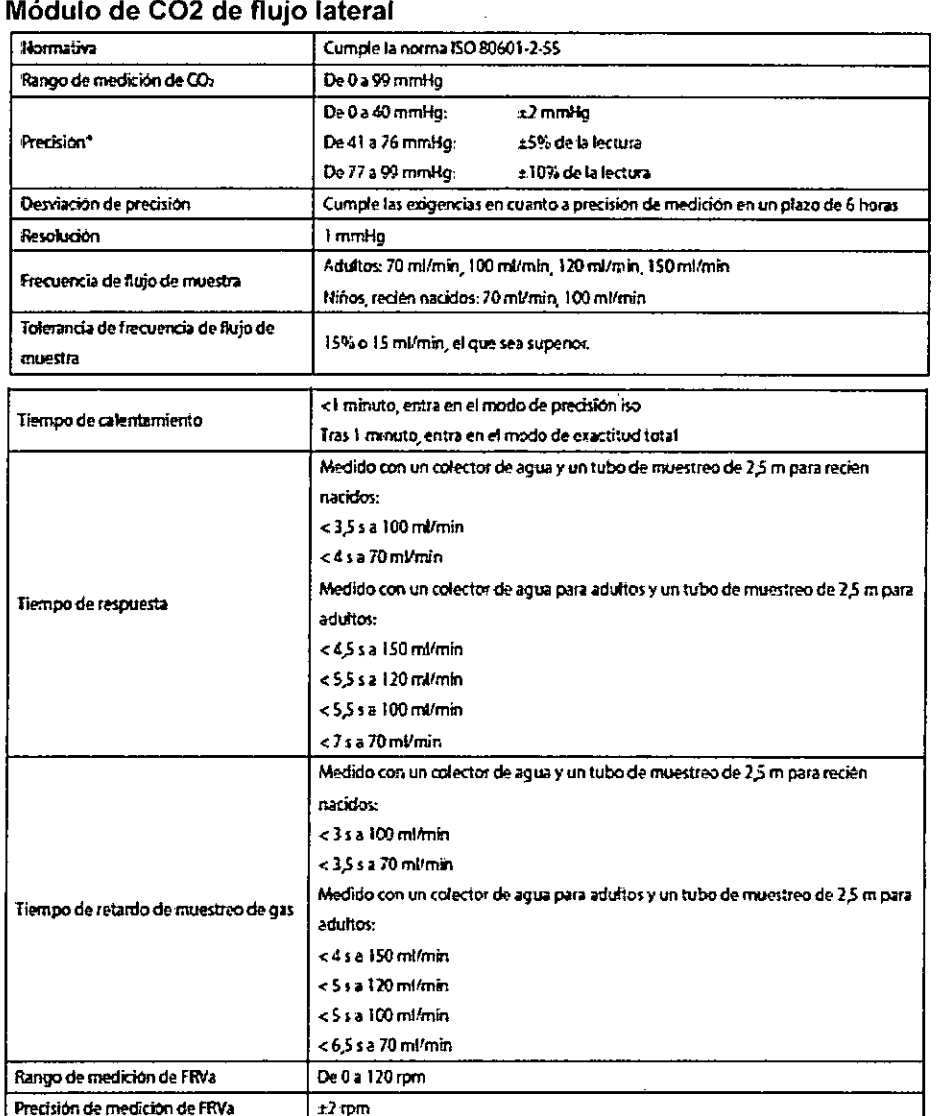

 $\bar{z}$ 

 $\bar{.}$ 

TEOMORAGEN S.A.

TECNOMAGEN S.A.<br>Bioing. Cadirola Fernando<br>Director Técnico<br>M.N. 5692

 $\frac{1}{3}8$ 

 $337$ 

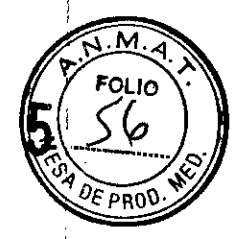

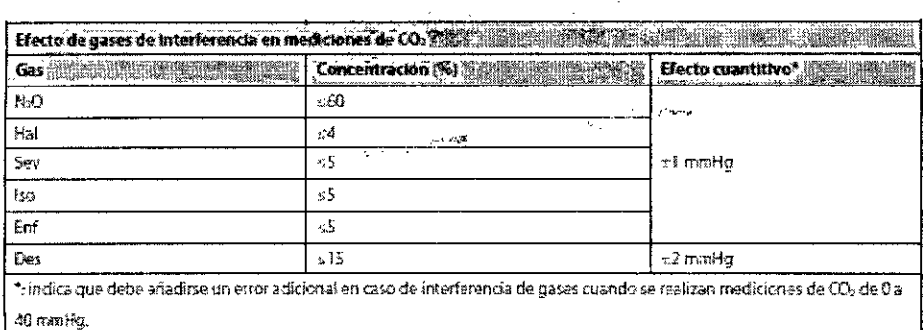

 $\mathcal{L}$ 

Las especificaciones de inexactitud se ven ziectadas por la frecuencia respiratoria y el cambio I.E. La lectura de gas espirado al final se encuentra dentro de las especificaciones de frecuencia respuetoria inferior a 15 mm y relación EE inferior a 1.1 en relación con las lecturas de gas sin respiración.

#### Módulo de CO2 de microflujo

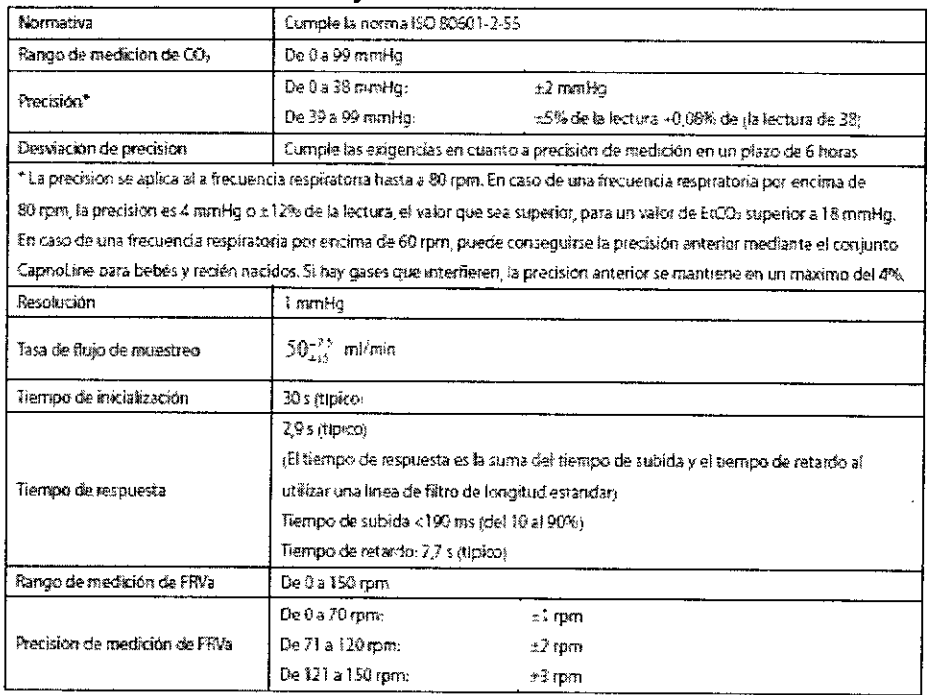

#### Módulo de CO2 de flujo principal

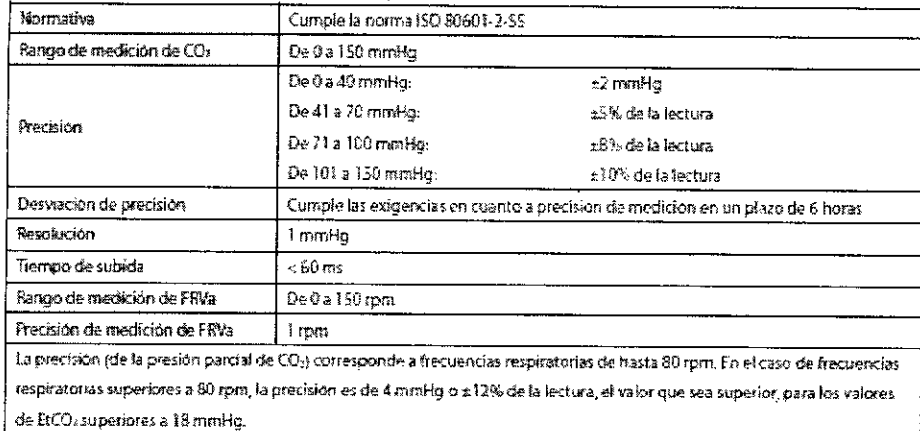

**TECNOWAGEN S.A.** Lie, V∜ria Villaverde Apoderada

 $\frac{1}{1}$ 39 **TECNOWAGEN S.A.** Bioing. Cadirola Fernando<br>Director Técnico<br>M.N. 5692

 $331$ TONDE PROD

**PINA** 

**FOLIO** 

 $\mathbf{I}$ 

5

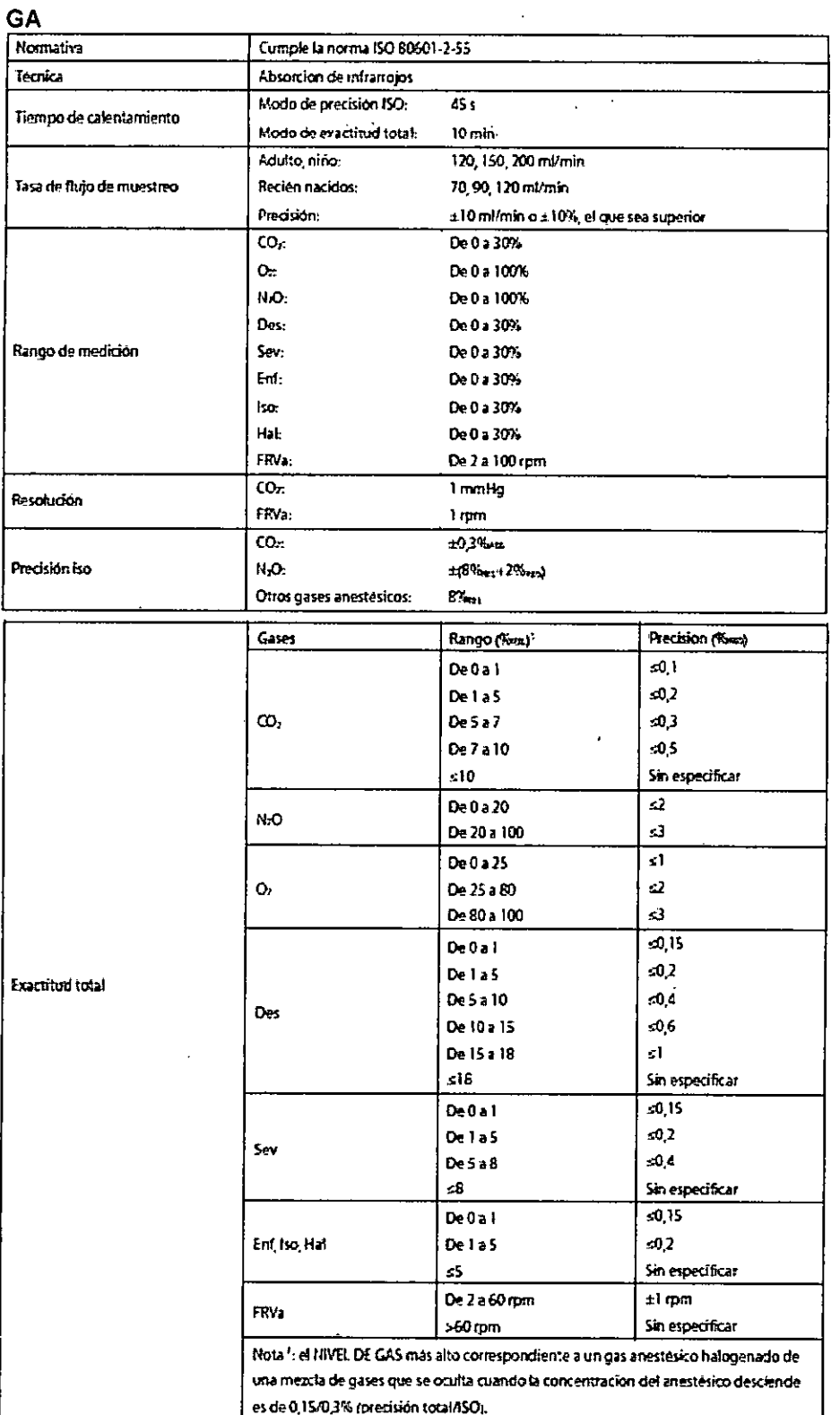

 $\mathcal{L}=\mathcal{L}^{\text{max}}_{\text{max}}$  , where  $\mathcal{L}^{\text{max}}_{\text{max}}$ 

TECNOIMAGEN S.A.  $\mathcal C$ 

Ő

TECNOIMAGEN S.A.<br>Bioing. Cadirola Fernando<br>Director Técnico<br>M.N. 5692

 $4<sub>0</sub>$ 

l,

# 3375

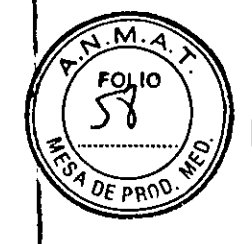

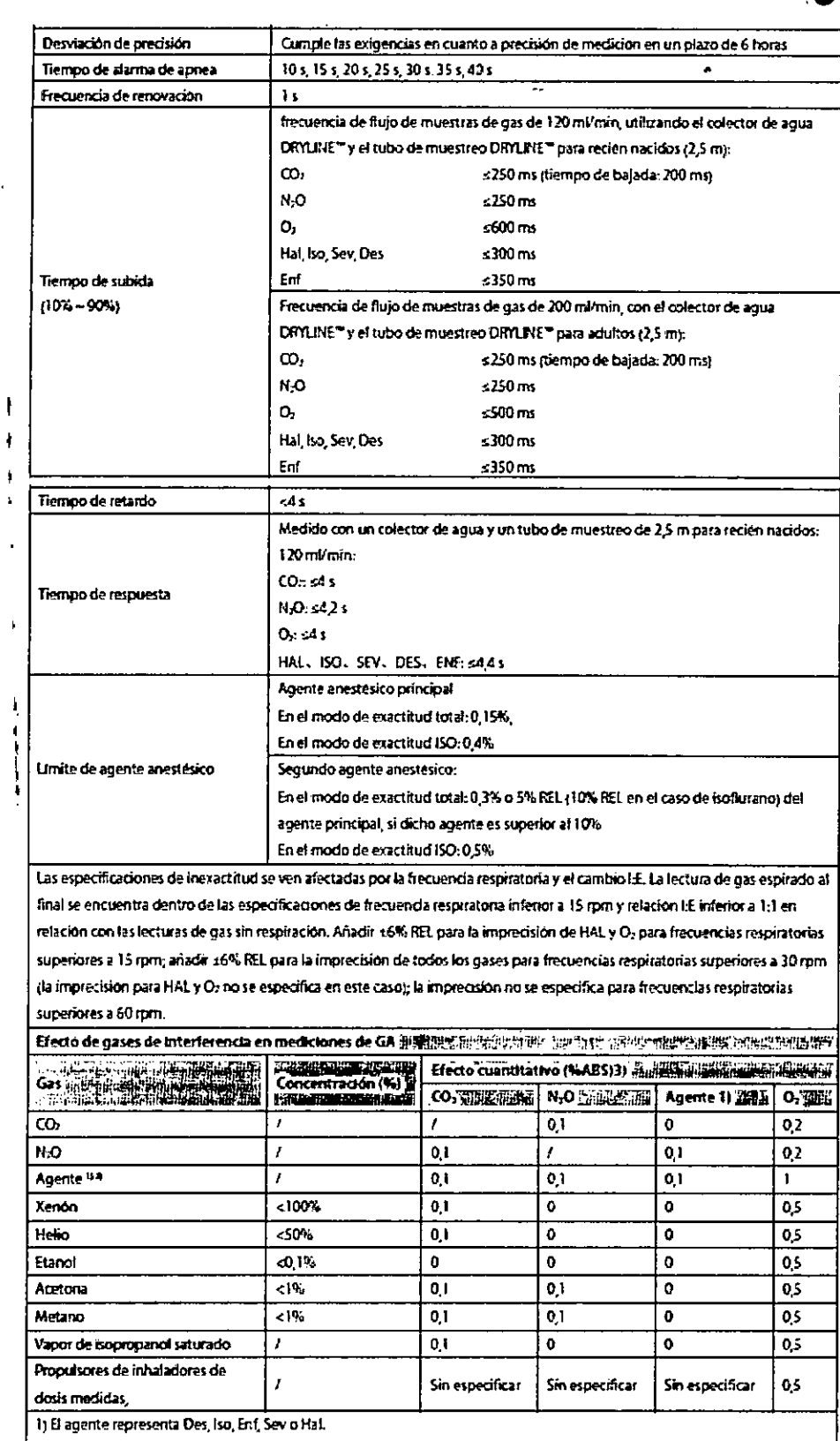

 $\big|$  2) La interferencia de varios agentes en COz, N>O y Oz suele ser la mísma que la Interferencia de un solo agente. 3) En el caso de CO2, NEO y Agentes, interferencia máxima de cada gas en concentraciones dentro de los intervalos de precision especificados para cada gas. La interferencia total de todos los gases nunca supera el 5%m.

 $\scriptstyle\mathcal{O}$ TECNOMAGEN S.A. Aproximad

 $-41$ 

ł

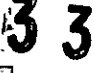

7

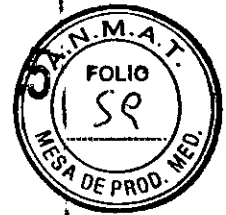

 $42$ 

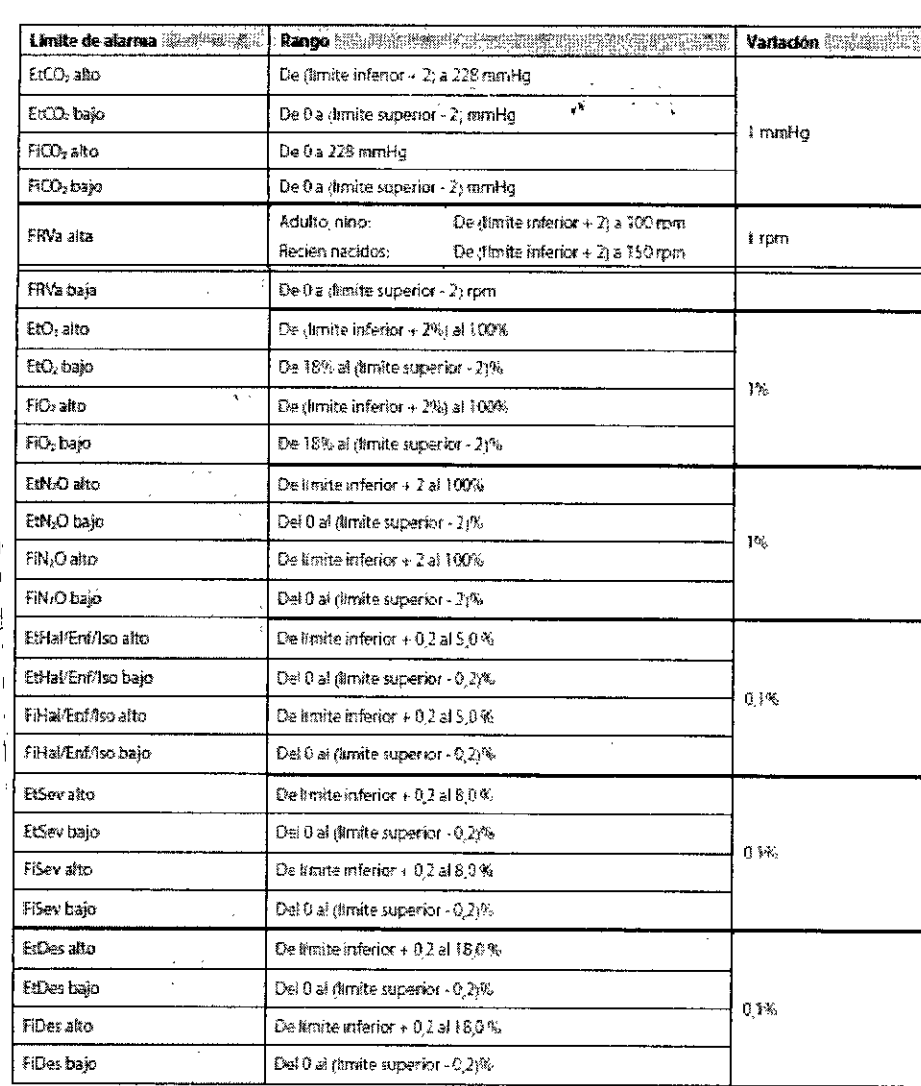

#### Pantalla

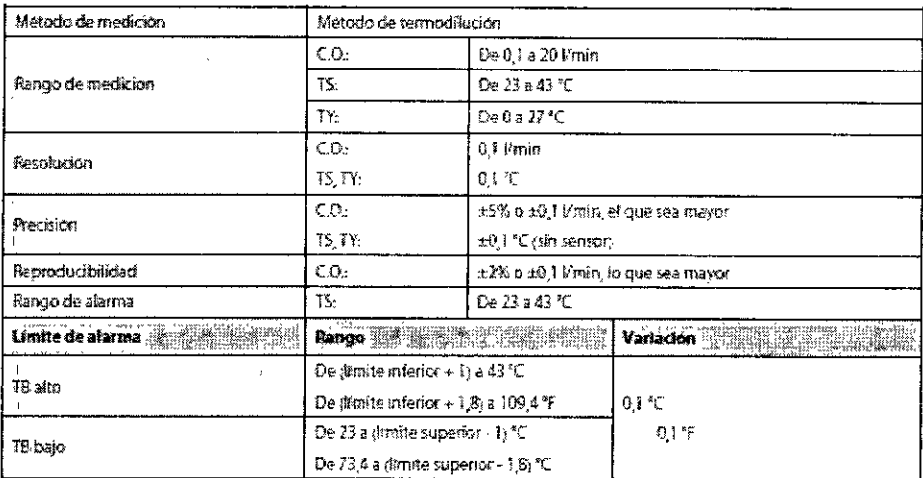

### ScvO<sub>2</sub>

 $\bar{z}$ 

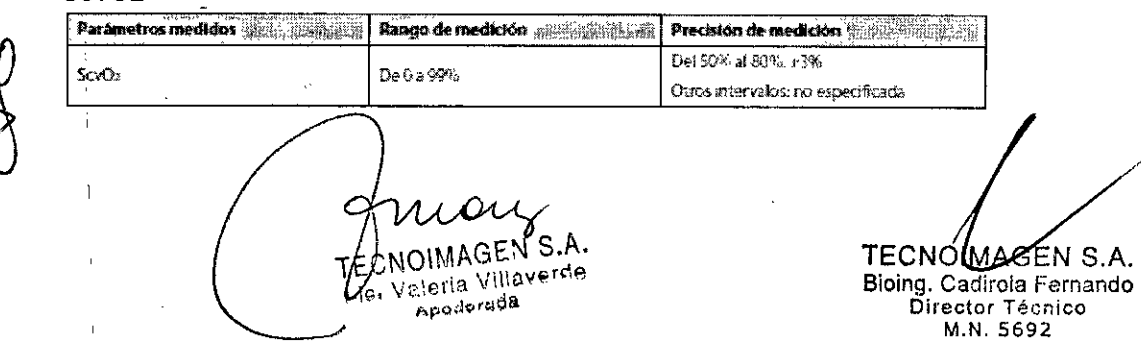

 $337$ 

 $\ddot{\phantom{a}}$ 

 $M.A$ 

 $F$ <sub> $59$ </sub>LIO  $\sim$ 

**DE PRC** 

 $4<sup>5</sup>$ 

TECNOMAGEN S.A.<br>Bioing. Cadirola Fernando<br>Director Técnico<br>M.N. 5692

١  $\ddagger$ 

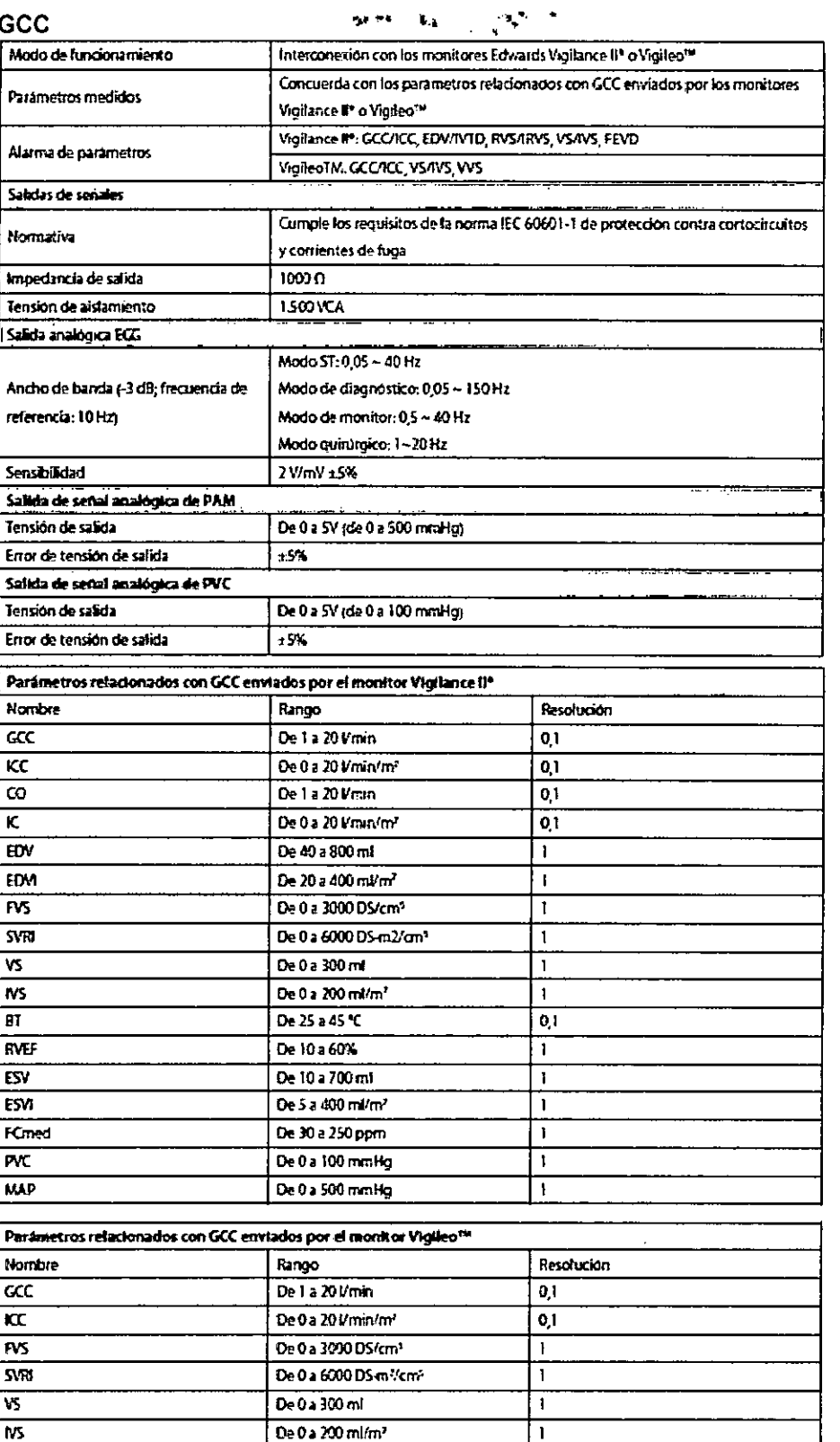

De 0 a 99%

De 0 a 100 mmHg

TECM INCAREN S.A.

Apuderada

 $\overline{0,1}$ 

 $\overline{\mathbf{I}}$ 

 $\ddot{\phantom{a}}$ 

 $\sqrt{sw}$ 

 $\frac{1}{\sqrt{2}}$ 

 $537$ 

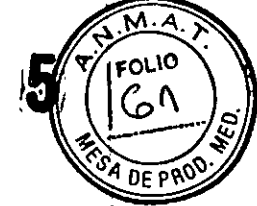

 $\pmb{\parallel}$ 

 $\overline{1}$ 

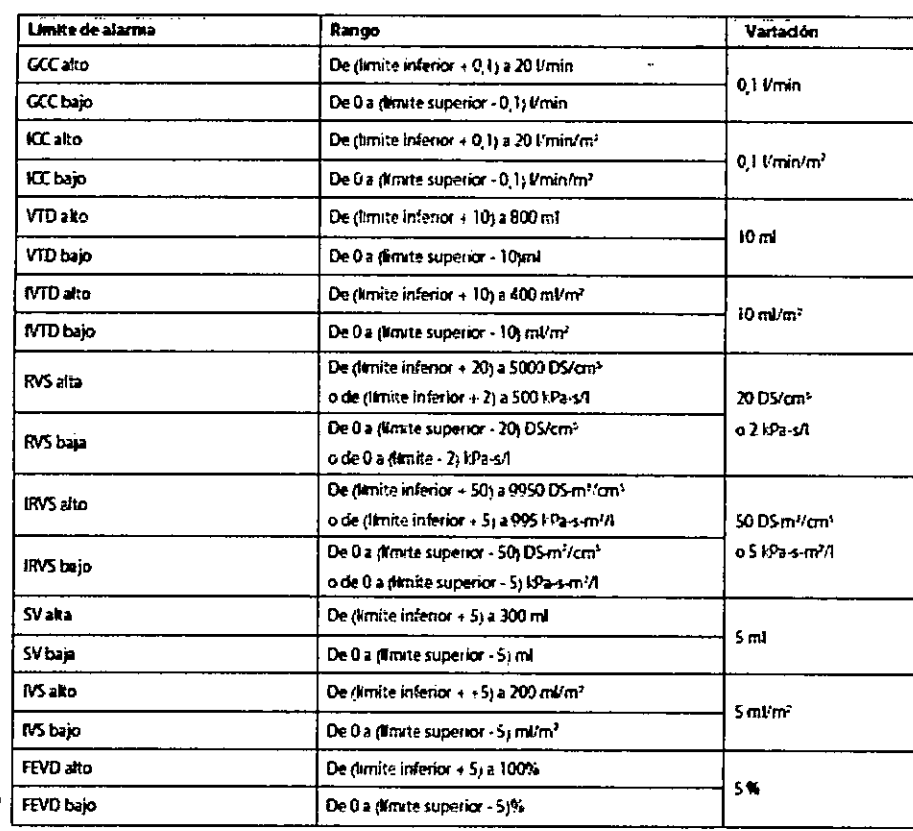

#### SvO<sub>2</sub>

SNR

 $\overline{\infty}$ 

 $500$ 

 $rac{1}{500}$ 

 $\overline{\mathbf{z}}$ 

 $\mathbf{I}$ 

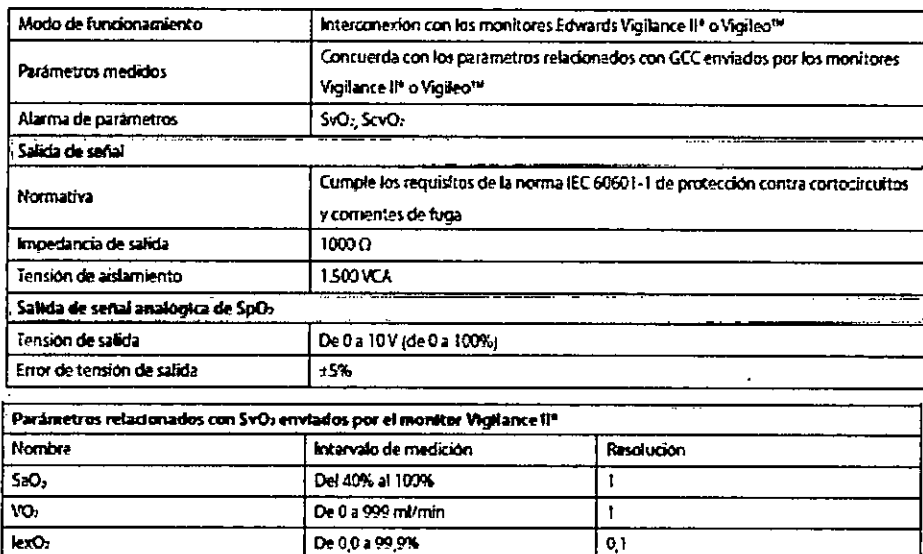

 $\overline{01}$ 

 $\overline{1}$ 

 $\overline{1}$ 

 $\overline{1}$ 

 $\overline{\mathfrak{t}}$ 

quany TECNOMIAGEN S.A.<br>Lig Valoria Villaverde

De-10a+20dB

De 0 a 99%

De0 a 99%

 $De124$ 

De 0 a 2000 ml/min

TECNOMAGEN S.A.<br>Bioing. Cedirola Fernando<br>Director Técnico<br>M.N. 5692

44

 $\ddot{\phantom{a}}$ 

 $337$ 

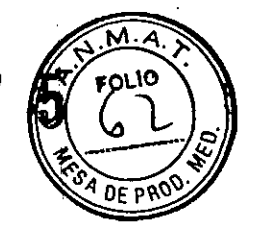

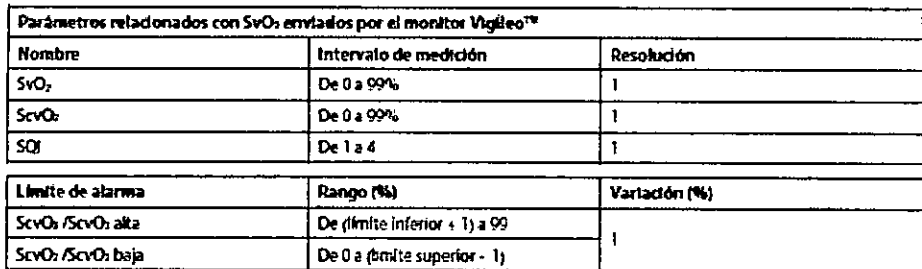

#### **PiCCO**

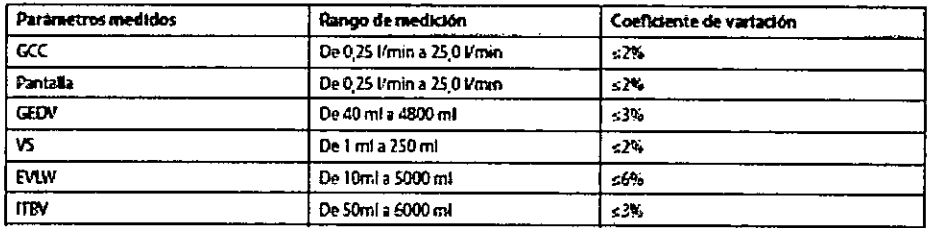

\* El coeficiente de variación se mide con ondas de base de datos y/o sintéticas (pruebas de laboratorio). Coeficiente de variación - Desv. típica/error medio.

#### tcGas

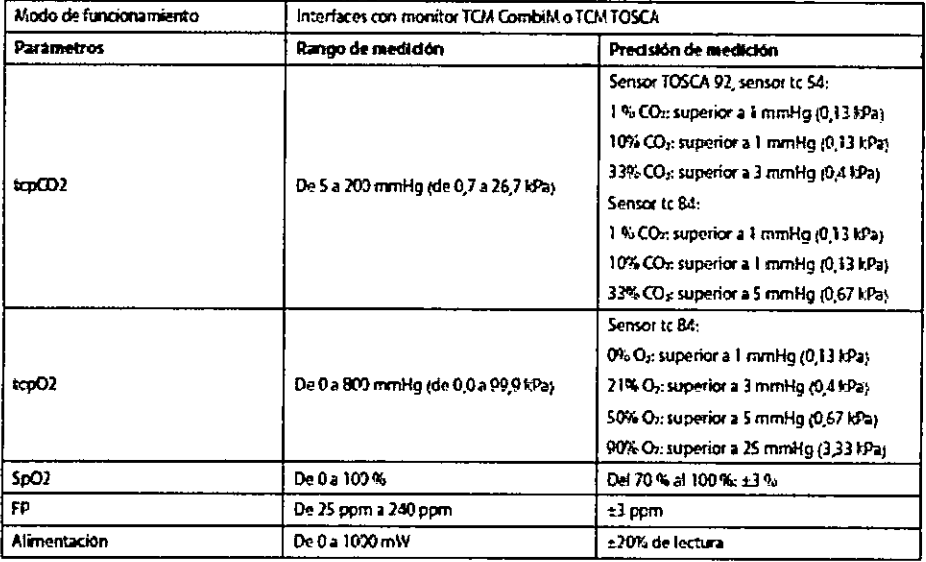

#### **ICG**

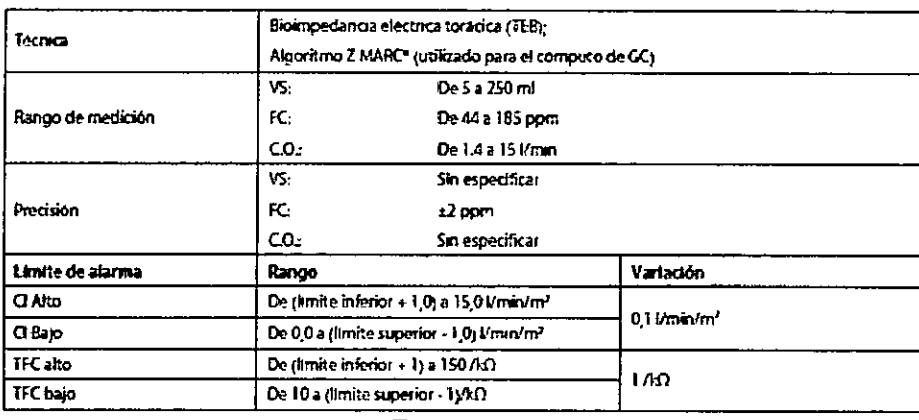

 $\subset$ TECNOMAGEN S.A.<br>His Volcris Villaverde

TECNOMAGEN S.A.<br>Bioing. Cadirola Ferna..do<br>Director Técnico<br>M.N. 5652

45

 $337$ 

 $\widehat{\mathbf{M}\cdot\mathbf{A}}$ 

FØLIP<br>Q

**CONTROLLS** 

 $\tilde{\mathbf{t}}$ 

 $\epsilon$ 

#### **BIS**

 $\overline{\phantom{a}}$ 

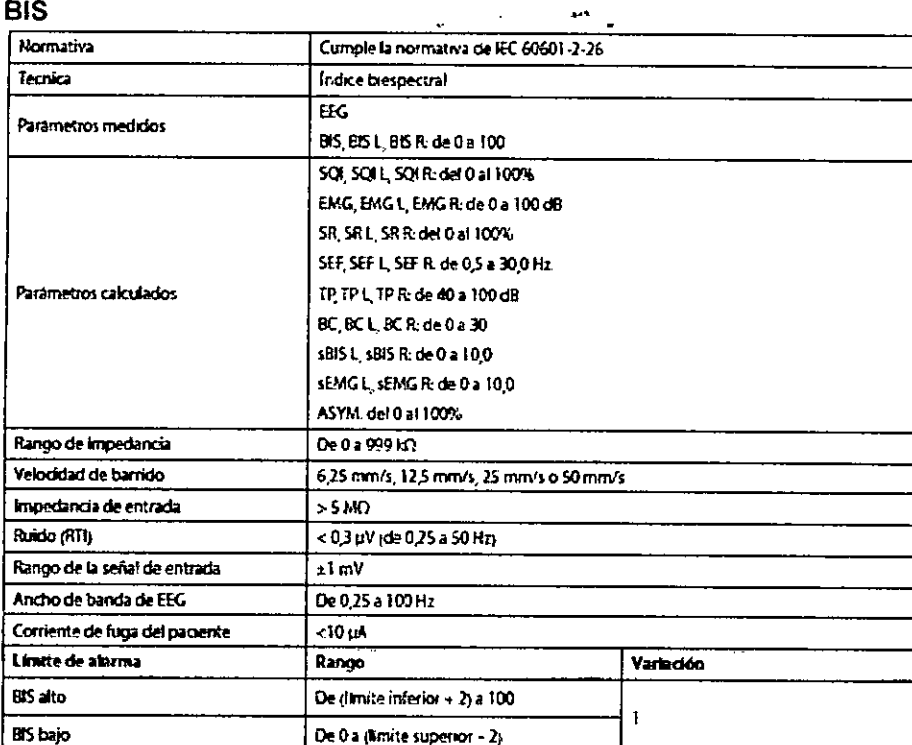

 $\frac{1}{N}$ <br> $\frac{1}{N}$ 

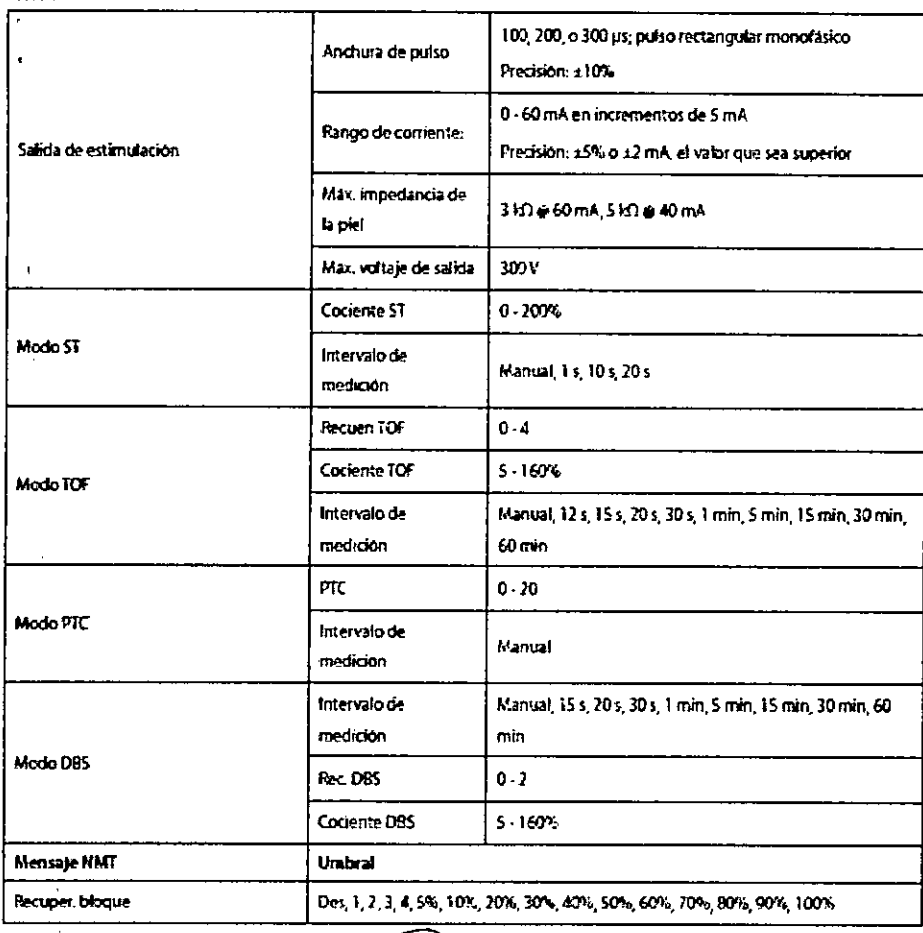

TECMOIMAGEN S.A. C

46 TECNOIMAGEN S.A.<br>Bioing, Cadiroia Fernando<br>Director Técrico<br>M.N. 5632

 $337$ 

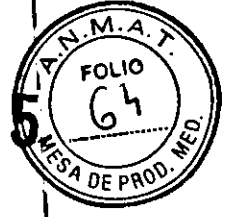

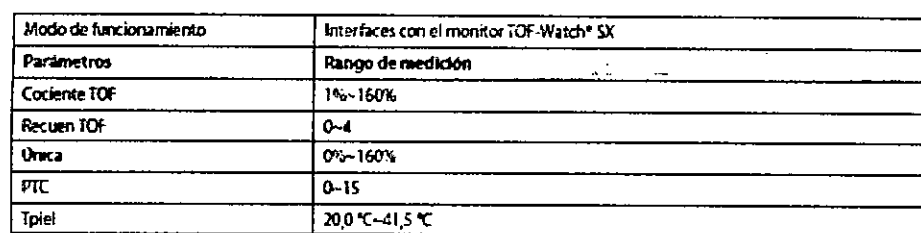

#### **RM**

 $\bar{z}$ 

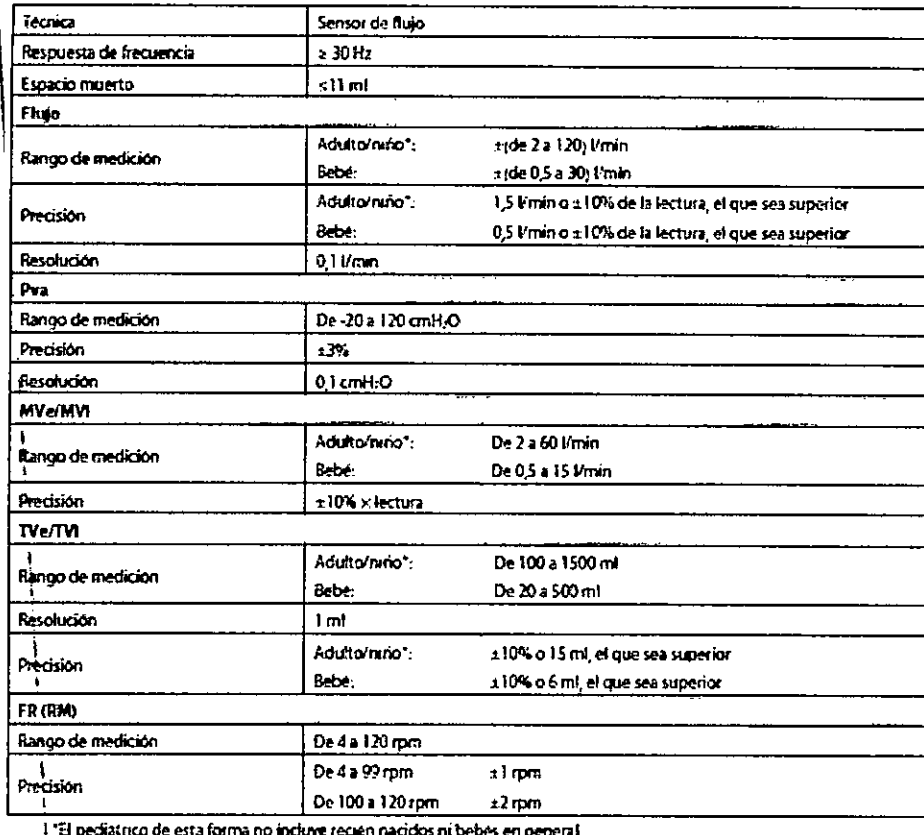

#### $P$ arametr

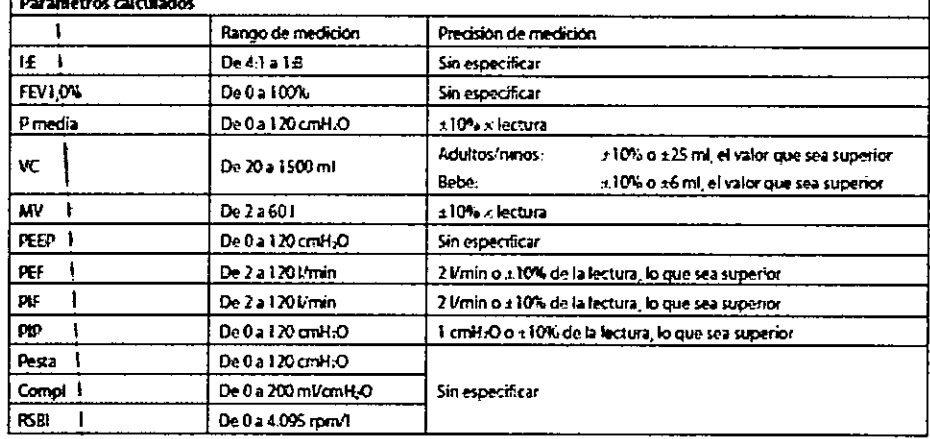

 $\mathcal O$ TECNOMAGENSA

TECNOIMAGEN S.A.<br>Bloing. Cadirola Fernando<br>Director Técnico<br>M.N. 5632

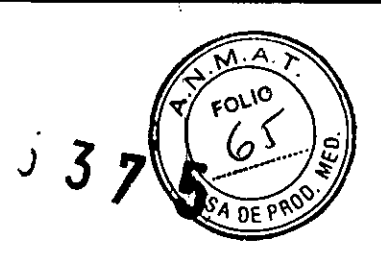

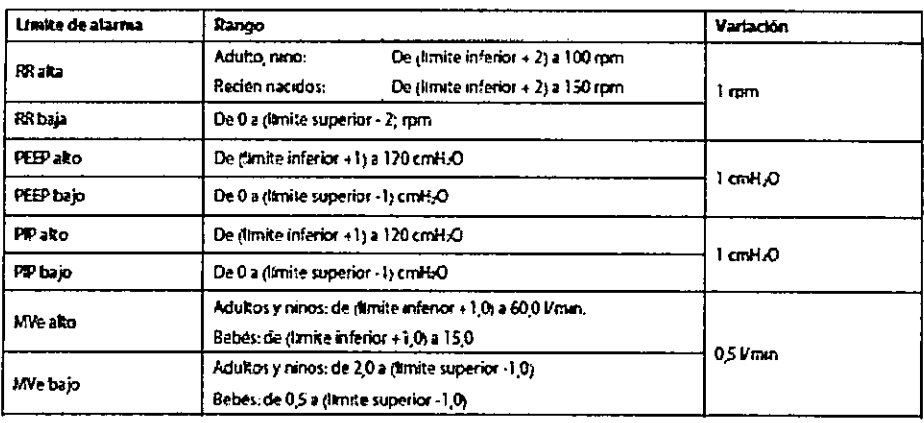

#### EEG

 $\overline{\mathcal{A}}$ 

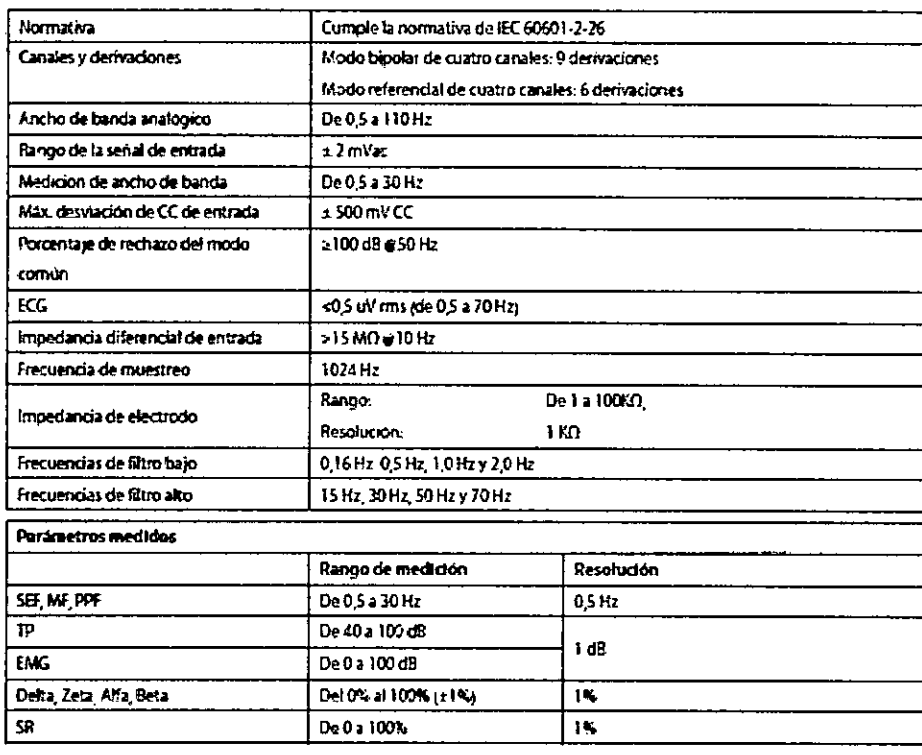

 $\begin{matrix} \mathcal{L} \\ \mathcal{L} \end{matrix}$ 

c TECHDIMAGEN S.A.

TECNOIMAGEN S.A.<br>Bioing. Cadirola Fernando<br>Director Técnico<br>M.N. 5692